# **Splunk**<sup>®</sup>

### **Splunk Fundamentals 1**

Generated for Subbaiah Kandula (9722122) (C) Splunk Inc, not for distribution

# Outline

Module 1-2: Introducing Splunk and Splunk's Components

Module 3: Installation

Module 4: Inputs

- Module 5: Searching
- Module 6: Using Fields in Searches
- Module 7: Best Practices for Searching
- Module 8: Splunk's Search Language
- Module 9: Transforming Commands
- Module 10: Creating Reports and Dashboards
- Module 11: Using Pivot
- Module 12: Creating and Using Lookups

Module 13: Creating Scheduled Reports and Alerts

ten to your data®

### Splunk Fundamentals 1

# Modules 1-2: Introducing Splunk and Splunk's Components

Generated for Subbaiah Kandula (9722122) (C) Splunk Inc, not for distribution

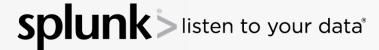

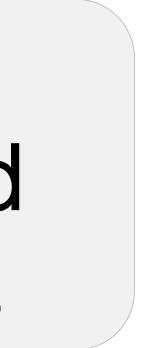

### Splunk Fundamentals 1

# Module Objectives

- Understand the uses of Splunk
- Define Splunk apps
- Learn basic navigation in Splunk

Generated for Subbaiah Kandula (9722122) (C) Splunk Inc, not for distribution

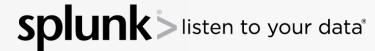

### Splunk Fundamentals 1

### Got Data?

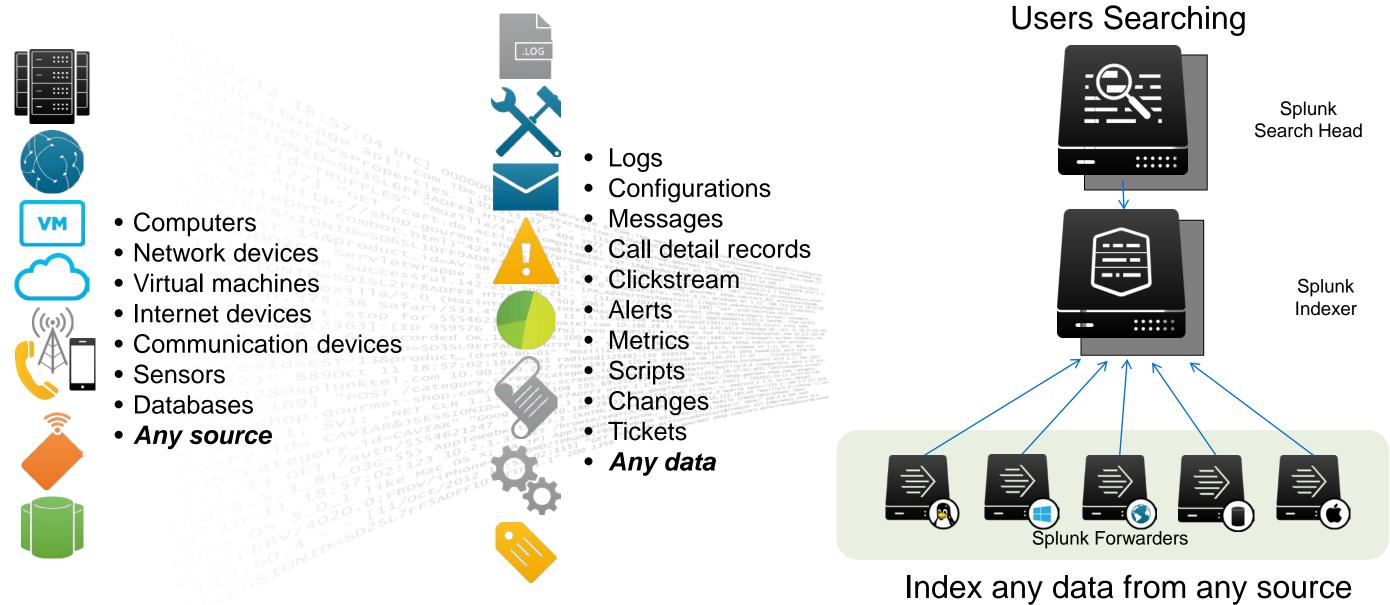

Generated for Subbaiah Kandula (9722122) (C) Splunk Inc, not for distribution

splur listen to your data®

### Splunk Fundamentals 1

### One Splunk. Many Uses.

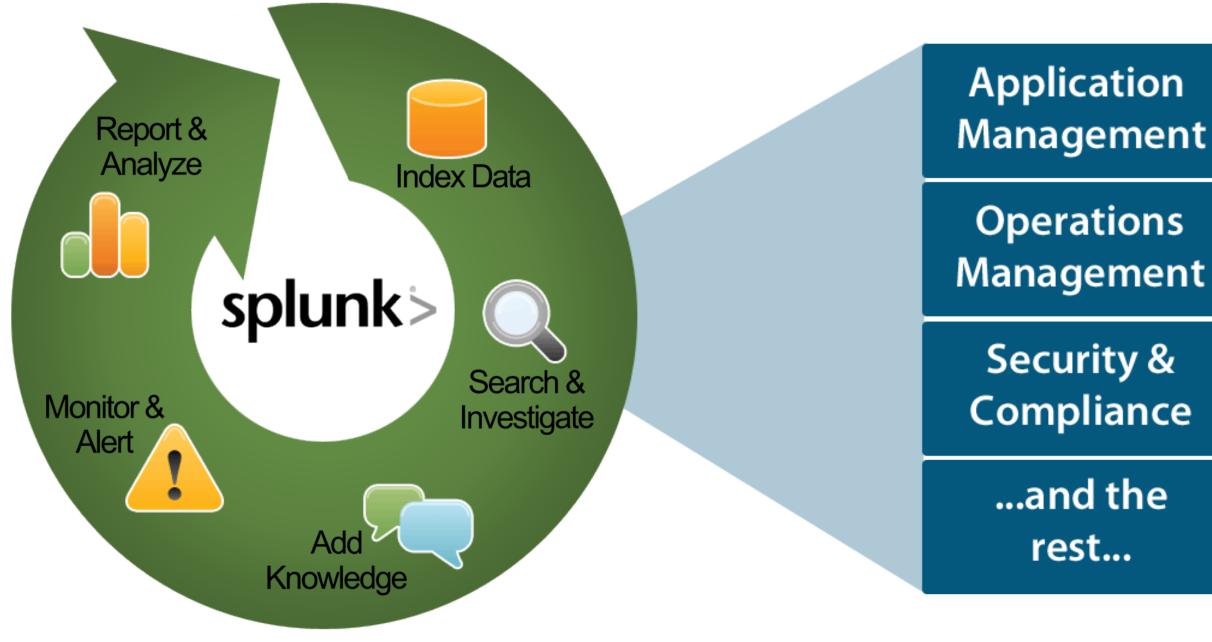

Generated for Subbaiah Kandula (9722122) (C) Splunk Inc, not for distribution

### splur listen to your data®

Splunk Fundamentals 1

# **Splunk Components**

• Splunk is comprised of three main processing components:

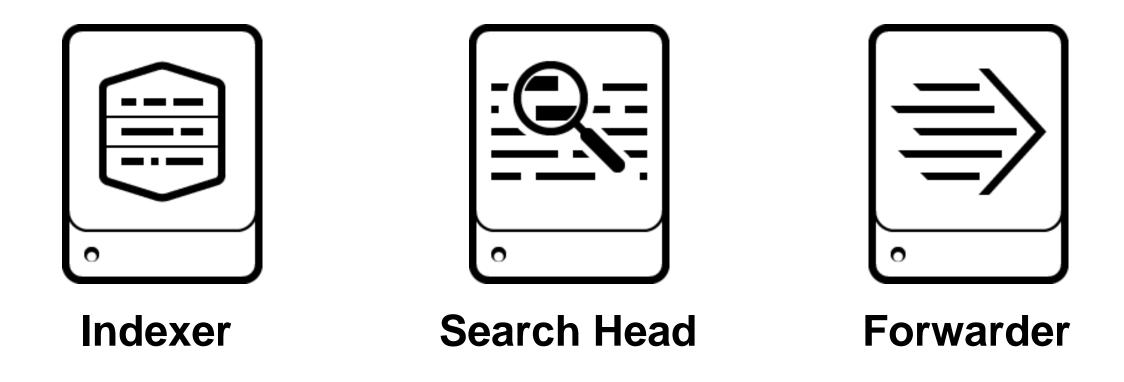

Generated for Subbaiah Kandula (9722122) (C) Splunk Inc, not for distribution

splun listen to your data®

### Splunk Fundamentals 1

# Splunk Components - Indexer

 Processes machine data, storing the results in Indexes as events, enabling fast search and analysis

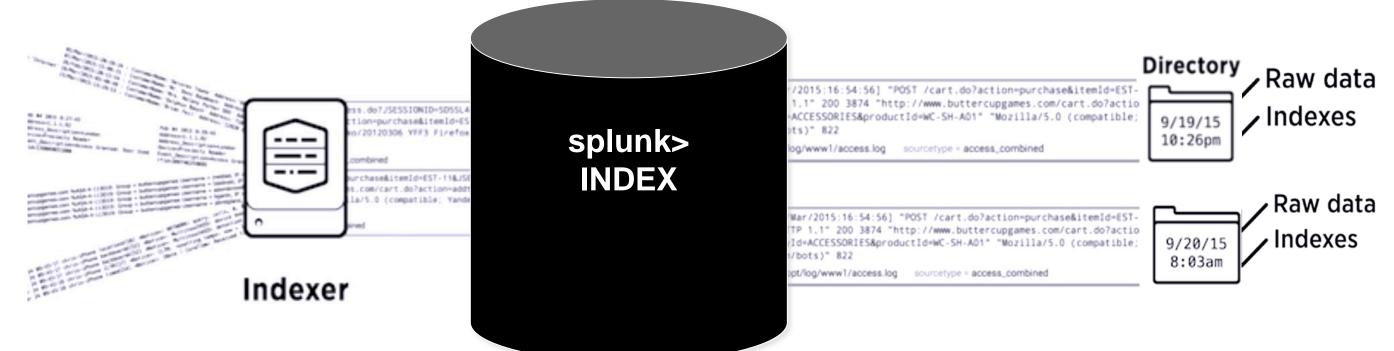

- As the Indexer indexes data, it creates a number of files organized in sets of directories by age
  - Contains raw data (compressed) and Indexes (points to the raw data)

Generated for Subbaiah Kandula (9722122) (C) Splunk Inc, not for distribution

listen to your data®

### Splunk Fundamentals 1

# Splunk Components – Search Heads

Q Search

- Allows users to use the Search language to search the indexed data
- Distributes user search requests to the Indexers
- Consolidates the results and extract field value pairs from the events to the user
- Knowledge Objects on the Search Heads can be created to extract additional fields and transform the data without changing the underlying Index data

sten to your data<sup>®</sup>

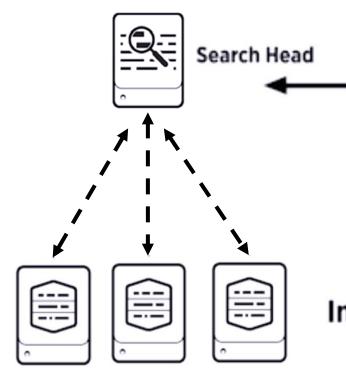

Generated for Subbaiah Kandula (9722122) (C) Splunk Inc, not for distribution

9

sourcetype=access combined action=purchase status=200

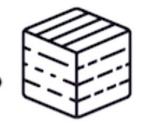

### **Knowledge Object**

### Indexers

### Splunk Fundamentals 1

# Splunk Components – Search Heads (cont.)

 Search Heads also provide tools to enhance the search experience such as reports, dashboards and visualizations

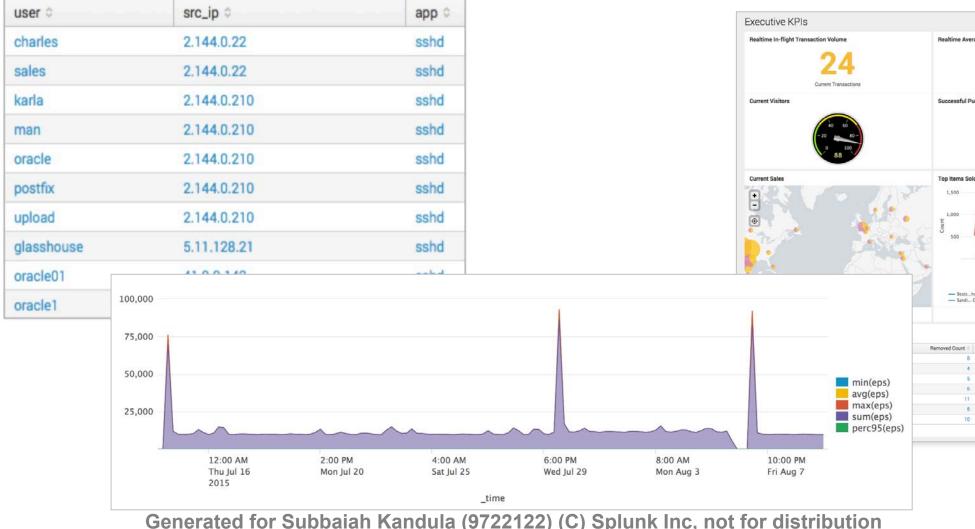

| s226<br>Avg Basket Value<br>ase Percentage<br>Last Hour<br>440 PM 450 PM 500 PM 510 PM 520 PM<br>440 PM 450 PM 500 PM 510 PM 520 PM<br>721 PM 750 PM 500 PM 510 PM 520 PM | Edit                                                                                                    | ✓ More Info ✓                                                                                    | * •        |
|----------------------------------------------------------------------------------------------------|----------------------------------------------------------------------------------------------------|--------------------------------------------------------------------------------------------------|------------|
| ABO PERCENTAGE                                                                                                    | Basket Revenue                                                                                              |                                                                                                  |            |
| 4.40 PM 4.50 PM 5.00 PM 5.20 PM<br>Tor Ang 11<br>2015<br>Time                                                                                                    | \$ 20<br>Avg Basket V                                                                                       | <mark>6</mark><br>alue                                                                           |            |
| 4.40 PM 4.50 PM 5.00 PM 5.20 PM 724.90 II<br>7215 Time                                                                                                    | ase Percentage                                                                                              |                                                                                                  |            |
| 4.0 PM 450 PM 5:0 PM 5:20 PM<br>Tree Aug 11<br>2015                                                                                                    | - 20                                                                                                    | 80 -                                                                                             |            |
| Tue Aug 11<br>2015<br>Time                                                                                                    | Last Hour                                                                                                   |                                                                                                  |            |
|                                                                                                    |                                                                                                    |                                                                                                  |            |
|                                                                                                    | Tue Aug 11<br>2015<br>Ti                                                                                    | ime                                                                                              |            |
| Purchase Count  Purchased Revenue                                                                                                    | Tue Aug 11<br>2015 Ti<br>Mccoro 4G<br>Sierra_tspot                                                          | ime<br>– OTHER – P                                                                               | lantradset |
| Purchase Count © Purchased Revenue © 11 \$935.00                                                                                                    | Tue Aug 11<br>2015 TI<br>- Mosoro4G -<br>- Sierra_tspot -                                                   | Ime<br>- OTHER - P<br>Purchased Revenue                                                          | lantradset |
|                                                                                                    | Tue Aug 11<br>2015 TI<br>Motoro 4G<br>Sierratxpot<br>Purchase Count ©                                       | Ime<br>– OTHER – P<br>Purchased Revenue<br>\$935.00                                              | lantradset |
| 11 \$935.00                                                                                                    | Tue Aug 11<br>2015 TI<br>- Mocoro 4G -<br>- Sierra_tspot -<br>Purchase Count ©<br>11<br>4                   | me<br>– OTHER – P<br>Purchased Revenue<br>\$935.00<br>\$840.00                                   | lantradset |
| 11 5935.00<br>4 \$840.00                                                                                                    | Tue Aug 11<br>2015 Tr<br>Motoro                                                                             | me<br>- OTHER - P<br>Purchased Revenue<br>5935.00<br>\$840.00<br>\$768.00                        | lantradset |
| 11 8935.00<br>4 8840.00<br>12 \$768.00                                                                                                    | Tue Aug 11<br>2015 TI<br>                                                                                   | me<br>- 07HER - P<br>Purchased Revenue<br>5935.00<br>8840.00<br>\$768.00<br>\$768.00<br>\$760.00 | lantradset |
| 11 9935.00<br>4 8840.00<br>12 \$768.00<br>10 \$700.00                                                                                                    | Tee Aug 11<br>2015 T<br>- Mccore+ 64<br>- Serratspot<br>- Purchase Count :<br>11<br>4<br>12<br>12<br>9<br>9 | me<br>- 0THER - P<br>Purchased Revenue<br>5935.00<br>5840.00<br>\$766.00<br>\$760.00<br>\$675.00 | lantradset |

Splunk Fundamentals 1

# Splunk Components – Forwarders

- Splunk Enterprise instances that consume and send data to the index
- Require minimal resources and have little impact on performance
- Typically reside on the machines where the data originates
- Primary way data is suppled for indexing

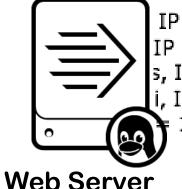

IP = 10.3.10.6, Session disconnected. Session type = TPsecOve IP = 10.1.10.216, Session connected. Session type = SSL, Dura s, IP = 10.1.10.133, Session connected. Session type = IKE, Dura i, IP = 10.3.10.18, Session disconnected. Session type = IKE, D 10.1.10.211, Session connected. Session type = SSL, Duration

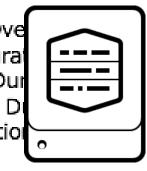

### Indexer

with Forwarder Instance

installed Generated for Subbaiah Kandula (9722122) (C) Splunk Inc, not for distribution

ten to your data®

11

Splunk Fundamentals 1

# **Additional Splunk Components**

 In addition to the three main Splunk processing components, there are some less-common components including :

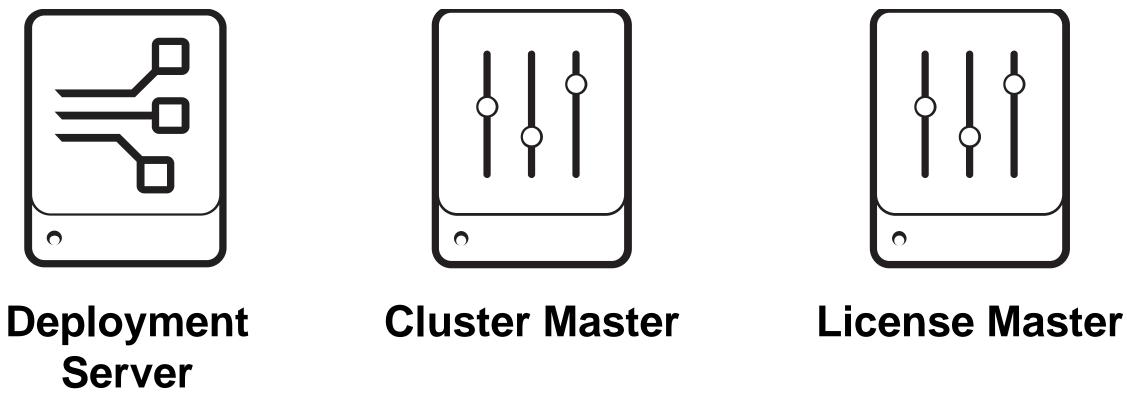

Generated for Subbaiah Kandula (9722122) (C) Splunk Inc, not for distribution

listen to your data®

### Splunk Fundamentals 1

# Splunk Deployment – Standalone

### Single Server

- All functions in a single instance of Splunk
- For testing, proof of concept, personal use, and learning
- This is what you get when you download Splunk and install with default settings
- Recommendation
  - Have at least one test/development setup at your site

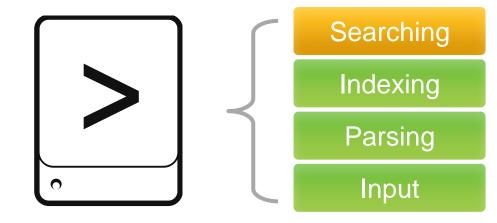

Generated for Subbaiah Kandula (9722122) (C) Splunk Inc. not for distribution

### Splunk Fundamentals 1

# Splunk Deployment – Basic

### Splunk server

- Similar to server in standalone configuration
- Manage deployment of forwarder configurations

### Forwarders

- Forwarders collect data and send it to Splunk servers
- Install forwarders at data source (usually production servers)

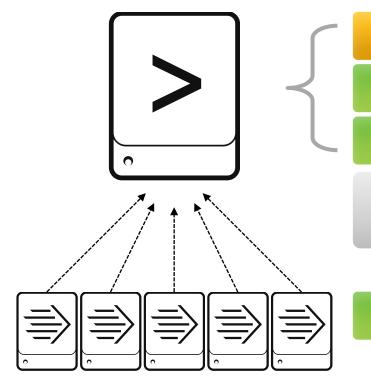

**Basic Deployment for organizations:** 

- Indexing less than 20GB per day
- With under 20 users
- Small amount of forwarders

Generated for Subbaiah Kandula (9722122) (C) Splunk Inc. not for distribution

en to your data®

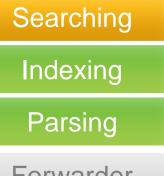

Forwarder Management

### Input

Splunk Fundamentals 1

# Splunk Deployment – Multi-Instance

- Increases indexing and searching capacity
- Search management and index functions are split across multiple machines

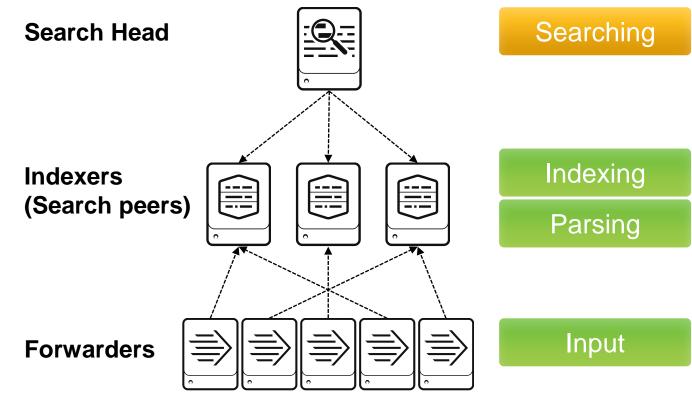

Deployment for organizations:

- Indexing up to 100 GB per day
- Supports 100 users
- Supports several hundred forwarders  ${\color{black}\bullet}$

Generated for Subbaiah Kandula (9722122) (C) Splunk Inc, not for distribution

sten to your data®

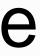

### Splunk Fundamentals 1

# Splunk Deployment – Increasing Capacity

- Adding a Search Head Cluster:
  - services more users for increased search capacity
  - allows users and searches to share resources
  - Coordinate their activities to handle search requests and distribute the requests across the set of indexers
- Search Head Clusters require a minimum of three Search Heads
- A Deployer is used to manage and distribute apps to the members of the Search Head Cluster

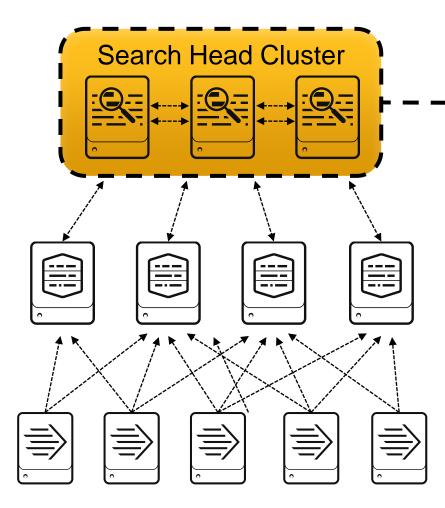

Generated for Subbaiah Kandula (9722122) (C) Splunk Inc, not for distribution

sten to your data<sup>®</sup>

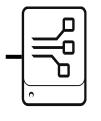

Deployer

### Splunk Fundamentals 1

# Splunk Deployment – Index Cluster

- Traditional Index Clusters:
  - Configured to replicate data
  - Prevent data loss
  - Promote availability
  - Manage multiple indexers
- Non-replicating Index Clusters
  - Offer simplified management
  - Do not provide availability or data recovery

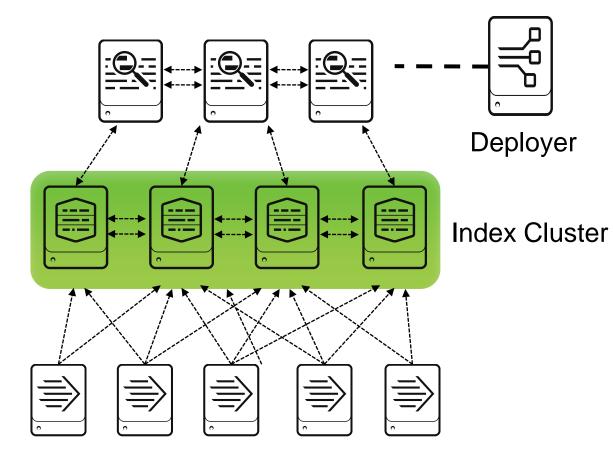

Generated for Subbaiah Kandula (9722122) (C) Splunk Inc, not for distribution

isten to your data®

### Splunk Fundamentals 1

# Module 3: Installation

Generated for Subbaiah Kandula (9722122) (C) Splunk Inc, not for distribution

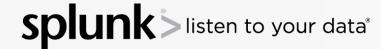

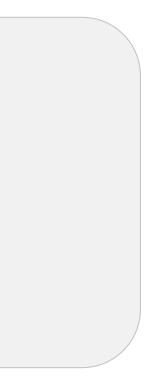

### Splunk Fundamentals 1

# Module Objectives

- Describe Splunk installation
- Describe Splunk component installation
- Using Splunk Web Admin
- Identify common Splunk commands
- Identify Splunk directory structure

Generated for Subbaiah Kandula (9722122) (C) Splunk Inc, not for distribution

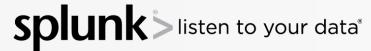

### Splunk Fundamentals 1

# Splunk Enterprise Install Package

 There are multiple Splunk components installed from the Splunk Enterprise package:

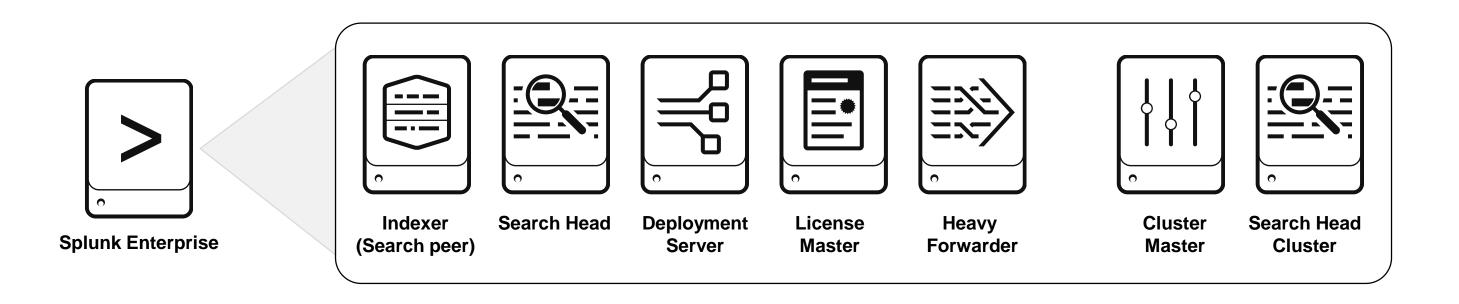

Generated for Subbaiah Kandula (9722122) (C) Splunk Inc, not for distribution

splun listen to your data®

### Splunk Fundamentals 1

# **Splunk Enterprise Installation Overview**

- Verify required ports are open (splunkweb, splunkd, forwarder) and start-up account
- Download Splunk Enterprise from <u>www.splunk.com/download</u>
- Installation: (as account running Splunk)
  - \*NIX un-compress the .tar.gz file in the path you want Splunk to run from
  - Windows execute the .msi installer and follow the wizard steps
- Complete installation instructions at:

docs.splunk.com/Documentation/Splunk/latest/Installation/Chooseyourplatform

- After installation:
  - Splunk starts automatically on Windows
  - Splunk must be manually started on \*NIX until boot-start is enabled

Generated for Subbaiah Kandula (9722122) (C) Splunk Inc, not for distribution

### Splunk Fundamentals 1

# Splunk Component Installation Overview

- Installing Splunk Enterprise as an Indexer or Search Head is identical an installing a single deployment instance
- The difference happens at a configuration level
  - Installation as configuration is an iterative and ongoing event as you build and scale your deployment
  - Administrators need to be in control of the environment to fulfill emerging needs
  - Before installing Indexers or Search Heads, be sure to keep in mind the different hardware requirements

Generated for Subbaiah Kandula (9722122) (C) Splunk Inc. not for distribution

en to your data®

### Splunk Fundamentals 1

# **Common Splunk Commands**

splunk is the program in the bin directory to run the CLI

| Operation                                     |
|-----------------------------------------------|
| Display a usage summary                       |
| Manages the Splunk processes                  |
| Automatically accept the license without      |
| Display the Splunk process status             |
| Show the port that the <b>splunkd</b> listens |
| Show the port that Splunk Web listens         |
| Show the servername of this instance          |
| Show the default host name used for a         |
| Initialize script to run Splunk Enterprise    |
|                                               |

Generated for Subbaiah Kandula (9722122) (C) Splunk Inc, not for distribution

# out prompt s on s on all data inputs e at system startup

### Splunk Fundamentals 1

# Logging In

- Log in to Splunk with a web browser
- Based on your default app, its main view appears
  - The Home view is shown here
  - You or your organization may change your default app

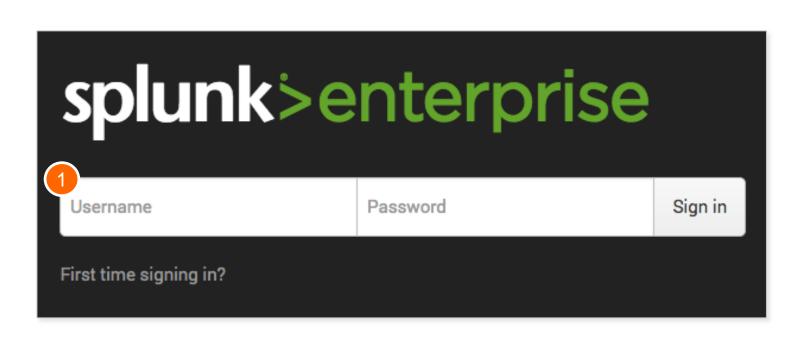

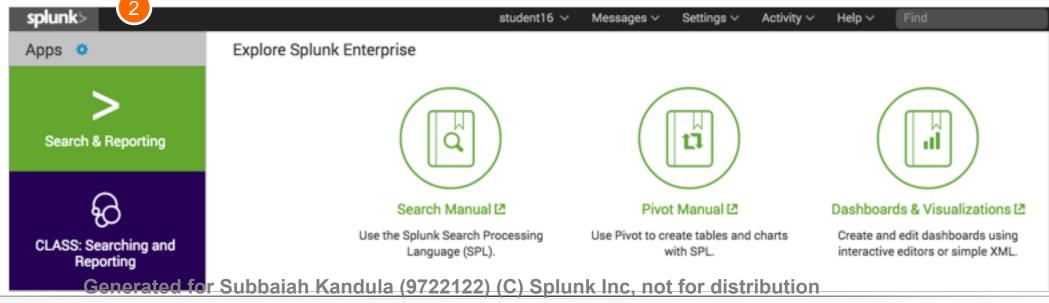

splun listen to your data®

### Splunk Fundamentals 1

### Users and Roles

- Splunk users are assigned roles
  - Roles determine capabilities and data access
- Out of the box, there are 3 main roles:
  - Admin
  - Power

listen to your data®

- -User
- Splunk administrators can create additional roles
- The account you use for the lab exercises has the **power** role

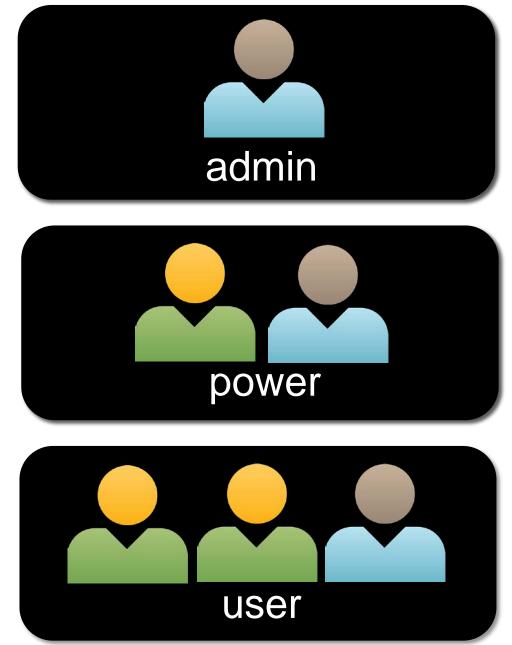

Generated for Subbaiah Kandula (9722122) (C) Splunk Inc. not for distribution

25

### Splunk Fundamentals 1

# What Are Apps?

- Apps allow different workspaces, tailored to a specific use case or user role, to exist on a single Splunk instance
- This class focuses on the Search & Reporting app (also called the Search app)
- Administrators can create or install additional apps to your Splunk instance from http://splunkbase.splunk.com

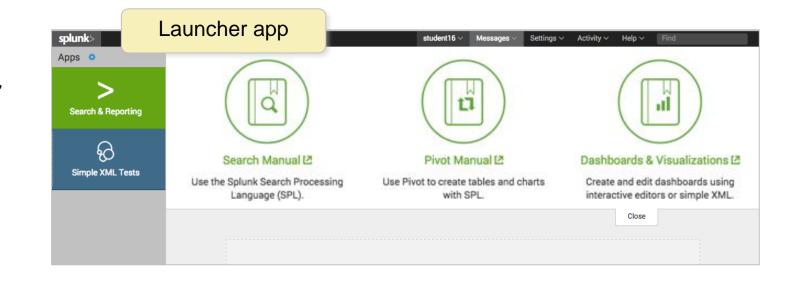

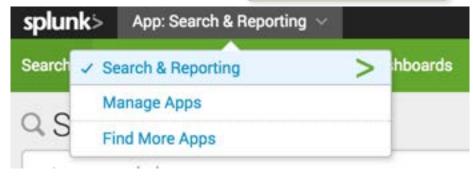

### Note

Simply put, a Splunk app is a collection of files. Some apps are more robust and may contain data inputs, knowledge objects, and UI elements. http://docs.splunk.com/Documentation/Splunk/latest/Admin/Whatsanapp

Generated for Subbaiah Kandula (9722122) (C) Splunk Inc. not for distribution

sten to your data®

26

### Within an app

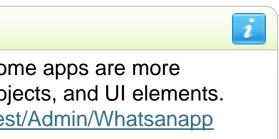

### Splunk Fundamentals 1

# Home App

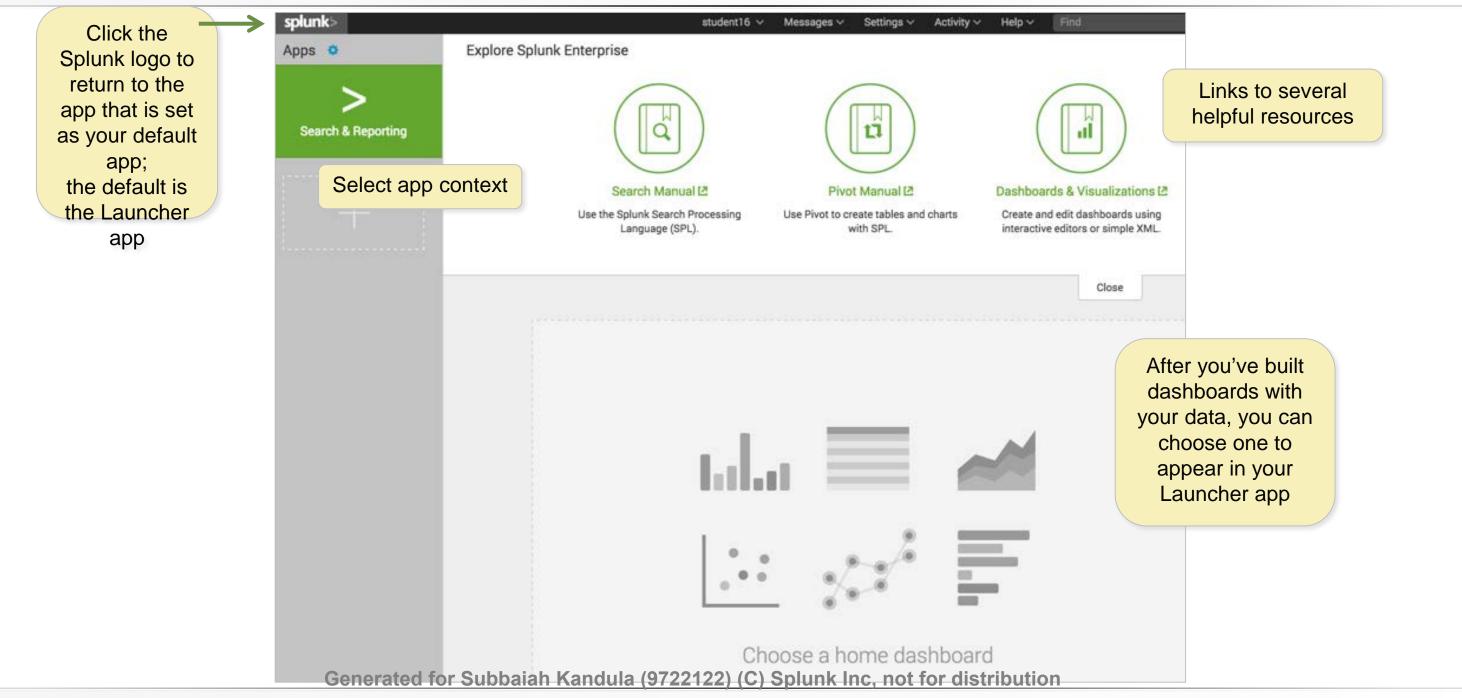

### Splunk Fundamentals 1

# Search & Reporting App Overview

- Provides a default interface for searching and analyzing data
- Enables you to create knowledge objects, reports, and dashboards
- Access by selecting the Search & Reporting button on the Home view or from an app view, select Apps, then select Search & Reporting

| splunk>            | student16 🗸 Messages 🗸 Settings 🗸 Activity 🗸 Help 🗸                                              | splunk> App: Search & Reporting ~                                                                                                    |
|--------------------|--------------------------------------------------------------------------------------------------|----------------------------------------------------------------------------------------------------|
| Apps 🜣             | Explore Splunk Enterprise                                                                        | Search 🗸 Search & Reporting                                                                                                    |
|                    |                                                                                                  | Anage Apps                                                                                                    |
| Search & Reporting |                                                                                                  | Find More Apps                                                                                                    |
|                    |                                                                                                  |                                                                                                    |
|                    | Search Manual 🖾 Pivot Manual 🖄                                                                   | No Event Sampling 🗸                                                                                                    |
| +                  | Use the Splunk Search Processing Use Pivot to create tables and charts Language (SPL). with SPL. |                                                                                                    |
|                    |                                                                                                  | How to Search                                                                                                    |
|                    | Generated for Subbaiah Kandula (972212                                                           | If you aren't familiar with searching in Splunk, or want to<br>more checkout one of the following resources.<br>22) (C) Splunk Inc, not for distribution |
|                    |                                                                                                  |                                                                                                    |

sten to your data®

learn

What to Search

2.010.356 Events INDEXED

### Splunk Fundamentals 1

# Module 4: Inputs

Generated for Subbaiah Kandula (9722122) (C) Splunk Inc, not for distribution

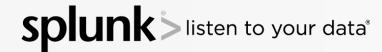

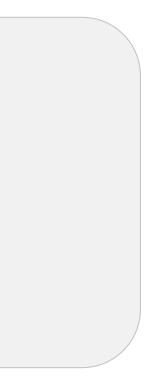

### Splunk Fundamentals 1

# **Module Objectives**

- Identify the input types
- Uploading data using Splunk Web
- Using the Monitor option

Generated for Subbaiah Kandula (9722122) (C) Splunk Inc, not for distribution

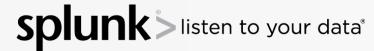

### Splunk Fundamentals 1

# Adding Data

Administrators can access the Add Data menu by clicking the Add Data icon located on the Splunk Enterprise home app

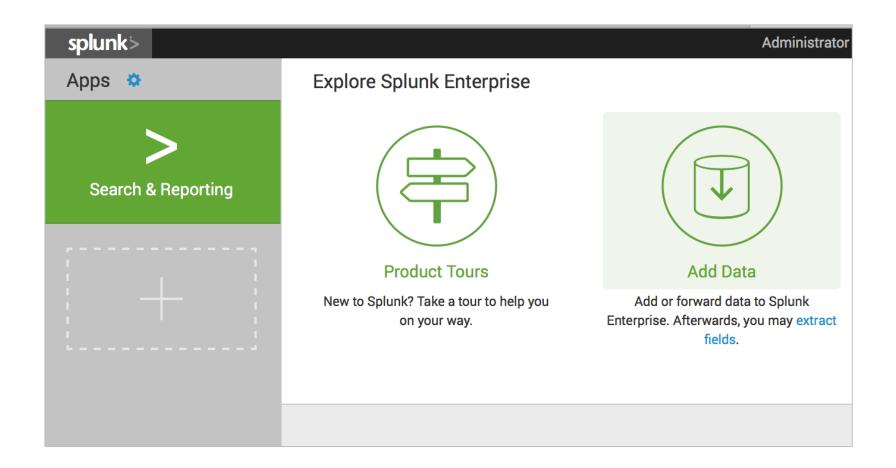

Generated for Subbaiah Kandula (9722122) (C) Splunk Inc, not for distribution

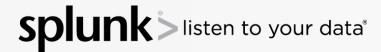

### Splunk Fundamentals 1

### Add Data Menu

### Add Data menu provides three options depending on the source to be used

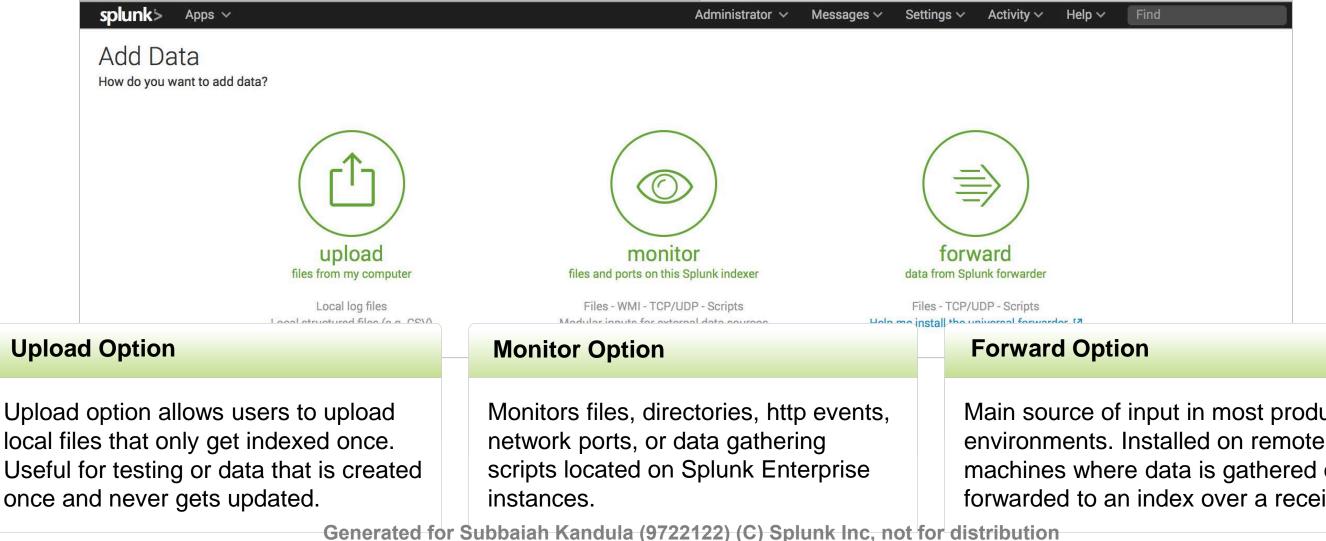

| ind |  |  |
|-----|--|--|
|     |  |  |
|     |  |  |
|     |  |  |
|     |  |  |
|     |  |  |
|     |  |  |
|     |  |  |
|     |  |  |
|     |  |  |
|     |  |  |
|     |  |  |
|     |  |  |
|     |  |  |
|     |  |  |

Main source of input in most production machines where data is gathered on forwarded to an index over a receiving port.

### Splunk Fundamentals 1

### Additional Data Input Management Options

- Data can also be added and managed by:
  - Settings > Data Inputs below the **Data** header
  - Splunk CLI
  - Editing .conf files

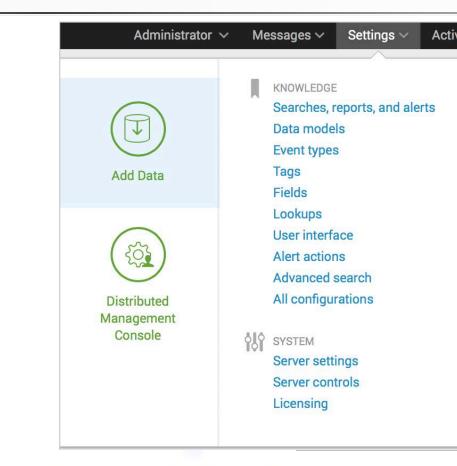

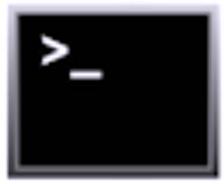

Generated for Subbaiah Kandula (9722122) (C) Splunk Inc, not for distribution

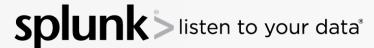

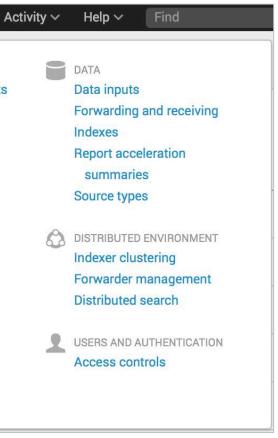

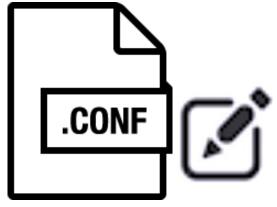

### Splunk Fundamentals 1

# Using the Upload Option

### Ideal for testing and searching small datasets that are not updated

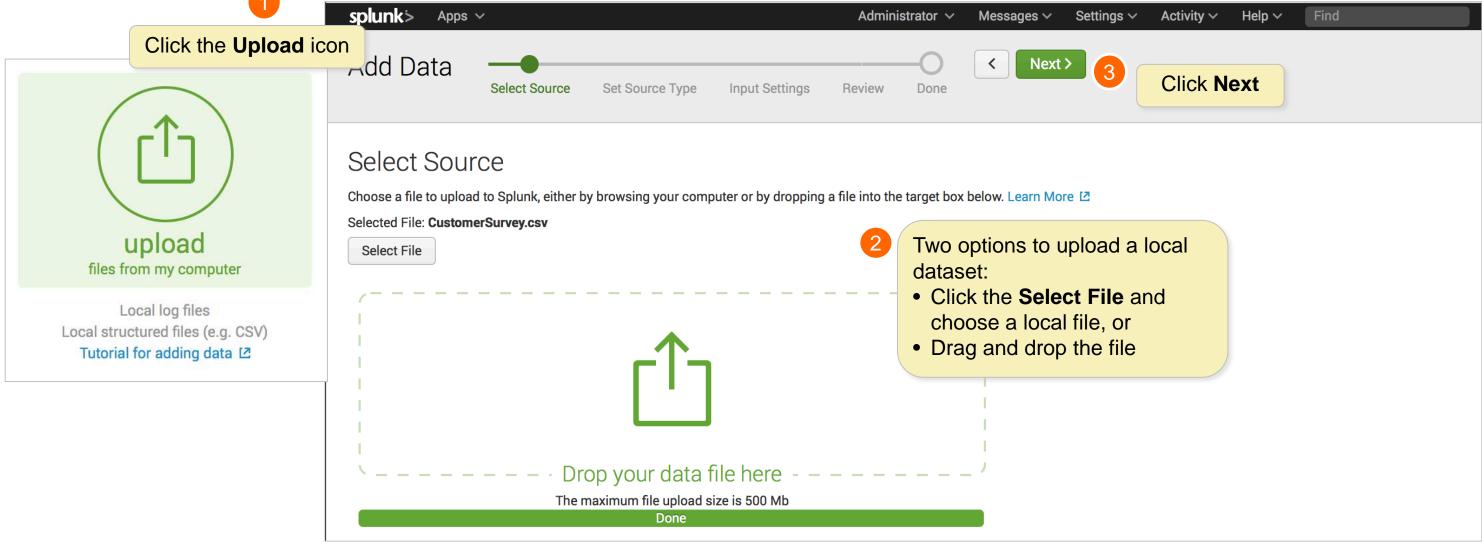

Generated for Subbaiah Kandula (9722122) (C) Splunk Inc, not for distribution

### Splunk Fundamentals 1

### Set Sourcetype

| _ |                                                                                                    |                                   |        |                             |         |          |                             |            |                             |          |         |                |        |       |          |     |                       | =  |
|---|----------------------------------------------------------------------------------------------------|-----------------------------------|--------|-----------------------------|---------|----------|-----------------------------|------------|-----------------------------|----------|---------|----------------|--------|-------|----------|-----|-----------------------|----|
|   | splunk> Apps ~                                                                                                 |                                   |        |                             |         |          | Adm                         | inistrat   | or 🗸 🛛 🕅                    | lessage  | s∽ Se   | ttings 🗸       | Activi | ty 🗸  | Help 🕥   | /   | Find                  |    |
|   | Add Data                                                                                                    | elect Source                      | Set So | urce Type                   | Input   | Settings | Review                      | -O<br>Done | <                           | Ne       | xt >    |                |        |       | •        |     | ition<br>ck <b>Ne</b> |    |
|   | Set Source Ty<br>This page lets you see how<br>below to define proper ever<br>Source: <b>CustomerSurvey.cs</b> | Splunk sees y<br>nt breaks and ti | be as  | recogn<br>ssigned<br>cetype | l a pre | -traine  | d                           |            | right times<br>ur data, cre |          |         |                |        | -     | ne optio | ns  | Vie                   | 5/ |
|   | Source type: csv ∽                                                                                             |                                   |        | Sav                         | e As    | Table    | ∽ ✓Form                     | nat 🗸      | 20 Pe                       | r Page s | ✓ < Pi  | rev 1          | 2 3    | 3 4   | 5        | 6   | 7 8                   | 3  |
|   |                                                                                                    |                                   |        |                             |         |          | _time                       |            | Accour                      | ntld 🗧   | age 🗘   | bday           | ci     | ty 🗘  |          | CON | ITENT_                | ຸວ |
| > | filter                                                                                                    |                                   |        |                             |         | 1        | 10/13/15                    |            | 61181                       |          | 40      | 1975-07-       | Norl   | ane   | 5        |     |                       |    |
| > | Default Settings<br>Splunk's default source ty                                                                 | pe settings                       |        | •                           |         |          | <b>type</b> dro<br>ange the | •          |                             |          |         | 20<br>00:00:00 |        |       |          |     |                       |    |
|   | Application                                                                                                    |                                   |        | -                           |         |          | ned sour                    |            |                             |          |         | 1071.00        |        |       | -        |     |                       |    |
|   | Database                                                                                                    |                                   |        | or crea                     | ate a   | new or   | ne.                         |            |                             |          | 44      | 1971-08-<br>11 | Marı   | nora  | 5        |     |                       |    |
|   | Email                                                                                                    |                                   | ▶      |                             |         |          |                             |            |                             |          |         | 00:00:00       |        |       |          |     |                       |    |
|   | Miscellaneous                                                                                                  |                                   | •      |                             |         |          |                             |            |                             |          |         |                |        |       |          |     |                       |    |
|   | Network & Security                                                                                             |                                   | •      |                             |         | 3        | 10/13/15                    |            | 22892                       |          | 19      | 1996-07-       | Syca   | more  | 4        |     |                       |    |
|   | Operating System                                                                                               |                                   | •      |                             |         |          | 8:58:42.000                 | PM         |                             |          |         | 13<br>00:00:00 |        |       |          |     |                       |    |
|   | Structured                                                                                                    |                                   | •      |                             |         |          |                             |            |                             |          |         |                |        |       |          |     |                       |    |
|   | Uncategorized                                                                                                  |                                   | •      |                             |         | 4        | 10/13/15                    |            | 103339                      |          | 43      | 1972-10-       | Civio  | late  | 1        |     |                       |    |
|   | Web                                                                                                    |                                   |        |                             |         |          | 8:47:36.000                 | PM         |                             |          |         | 18<br>00:00:00 | Cam    | uno   |          |     |                       |    |
|   |                                                                                                    | Genera                            | ated f | or Subb                     | baiah   | Kandu    | la (97221                   | 22) (      | (C) Spl                     | unk      | Inc, no | ot for d       | istril | outio | n        |     |                       |    |
|   |                                                                                                    |                                   |        |                             |         |          |                             |            |                             |          |         |                |        |       |          |     |                       |    |

splunk >listen to your data®

| ł                |        |
|------------------|--------|
| n format<br>lext |        |
|                  |        |
| /iew Event Sun   | nmary  |
| 8 9              | Next > |
| _QUALITY 💲       | CONTE  |
|                  | 5      |
|                  | 3      |
|                  | 4      |
|                  | 5      |

### Splunk Fundamentals 1

# Adjusting Time Stamps and Event Breaks

|                                                                                          | splunk > App                                                                | os ∨                                      |             |                    |                |                             |             |        |
|------------------------------------------------------------------------------------------|-----------------------------------------------------------------------------|-------------------------------------------|-------------|--------------------|----------------|-----------------------------|-------------|--------|
|                                                                                          | Add Data                                                                    | Select Sourc                              | e Set Sour  | гсе Туре           | Input Settings | Review Don                  |             | Next > |
|                                                                                          | Set Sourc<br>This page lets you<br>options below to de<br>Source: Customers | see how Splunk se<br>efine proper event l |             |                    |                |                             |             |        |
|                                                                                          | Source type: csv                                                            | ~                                         |             | Save As            | Table ~        | ✓ Format ✓                  | 20 Per Page | e 🗸    |
|                                                                                          |                                                                             |                                           |             |                    |                | _time                       | AccountId 🗘 | ag     |
| Adjustments can be made to<br>time stamps and event breaks<br>by using the corresponding | ✓ Timestamp<br>Extraction                                                   | Auto Curren                               | t time Adva | anced              | 1              | 10/13/15<br>10:14:00.000 PM | 61181       | 40     |
| drop-down menus.                                                                         | ✓ Delimited settings                                                        |                                           |             |                    | 2              | 10/13/15<br>9:29:28.000 PM  | 26554       | 44     |
|                                                                                          | Field delimiter                                                             | (comma) , ~                               |             |                    |                |                             |             |        |
| Note i                                                                                   | Quote character                                                             | (double quote) '                          | ~           |                    | 3              | 10/13/15<br>8:58:42.000 PM  | 22892       | 19     |
| The menus will change depending on the sourcetype selected.                              |                                                                             | A regular expression th                   |             | nk to ignore these | 4              | 10/13/15                    | 103339      | 43     |
|                                                                                          | Field names                                                                 | Auto Line                                 | Custom      | Regex              |                | 8:47:36.000 PM              |             |        |
| Generated                                                                                | for Subbaiah                                                                | Kandula (9                                | 722122) (   | (C) Solu           | nk Inc. not    | for distribu                | ution       |        |

splunk > listen to your data®

| A    | dministrato                | r ∽ Message                                | s 🗸 |
|------|----------------------------|--------------------------------------------|-----|
|      |                            |                                            |     |
|      |                            | eed. If not, use the<br>licking "Save As". | e   |
| ge 🗘 | bday ≎                     | city ≎                                     | СО  |
|      | 1975-07-<br>20<br>00:00:00 | Norlane                                    | 5   |
|      | 1971-08-<br>11<br>00:00:00 | Marmora                                    | 5   |
|      | 1996-07-<br>13<br>00:00:00 | Sycamore                                   | 4   |
|      | 1972-10-<br>18<br>00:00:00 | Cividate<br>Camuno                         | 1   |

### Splunk Fundamentals 1

# How Splunk Uses Sourcetypes with Data

- **sourcetype** is Splunk's way of categorizing the type of data
  - -Splunk indexing processes frequently reference sourcetype
  - -Many searches, reports, dashboards, apps, etc. also rely on sourcetype
  - –When using predefined sourcetypes, Splunk knows where to break the event, the location of the timestamp, and automatically create field value pairs.

|   | _time                      | AccountId \$ | age 🗘 | bday 🗘                     | city ≎     | CONTENT_QUALITY \\$ | CONTENT_QUANTITY ^ | country 🗘 | DESIGN 🗘 |
|---|----------------------------|--------------|-------|----------------------------|------------|---------------------|--------------------|-----------|----------|
| 1 | 10/13/15<br>9:29:28.000 PM | 26554        | 44    | 1971-08-<br>11<br>00:00:00 | Marmora    | 5                   | 3                  | US        | 4        |
| 2 | 10/13/15<br>8:09:05.000 PM | 55084        | 43    | 1972-04-<br>09<br>00:00:00 | Tarko-Sale | 3                   | 3                  | RU        | 4        |

Generated for Subbaiah Kandula (9722122) (C) Splunk Inc, not for distribution

9 ... Next > 8 email 🗘 uabbott@yahoo.com kernser@gmail.com

Splunk Fundamentals 1

### How Splunk Uses Sourcetypes with Data (cont.)

- When Splunk does not have a predefined way to break events, it looks for a time stamp to break the data
  - In the case of multiple time stamps, a regular expression can be used to extract the desired time
  - Regular expressions can be used with any expected patterns in the data to create a line break

| List 🗸 | ✓Format ∨ 2                 | 20 Per Page ✓                                                                                                    | < Prev 1   | 2               | 3     | 4     | ł   |
|--------|-----------------------------|----------------------------------------------------------------------------------------------------|------------|-----------------|-------|-------|-----|
|        | Time                        | Event                                                                                                    |            |                 |       |       |     |
| 1 🛕    | 6/3/16<br>12:38:47.000 PM   | AccountId, "CONTENT_QUALITY", "CONTENT_QUANTITY", DESIGN, JSESSIONID, NAVIGATION, SATIS<br>y, country, "date_hour", "date_mday", "date_minute", "date_month", "date_second", "date_<br>me, gender, host, index, karma, lat, linecount, lname, lon, punct, region, registered, "site<br>k_server_group", tag, "tag::eventtype", timeendpos, timestartpos, username                | _wday","da | te_ye           | ar"," | 'date | e_: |
|        |                             | timestamp = none                                                                                                    |            |                 |       |       |     |
| 2      | 10/13/15<br>10:14:00.000 PM | 61181,5,5,4,SD9SL6FF5ADFF2948092910,3,4,"[ <mark>13/0ct/2015:22:14:00</mark> ] AccountId=61181 .<br>.1                                                                                                    | JSESSIONID | )=SD9S          | L6FF5 | SADFF | :2  |
| 3      | 10/13/15<br>5:14:00.000 PM  | CONTENT_QUANTITY=5 CONTENT_QUALITY=5 NAVIGATION=3 DESIGN=4<br>"1975-07-20 00:00:00",,Norlane,AU,22,13,14,october,0,tuesday,2015,local,"jauer@ku<br>",main,6807,"-38.1014",2,Mante,"144.3542","[//:::]_=_=.et=t=t=t=t=",Victoria,"200<br>y/bcg_survey.log","bcg_survey-3","ip-10-222-134-157",,,,21,1,mhammes<br>Generated for Subbaiah Kandula (9722122) (C) Splunk Inc, not for | 09-01-26 0 | ;","ni<br>0:00: | x-all | L-log | gs  |

5 8 9 ··· Next> 7 6 age,bday,"change\_type",cit \_zone",email,eventtype,fna type,"splunk\_server","splun 2948092910 site\_release=v4 -13T15:14:00.000-0700",40, s",Arno,M,"customer\_survey ","/opt/log/customer\_surve

### Splunk Fundamentals 1

# Saving Sourcetypes

- You have the following options to save sourcetypes if any changes were made
  - -Name
  - Description
  - Select a category to store in the predefined menu
  - Select which app context to save it to

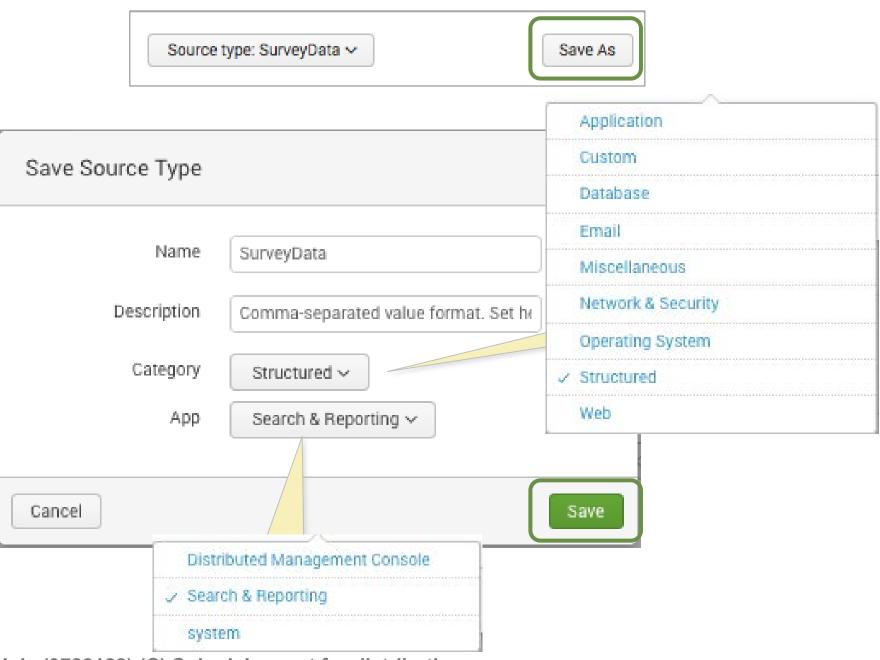

Generated for Subbaiah Kandula (9722122) (C) Splunk Inc, not for distribution

Splunk Fundamentals 1

## Input Settings

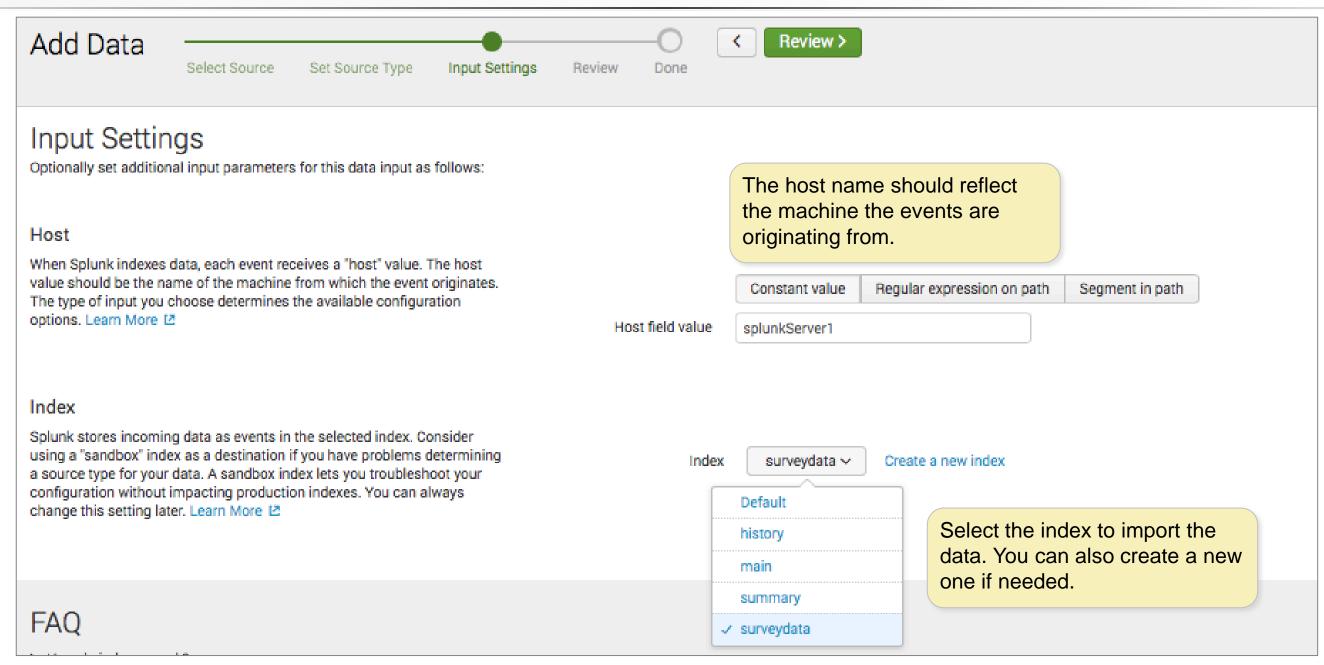

Generated for Subbaiah Kandula (9722122) (C) Splunk Inc, not for distribution

splun listen to your data®

### Splunk Fundamentals 1

## **Review and Submit**

| Add Data | Select Source       | Set Source Type | Input Settings | Review  | O<br>Done | <     | Submit >                         |           |              |                                     |                 |                        |
|----------|---------------------|-----------------|----------------|---------|-----------|-------|----------------------------------|-----------|--------------|-------------------------------------|-----------------|------------------------|
| Review   |                     |                 |                |         |           |       | The Revi<br>settings f           |           | -            | iys the                             |                 |                        |
|          | Input Type          | Uploaded File   |                |         |           |       |                                  |           |              |                                     |                 |                        |
|          | File Name           | CustomerSurvey  | .csv           |         |           |       |                                  |           |              |                                     |                 |                        |
|          | Source Type         | SurveyData      |                |         |           |       |                                  | Add [     | Data         |                                     |                 |                        |
|          | Host                | splunkServer1   |                |         |           |       |                                  |           |              | Select Source                       | Set Source      | Type Input Sett        |
|          | Index               | surveydata      |                |         |           |       |                                  |           |              |                                     |                 | h                      |
|          |                     |                 |                |         |           |       |                                  |           | $\checkmark$ |                                     | •               | been crea              |
|          |                     |                 |                |         |           |       |                                  |           |              | Configure y                         | our inputs by g | joing to Settings > Da |
|          |                     |                 |                |         |           |       |                                  |           |              | Start                               | Searching       | Search your dat        |
|          |                     |                 |                |         |           | •     | b <b>mit,</b> Splu<br>, and we d |           |              | Extra                               | act Fields      | Create search-ti       |
|          |                     |                 |                | star    | t search  | ning  |                                  |           |              | Add                                 | More Data       | Add more data i        |
|          |                     |                 |                |         |           |       |                                  |           |              | Down                                | load Apps       | Apps help you d        |
|          |                     |                 | •              |         |           |       |                                  |           |              | a second state of the second second | Dashboards      | Visualize your s       |
|          |                     |                 | Generated      | tor Sul | bbaiah I  | Kandı | <u>ila (97221)</u>               | 22) (C) S | plunk        | nc, not fo                          | r distribut     | Ion                    |
| splunk   | <b>\$</b> >listen t | o your data®    |                |         |           |       |                                  | 41        |              |                                     |                 | Copyright © 2017 S     |

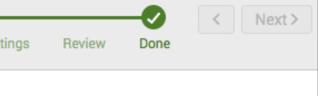

### ted successfully.

ta Inputs

a now or see examples and tutorials. 🖄

me field extractions. Learn more about fields. 12

nputs now or see examples and tutorials. 🛽

do more with your data. Learn more. 🛽

earches. Learn more. 🛽

#### Splunk Fundamentals 1

# Using the Monitor Option

### Monitors files, directories, http events, network ports, or data gathering scripts located on a Splunk indexer

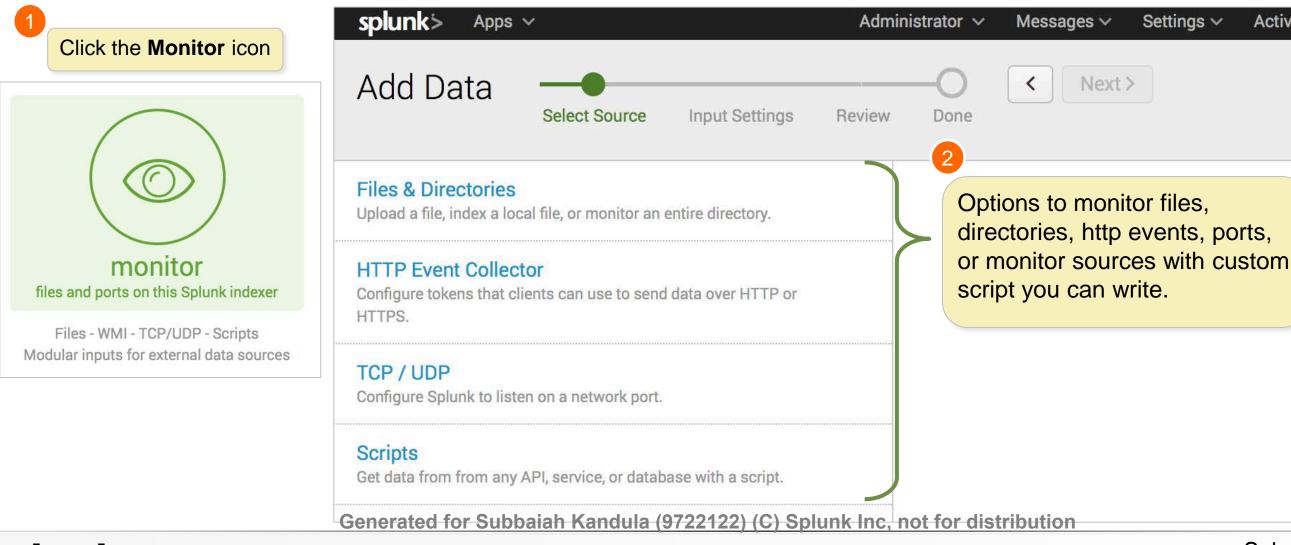

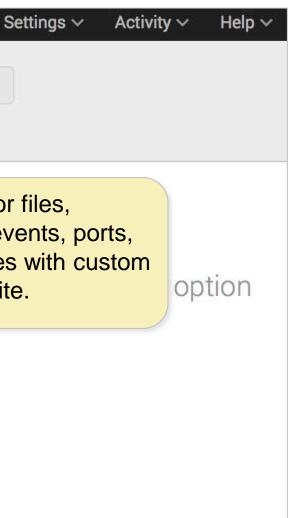

### Splunk Fundamentals 1

# Monitoring Files or Directories

| splunk> Apps ~<br>Add Data                                                      | Set Source Type                                          | Input Settings | Review      | Administrator ~ | Messages > <                                | Settings ∽          | Activity ~      |
|---------------------------------------------------------------------------------|----------------------------------------------------------|----------------|-------------|-----------------|---------------------------------------------|---------------------|-----------------|
| Files & Directories<br>Upload a file, index a local file, or monitor an e       | ntire directory.                                         | direct         | ory. Splunk | monitors and as | r files and directori<br>signs a single sou | rce type to all obj | ects within th  |
| HTTP Event Collector<br>Configure tokens that clients can use to send<br>HTTPS. |                                                          |                |             |                 | ect types or data s<br>figure individual d  |                     | -               |
|                                                                                 |                                                          |                | File        | e or Directory? | /opt/log/www1/acc                           | ess.log             |                 |
| TCP / UDP                                                                       |                                                          |                |             |                 | On Windows: c:\apac                         |                     | or \\hostname\a |
| Configure Splunk to listen on a network port.                                   | Select the opti                                          | on to continue | usly        |                 | /var/log or /mnt/www                        | /01/var/log.        |                 |
| Scripts<br>Get data from from any API, service, or databa                       | monitor or inde                                          |                |             | $\rightarrow$   | Continuo                                    | usly Monitor        |                 |
|                                                                                 |                                                          |                |             | Whitelist ?     |                                             |                     |                 |
| are opt                                                                         | a directory is se<br>ions to whitelist<br>the directory. |                |             | Blacklist ?     |                                             |                     |                 |

Generated for Subbaiah Kandula (9722122) (C) Splunk Inc, not for distribution

### **Splunk** isten to your data<sup>®</sup>

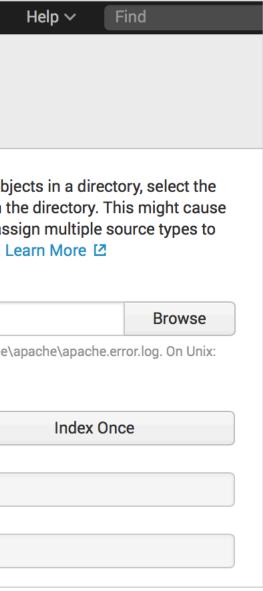

Splunk Fundamentals 1

# Monitoring Files or Directories (cont)

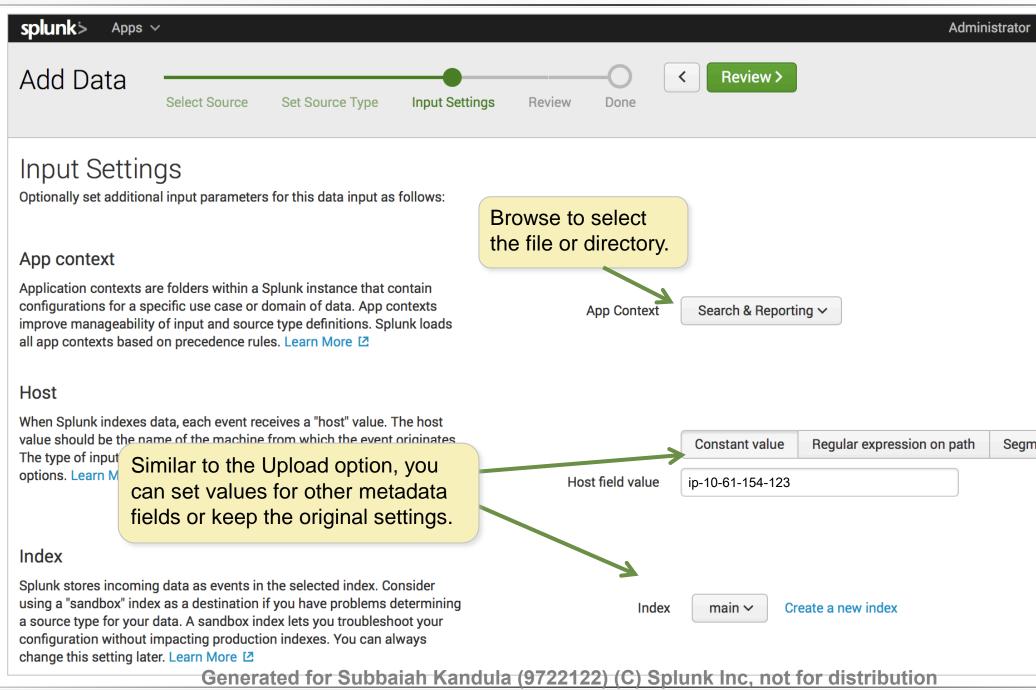

### listen to your data®

| or 🗸     | Messages 🗸 |  |
|----------|------------|--|
|          |            |  |
|          |            |  |
|          |            |  |
|          |            |  |
|          |            |  |
|          |            |  |
|          |            |  |
|          |            |  |
|          |            |  |
|          |            |  |
|          |            |  |
|          |            |  |
| gment in | path       |  |
| ,        | paul       |  |
|          |            |  |
|          |            |  |
|          |            |  |
|          |            |  |
|          |            |  |
|          |            |  |
|          |            |  |

### Splunk Fundamentals 1

# Using the Forward Option

- Production environments use forwarders as the main source of data input
  - Installed on remote machines and forward data to an indexer over a

receiving

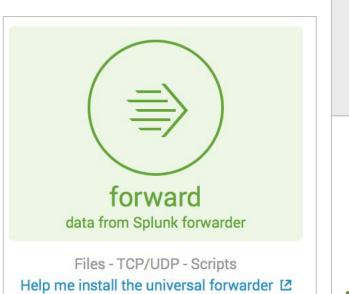

| splunk> Apps   | ~                                                                   |                    |                         |         |                                                               |
|----------------|---------------------------------------------------------------------|--------------------|-------------------------|---------|---------------------------------------------------------------|
| Add Data       | Select Forwarders                                                   | Select Source      | Input Settings          | Re      | Note                                                          |
|                | rWarders<br>server class for data input<br>ng of data from deployme |                    | , ,                     |         | Only forwar<br>server will k<br>interface, re<br>to the serve |
| There are curr | rently no forwarders conf                                           | igured as deployme | ent clients to this ins | stance. | Learn More                                                    |

Generated for Subbaiah Kandula (9722122) (C) Splunk Inc, not for distribution

# Next > i ders setup to use the be displayed in this egardless of sending data er.

### Splunk Fundamentals 1

# Module 5: Searching

Generated for Subbaiah Kandula (9722122) (C) Splunk Inc, not for distribution

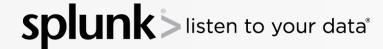

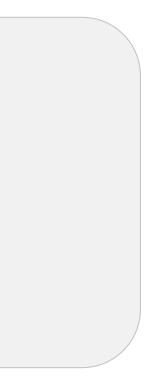

#### Splunk Fundamentals 1

## Module Objectives

- Run basic searches
- Use autocomplete to help build a search
- Set the time range of a search
- Identify the contents of search results
- Refine searches
- Use the timeline
- Control a search job
- Save search results

Generated for Subbaiah Kandula (9722122) (C) Splunk Inc, not for distribution

en to your data®

#### Splunk Fundamentals 1

## Search & Reporting App Overview (cont.)

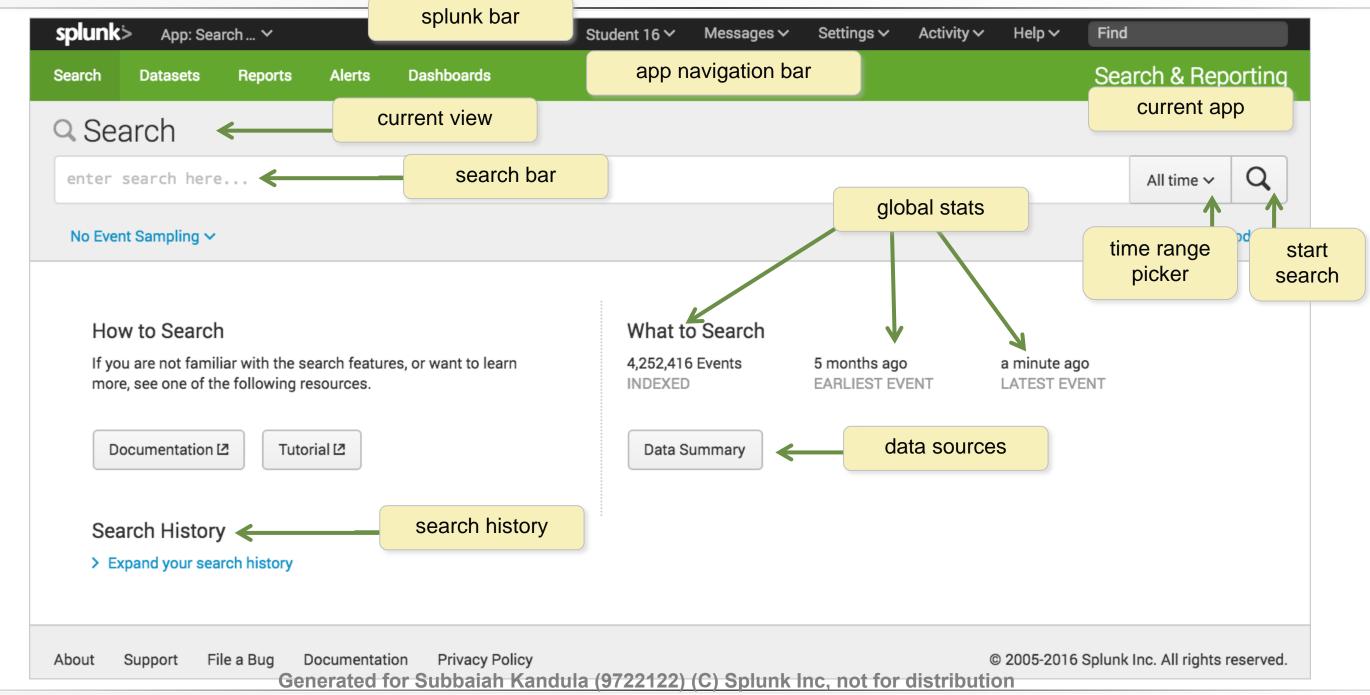

#### **Spl** listen to your data®

### Splunk Fundamentals 1

# Data Summary Tabs

| splunk       App: Search Y       Stud         Search       Datasets       Reports       Alerts       Dashboards | dent 16 ∽ Messages ∽ Settings ∽ Activi                             |                       | earch & Reporting                      |                |                  | , or sour   | cetyp  |
|----------------------------------------------------------------------------------------------------|--------------------------------------------------------------------|-----------------------|----------------------------------------|----------------|------------------|-------------|--------|
| Q Search                                                                                                    |                                                                    |                       |                                        |                | S                | eparate     | tabs   |
| enter search here                                                                                               |                                                                    |                       | Yesterday ~ Q                          |                |                  |             |        |
| No Event Sampling V                                                                                             |                                                                    | Data Summ             | ary                                    |                |                  |             |        |
|                                                                                                    |                                                                    | Hosts (10)            | Data Summary                           |                |                  |             |        |
| How to Search                                                                                                   | What to Search                                                     | filter                | Hosts (10)                             | Sources (27)   | Sourcetypes (11) |             |        |
| If you are not familiar with the search features, or want to learn more, see one of the following resources.    | 4,284,524 Events     5 months ago       INDEXED     EARLIEST EVENT | Host ¢                | filter                                 |                |                  |             |        |
| Documentation 🗷 Tutorial 🗷                                                                                      | Data Summary                                                       | adldapsv1<br>badgesv1 | Source 0                               | Data Summ      | ary              |             |        |
|                                                                                                    |                                                                    | cisco_router1         | /opt/log/adidaps<br>/opt/log/adidaps   | Hosts (10)     | Sources (27)     | Sourcetypes | s (11) |
| • Host – Host name, IP                                                                                          | addrass or                                                         | ecommsv1<br>mailsv1   | /opt/log/badgesv                       | filter         |                  |             | Tabl   |
| •                                                                                                    | •                                                                  | splunk1               | /opt/log/cisco_rc                      | Sourcetype     |                  |             |        |
| name of network host                                                                                            | from which                                                         | vendorUS1             | /opt/log/cisco_rc<br>/opt/log/cisco_rc | access_comb    |                  | al V        |        |
|                                                                                                    |                                                                    | www1                  | /opt/log/ecomms                        | cisco_esa      |                  | ul ∨ lit    |        |
| the events originated                                                                                           |                                                                    | www2                  | /opt/log/mailsv1,                      | cisco_firewall |                  | v lu        |        |
| and overhe enginated                                                                                            |                                                                    | www3                  | /opt/log/mailsr1                       | cisco_wsa_so   | uid              | al 🗸        |        |
|                                                                                                    | *                                                                  |                       | /opt/log/vendorU                       | history_acces  | S                | × lh        |        |
| <ul> <li>Source - Name of the</li> </ul>                                                                        | e file.                                                            |                       | /opt/log/vendorU                       | linux_secure   |                  | al 🗸        |        |
|                                                                                                    | *                                                                  |                       | /opt/log/www1/a                        | ps             |                  | v lu        |        |
| stream, or other input                                                                                          |                                                                    |                       | /opt/log/www1/a                        | sales_entries  |                  | v lu        |        |
|                                                                                                    |                                                                    |                       | /opt/log/www1/a                        | vendor_sales   |                  | v lu        |        |
|                                                                                                    |                                                                    |                       | /ont/log/unuut/c                       | win_audit      |                  | v lh        |        |
| <ul> <li>Sourcetype - Specific</li> </ul>                                                                       | c data type                                                        |                       |                                        | winauthentica  | ation_security   | v lu        |        |
| or data format                                                                                                  | · · · · · · · · · · · · · · · · · · ·                              |                       |                                        |                |                  |             |        |

Generated for Subbaiah Kandula (9722122) (C) Splunk Inc, not for distribution

**Splunk** isten to your data®

| ee hosts,<br>es on                                                                               |                                                                                                    |
|--------------------------------------------------------------------------------------------------|----------------------------------------------------------------------------------------------------|
|                                                                                                  |                                                                                                    |
|                                                                                                  |                                                                                                    |
|                                                                                                  |                                                                                                    |
|                                                                                                  |                                                                                                    |
|                                                                                                  |                                                                                                    |
|                                                                                                  |                                                                                                    |
|                                                                                                  |                                                                                                    |
|                                                                                                  |                                                                                                    |
|                                                                                                  |                                                                                                    |
| es can be                                                                                        | sorted or filtered                                                                                                    |
| es can be                                                                                        | Sorted or filtered                                                                                                    |
|                                                                                                  |                                                                                                    |
| Count 🗘                                                                                          | Last Update 🗘                                                                                                    |
| Count \$                                                                                         | Last Update \$<br>10/11/16 2:05:42.000 PM                                                                                                    |
| Count 0<br>594,639<br>317,488                                                                    | Last Update \$<br>10/11/16 2:05:42.000 PM<br>10/11/16 2:07:08.000 PM                                                                                                    |
| Count ©<br>594,639<br>317,488<br>4,430                                                           | Last Update \$ 10/11/16 2:05:42.000 PM 10/11/16 2:07:08.000 PM 10/11/16 12:23:43.000 PM                                                                                                    |
| Count ©<br>594,639<br>317,488<br>4,430<br>142,222                                                | Last Update ↓           10/11/16 2:05:42.000 PM           10/11/16 2:07:08.000 PM           10/11/16 12:23:43.000 PM           10/11/16 2:06:34.000 PM                                                                                                    |
| Count ≎<br>594,639<br>317,488<br>4,430<br>142,222<br>37,393                                      | Last Update \$ 10/11/16 2:05:42.000 PM 10/11/16 2:07:08.000 PM 10/11/16 12:23:43.000 PM 10/11/16 2:06:34.000 PM 10/11/16 2:03:47.000 PM                                                                                                    |
| Count ©<br>594,639<br>317,488<br>4,430<br>142,222<br>37,393<br>927,883                           | Last Update ↓           10/11/16 2:05:42.000 PM           10/11/16 2:07:08.000 PM           10/11/16 12:23:43.000 PM           10/11/16 2:06:34.000 PM           10/11/16 2:03:47.000 PM           10/11/16 2:07:28.000 PM                                                                                                    |
| Count ©<br>594,639<br>317,488<br>4,430<br>142,222<br>37,393<br>927,883<br>1,000,828              | Last Update \$           10/11/16 2:05:42.000 PM           10/11/16 2:07:08.000 PM           10/11/16 12:23:43.000 PM           10/11/16 2:06:34.000 PM           10/11/16 2:03:47.000 PM           10/11/16 2:07:28.000 PM           10/11/16 2:07:24.000 PM                                                                                                    |
| Count ©<br>594,639<br>317,488<br>4,430<br>142,222<br>37,393<br>927,883<br>1,000,828<br>1,046,728 | Last Update \$           10/11/16 2:05:42.000 PM           10/11/16 2:07:08.000 PM           10/11/16 12:23:43.000 PM           10/11/16 2:06:34.000 PM           10/11/16 2:03:47.000 PM           10/11/16 2:07:28.000 PM           10/11/16 2:07:28.000 PM           10/11/16 2:07:28.000 PM           10/11/16 2:07:28.000 PM           10/11/16 2:07:24.000 PM |

### Splunk Fundamentals 1

## Key Details

| splunk> App: Search & Reporting ~ app                                                                                                    | Student 16 V Messages V Settings V Activity V Help V Find                                             |
|----------------------------------------------------------------------------------------------------|----------------------------------------------------------------------------------------------------|
| Search Datasets Reports Alerts Dashed                                                                                                    | Search & Reporting                                                                                    |
| Q New Search                                                                                                    | Save As 🗸 Close                                                                                       |
| error OR fail*                                                                                                    | Yesterday ~ Q                                                                                         |
| ✓ 6,382 events (10/10/16 12:00:00.000 AM to 10/11/16 12:00:00.000 AM to 10/11/16 12:00:000 AM to 10/11/16 12:00:000 AM to 10/11/16 12:0000 AM to 10/11/16 12:00000 AM to 10/11/16 12:00000 AM to 10/11/16 12:00000 AM to 10/11/16 12:000000000000000000000000000000000000 | 00:00.000 AM) No Event Sampling V Job V II 🔲 🤌 🖶 🛓 🍷 Smart Mode V                                     |
| Events (6,382) Patterns Statistics                                                                                                    | Visualization                                                                                         |
| Format Timeline - Zoom Out + Zoom to Selection                                                                                                    | n × Deselect 1 hour per column                                                                        |
|                                                                                                    | 255 events at 10 PM on Monday, October 10, 2016                                                       |
| List 🗸 🖌                                                                                                    | Format ~ 20 Per Page ~ < Prev 1 2 3 4 5 6 7 8 9 … Next >                                              |
| < Hide Fields :≡ All Fields <i>i</i> Time                                                                                                    | Event                                                                                                 |
| Selected Fields                                                                                                    |                                                                                                    |
| a host 6       > 10/10/16         a source 9       > 11:59:47.0                                                                                                    | Mon Oct 10 2016 23:59:47 www3 sshd[5941]: Failed password for invalid user brian from 223.205.2       |
|                                                                                                    | host = www3 source = /opt/log/www3/secure.log sourcetype = linux_secure                               |
| Interesting Fields         >         10/10/16           a action 2         11:59:30.0                                                                                                    | Mon occ 10 2010 25.59.50 wwws sshd[4657]. Farred password for inval                                   |
| a app 1                                                                                                    | host = www3 source = /opt/log/www3/secure.log sourcetype = linux_secure Splunk's online glossary, the |
| # date_hour 24 > 10/10/16<br># date_mday 1                                                                                                    | Mon Oct 10 2016 23:59:22 www3 sshd[4733]: Failed password for inval<br>9.67 port 4 Splexicon at       |
| # date_minute 60 fiel                                                                                                    | d host www3 field value ecure.log sourcetype = linux_secure http://docs.splunk.com/Splexico           |
| Generated for Sul                                                                                                    | bbaiah Kandula (9722122) (C) Splunk Inc, not for distribution                                         |

splunk >listen to your data®

### Splunk Fundamentals 1

# Why Learn to Search?

- Why is it important to be able to write searches?
  - You have questions about your data -- searches retrieve the events that can answer them
  - Every report and visualization is built based on an underlying search
  - Understanding, analyzing, and troubleshooting visualizations depends on your ability to understand the search string
  - Mastering the search language enables you to do as much as possible with your data to meet your specific needs

Splunk Fundamentals 1

# Search Guidelines

- \* wildcard supported
- Search terms are case insensitive
- Booleans AND, OR, NOT
  - Must be uppercase
  - AND is implied between terms
  - Use () for complex searches
- Quotation marks for phrases

| fail                               |
|------------------------------------|
| fail*                              |
| fail* nfs                          |
| error OR 404                       |
| error OR failed AND 500 OR 503     |
| error OR (failed AND (500 OR 503)) |
| "login failure"                    |

Generated for Subbaiah Kandula (9722122) (C) Splunk Inc, not for distribution

**spl** listen to your data®

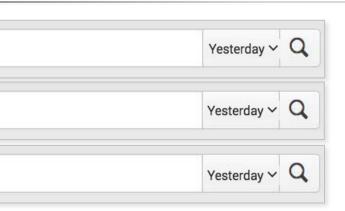

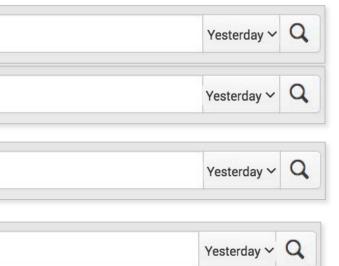

#### Splunk Fundamentals 1

### Search Assistant

- <u>Search Assistant</u> provides selections for how to complete the search string
- Before the first pipe (), it will look for matching terms
- You can continue typing OR select a term from the list - If you select a term from the list, it is added to the search

|   | Q New Search   |               |     |
|---|----------------|---------------|-----|
|   | fai            |               |     |
|   | fail           | Matching Term |     |
|   | failed         | Matching Term | Sam |
| _ | failed:        | Matching Term |     |
|   | failure        | Matching Term |     |
|   | failure:       | Matching Term |     |
|   | faites         | Matching Term |     |
|   | faithformation | Matching Term |     |
|   |                |               |     |

Generated for Subbaiah Kandula (9722122) (C) Splunk Inc, not for distribution

#### Splunk Fundamentals 1

## Search Assistant (cont.)

- After the first pipe, the Search Assistant will show a list of commands that can be entered into the search string
- You can continue typing OR scroll through and select a command to add
  - If you mouse over a command, more information about the command is shown
  - As you continue to type, Search Assistant makes more suggestions

|             | / Search                                          |                    | Q New Sea                    | arch                                               |
|-------------|---------------------------------------------------|--------------------|------------------------------|----------------------------------------------------|
| failed      |                                                   |                    | failed   chart               | cou                                                |
|             | chart                                             | Command            | <br>16 events (7/18/1)       | count<br>chart count by host                       |
| ✓ 16 events |                                                   | Command '          | and a second of              | chart count by src_ip                              |
| Evente (1C) | time <b>cha</b> rt<br>sitime <b>cha</b> rt        | Command<br>Command | Events (16)                  | chart count by user<br>chart count(_raw) by action |
|             | chart                                             | Learn More [2      | Format Timeline $\checkmark$ | chart count(_raw) by saved_search                  |
| Format Time | Returns results in a tabular output for charting. |                    |                              | chart                                              |
|             |                                                   |                    |                              | Returns results in a tabular output fo             |

Generated for Subbaiah Kandula (9722122) (C) Splunk Inc. not for distribution

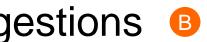

| Learn More 12   |
|-----------------|
| Command History |
| Command History |
| Command History |
| Command History |
| Command History |
| Command Args    |

### Splunk Fundamentals 1

## Search Assistant (cont.)

- Search Assistant is enabled by default, in the user settings
- By default, Compact is selected
- If desired, to show more information, choose **Full**

### Compact

**sp** 

| C Search         |                                                                                              |                 |    |
|------------------|----------------------------------------------------------------------------------------------|-----------------|----|
| failed   chart   | cou                                                                                          |                 |    |
|                  | count                                                                                        | Command Args    |    |
| No Event Samplin | chart count by host                                                                          | Command History |    |
|                  | chart count by src_ip                                                                        | Command History |    |
|                  | chart count by user                                                                          | Command History |    |
|                  | chart count over vendor_action by src_ip                                                     | Command History |    |
| How to Sea       | chart count(_raw) by action                                                                  | Command History | ha |
| If you are not f | alaant                                                                                       | Learn More 🖸    | nt |
| more, see one    | Returns results in a tabular output for charting.<br>Example:<br>  chart max(delay) over foo |                 |    |
| <b>_</b>         |                                                                                              | <b>D</b> · O    |    |

listen to your data<sup>®</sup>

#### Search

Use these properties for assistance with command syntax including examples, autocomplete syntax, or to turn off search assistant. Syntax highlighting displays search string components in different colors.

| ľ | Search assistant  Compact  Full  None |
|---|---------------------------------------|
|   | Syntax highlighting<br>On<br>Off      |
|   | Cancel                                |

### Full

| 2 Search                                                                                             |                                                                     |
|----------------------------------------------------------------------------------------------------|---------------------------------------------------------------------|
| failed   chart cou                                                                                   |                                                                     |
| Command History                                                                                      | chart Help 12 More<br>Returns results in a tabular ou               |
| chart count by host<br>  chart count by user                                                         | Examples                                                            |
| chart count by src_ip<br>  chart count over vendor_action by src_ip<br>  chart count(_raw) by action | Return max(delay) for each va<br>  chart max(delay) over            |
| Command Args                                                                                         | Return max(delay) for each va<br>  chart max(delay) over            |
| count                                                                                                | Return the ratio of the average<br>"delay" for each distinct "host" |

Generated for Subbaiah Kandula (9722122) (C) Splunk Inc, not for distribution

55

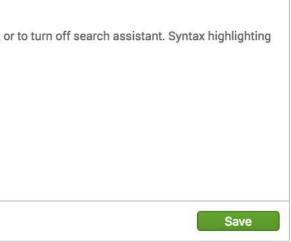

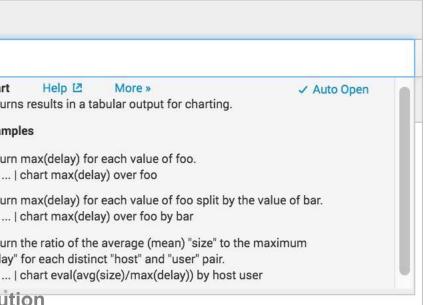

### Splunk Fundamentals 1

## Search Assistant - Full

- O To show more information, click More »
- B To show less information, click « Less
- To toggle Full mode off, de-select Auto Open

| failed   chart cou                                                                                                    |                                                                                                    |
|----------------------------------------------------------------------------------------------------|----------------------------------------------------------------------------------------------------|
| Command History<br>  chart count by host<br>  chart count by user<br>  chart count by src_ip<br>  chart count over vendor_action by src_ip<br>  chart count(_raw) by action<br>Command Args<br>count | chart       Help IZ       More »       Auto Open         Returns results in a tabular output ic. enarting.       ✓ Auto Open         Examples       Return max(delay) for each value of foo.         chart max(delay) over foo         Return max(delay) for each value of foo split by the value of bar.         chart max(delay) over foo by bar         Return the ratio of the average (mean) "size" to the maximum |
|                                                                                                    | "delay" for each distinct "host" and "user" pair.<br>  chart eval(avg(size)/max(delay)) by host user                                                                                                    |

| Search                                                             |                                                                            |  |  |  |  |
|--------------------------------------------------------------------|----------------------------------------------------------------------------|--|--|--|--|
| failed   <mark>chart</mark> cou                                    |                                                                            |  |  |  |  |
| Matching Searches                                                  | chart Help ☑ « Less B<br>Returns results in a tabular output for           |  |  |  |  |
| <i>faile</i> d   chart count                                       | •                                                                          |  |  |  |  |
| Command History                                                    | Details<br>Creates a table of statistics suitab                            |  |  |  |  |
| chart count by host                                                | Whereas timechart generates a c<br>the x-axis, chart lets you select a     |  |  |  |  |
| chart count by user                                                | the x-axis with the by or over ke                                          |  |  |  |  |
| chart count by src_ip                                              | necessary, the x-axis field is conve                                       |  |  |  |  |
| chart count(_raw) by action<br>  chart count(_raw) by saved_search | numerical quantities.                                                      |  |  |  |  |
| Command Args                                                       | When chart includes a split-by-cla                                         |  |  |  |  |
| Command Args                                                       | in the output table represents a di                                        |  |  |  |  |
| count                                                              | split-by-field. (With stats, each row<br>single unique combination of valu |  |  |  |  |

Generated for Subbaiah Kandula (9722122) (C) Splunk Inc. not for distribution

**spl** listen to your data®

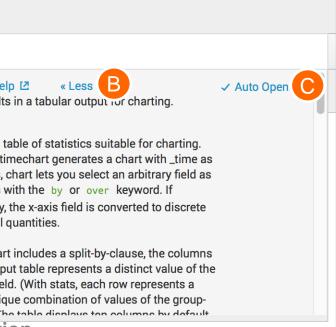

### Splunk Fundamentals 1

## **Search Results**

- Matching results are returned immediately
- Displayed in reverse chronological order (newest first)
- Matching search terms are highlighted

| Q New Sea                                                            | rch               |           |                            |                                                                                                    |          |
|----------------------------------------------------------------------|-------------------|-----------|----------------------------|----------------------------------------------------------------------------------------------------|----------|
| "failed passwor                                                      | d"                |           |                            |                                                                                                    |          |
| <ul> <li>✓ 436 events (6/27/1)</li> </ul>                            | 6 12:00:00.000 AM | to 6/28   | /16 12:00:00.000 AM        | I) No Event Sampling 🗸 Job 🗸                                                                                      | 11       |
| Events (436)                                                         | Patterns S        | tatistics | s Visualizatio             | on                                                                                                    |          |
| Format Timeline 🗸                                                    | - Zoom Out        | + Zoom    | n to Selection × D         | eselect                                                                                                    |          |
|                                                                      |                   |           |                            |                                                                                                    |          |
|                                                                      |                   | Lis       | st 🗸 🖌 🖌 Format 🗸          | ✓ 20 Per Page ✓ < Prev 1 2                                                                                        | 3        |
| < Hide Fields                                                        | :≡ All Fields     | i         | Time                       | Event                                                                                                    |          |
| Selected Fields                                                      |                   | >         | 6/27/16<br>11:57:39.000 PM | Jun 19 23:57:39 bcg-payroll sshd[853]:<br>3.0.0.44 port 51547 ssh2<br>host = www2 source = /opt/log/www2/auth.nix |          |
| <ul><li>a host 3</li><li>a source 3</li><li>a sourcetype 1</li></ul> |                   | >         | 6/27/16<br>11:57:06.000 PM | Jun 19 23:57:06 bcg-payroll sshd[3329]<br>3.0.0.44 port 53736 ssh2<br>host = www1 source = /opt/log/www1/auth.nix |          |
| Interesting Fields<br><i>a</i> app 1                                 |                   | >         | 6/27/16<br>11:51:40.000 PM | Jun 19 23:51:40 bcg-payroll sshd[1061]<br>3.0.0.44 port 56986 ssh2                                                | <u> </u> |
| # date_hour 24                                                       |                   |           |                            | host = www3 source = /opt/log/www3/auth.nix                                                                       | i        |

Generated for Subbaiah Kandula (9722122) (C) Splunk Inc. not for distribution

splu listen to your data®

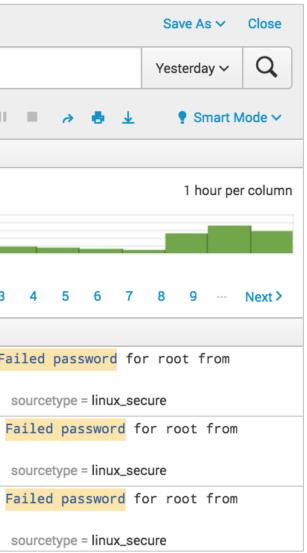

#### Splunk Fundamentals 1

## **Event Details**

- Splunk parses data into individual events
- Each event has a:
  - timestamp
  - host
  - source
  - sourcetype

| Q New Sea                                                                                                    | arch                                      |           |                            |                                                                                                    |  |  |  |  |  |  |
|----------------------------------------------------------------------------------------------------|-------------------------------------------|-----------|----------------------------|----------------------------------------------------------------------------------------------------|--|--|--|--|--|--|
| "failed password"                                                                                               |                                           |           |                            |                                                                                                    |  |  |  |  |  |  |
| <ul> <li>✓ 436 events (6/27/16 12:00:00.000 AM to 6/28/16 12:00:00.000 AM) No Event Sampling ✓ Job ✓</li> </ul> |                                           |           |                            |                                                                                                    |  |  |  |  |  |  |
| Events (436)                                                                                                    | Patterns S                                | Statistic | s Visualizati              | on                                                                                                    |  |  |  |  |  |  |
| Format Timeline 🗸                                                                                               | — Zoom Out                                | + Zoon    | n to Selection X E         | Deselect                                                                                                    |  |  |  |  |  |  |
|                                                                                                    | List ∽ ✓Format ∽ 20 Per Page ∽ < Prev 1 2 |           |                            |                                                                                                    |  |  |  |  |  |  |
| < Hide Fields                                                                                                   | :≡ All Fields                             | i         | Time                       | Event                                                                                                    |  |  |  |  |  |  |
| Selected Fields                                                                                                 |                                           | >         | 6/27/16<br>11:57:39.000 PM | Jun 19 23:57:39 bcg-payroll sshd[853]:<br>3.0.0.44 port 51547 ssh2<br>host = www2 source = /opt/log/www2/auth.nix |  |  |  |  |  |  |
| <ul><li>a host 3</li><li>a source 3</li><li>a sourcetype 1</li></ul>                                            |                                           | >         | 6/27/16<br>11:57:06.000 PM | Jun 19 23:57:06 bcg-payroll sshd[3329]:<br>3.0.0.44 port 53736 ssh2                                               |  |  |  |  |  |  |
| Interesting Fields                                                                                              |                                           | >         | 6/27/16                    | <pre>host = www1   source = /opt/log/www1/auth.nix Jun 19 23:51:40 bcg-payroll sshd[1061]:</pre>                  |  |  |  |  |  |  |
| <i>a</i> app 1<br># date_hour 24                                                                                |                                           |           | 11:51:40.000 PM            | 3.0.0.44 port 56986 ssh2<br>host = www3 source = /opt/log/www3/auth.nix                                           |  |  |  |  |  |  |

Generated for Subbaiah Kandula (9722122) (C) Splunk Inc, not for distribution

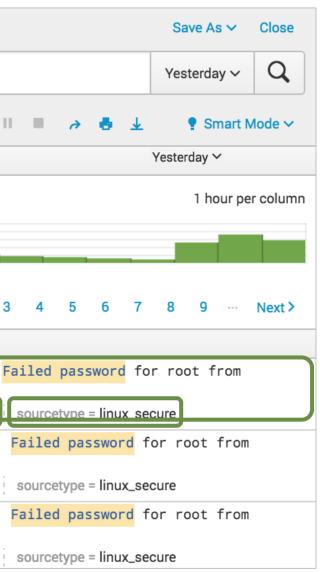

### Splunk Fundamentals 1

### Search Results Details

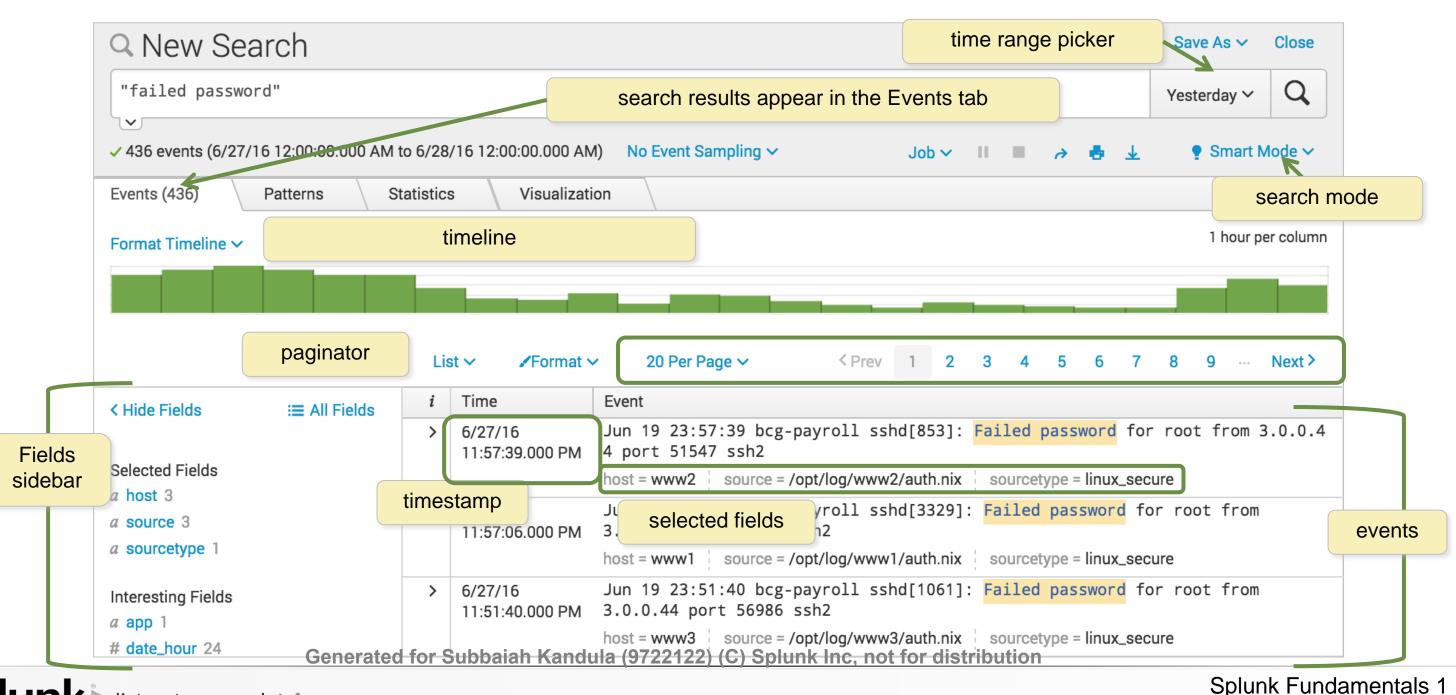

listen to your data®

# Using Search Results to Modify a Search

- When you mouse over search results, keywords are highlighted
- Click any item in your search results; a window appears allowing you to:
  - Add the item to the search
  - Exclude the item from the search
  - Open a new search including only that item

| > | 8/9/16<br>10:28:27.000 PM | -                                  | 2016 22:28:27 www1 sshd[14 | 44]: F | ailed password for inva  |
|---|---------------------------|------------------------------------|----------------------------|--------|--------------------------|
|   | 10.20.27.00011            | host = www1                        | Add to search              | 2      | urcetype = linux_secure  |
| > | 8/9/16                    | 140 140 00                         | Exclude from search        | 2      | iled password for inva   |
|   | 10:28:27.000 PM           | <pre>lex from 1( host = www1</pre> | New search                 |        | Jurcetype = linux_secure |

Generated for Subbaiah Kandula (9722122) (C) Splunk Inc. not for distribution

isten to your data®

alid user a

alid user a

Splunk Fundamentals 1

# Changing Search Results View Options

### You have several layout options for displaying your search results

| Q New Search                                     | า             |           |                           |             |                                                           |                 |          |              |          | S       | ave As         | ~ (    | lose               | T        | able 🗸 🛛 🖍                   | format ∽ 20    | Per Page 🗸    |         |     |
|--------------------------------------------------|---------------|-----------|---------------------------|-------------|-----------------------------------------------------------|-----------------|----------|--------------|----------|---------|----------------|--------|--------------------|----------|------------------------------|----------------|---------------|---------|-----|
| "failed password"                                |               |           |                           |             |                                                           |                 |          |              |          | Las     | t 7 days       | ~      | Q                  | i        | _time                        | host 0         | source 0      |         |     |
| <ul> <li>✓ 9,208 events (1/13/16 9)</li> </ul>   | :00:00.000 PM | /1 to 1/2 | 0/16 9:10:35.000 P        | M) No Event | Sampling 🗸                                                |                 | Job 🗸    |              | ə 👲      |         |                | ast Mo |                    | >        | 1/20/16<br>9:10:31.000<br>PM | www1           | /opt/log/ww   | /w1/sec | ure |
|                                                  | tterns        | Statis    |                           | ization     |                                                           |                 |          |              |          |         | 1.64           |        | column             | >        | 1/20/16<br>9:10:21.000<br>PM | www1           | /opt/log/ww   | w1/sec  | ure |
| Format Timeline V –                              | Zoom Out      |           | ist v /Forma              |             | r Page V                                                  | Prev            | 1 2      | 3 4          | 5 6      | 7 8     | 2015 T 127 3.1 |        | ext >              | >        | 1/20/16<br>9:10:07.000<br>PM | www1           | /opt/log/ww   | w1/sec  | ure |
| < Hide Fields                                    | E All Fields  | i         | Time                      | Event       |                                                           |                 |          |              |          | 16 - 4C |                |        |                    |          |                              |                |               |         |     |
| Selected Fields                                  | = All Fields  | >         | 1/20/16<br>9:10:31.000 PM | 10.1.10.17  | 2016 21:10:31 w<br>2 port 1256 ssh2<br>source = /opt/log/ |                 |          |              |          | alid us | er de:         | sktop  | from               |          |                              |                |               |         |     |
| a host 4<br>a source 4<br>a sourcetype 1         |               | >         | 1/20/16<br>9:10:21.000 PM | 0.1.10.172  | 2016 21:10:21 ww<br>port 2469 ssh2<br>source = /opt/log/v |                 |          |              |          | lid us  | er rdl         | b fro  | m 1                |          |                              |                |               |         |     |
| Interesting Fields<br>a index 1<br># linecount 1 |               | >         | 1/20/16<br>9:10:07.000 PM | 0.1.10.172  | 2016 21:10:07 ww<br>port 2732 ssh2<br>source = /opt/log/v |                 |          |              |          | ilid us | ier sa         | les f  | rom 1              |          |                              |                |               |         |     |
| a splunk_server 1                                |               | >         | 1/20/16<br>9:09:35.000 PM |             | 2016 21:09:35 ww<br>h2                                    | w1 sshd[1771]:  | Failed   | password     | for myua | in fro  |                | Ra     | w~ /               | Format ~ | 20 Per Pag                   | ge 🗸           | < Prev        | 1       | 2   |
| O Extract New Fields                             |               |           |                           | host = www1 | source = /opt/log/                                        | www1/secure.log | sourcety | pe = linux_s | ecure    |         | ✓ Raw<br>List  |        |                    | 2016     | 21:10:31 www                 | v1 sshd[5283]: | Failed passwo | ord for | i   |
|                                                  |               |           |                           |             |                                                           |                 |          |              |          |         | Tab            |        | 2469 SSN           | 2016     | 21:10:21 www                 | v1 sshd[5391]: | Failed passwo | rd for  | i   |
|                                                  |               |           |                           |             |                                                           |                 |          |              |          |         |                | >      | Wed Jan<br>rt 2732 |          | 21:10:07 www                 | v1 sshd[1777]: | Failed passwo | rd for  | i   |

Generated for Subbaiah Kandula (9722122) (C) Splunk Inc, not for distribution

splun listen to your data®

|       | < Prev | 1 | 2 | 3 4 | 1 5  | 6     | 7      |
|-------|--------|---|---|-----|------|-------|--------|
|       |        |   |   |     | S    | ource | type ^ |
| e.log |        |   |   |     | linu | x_sec | ure    |
| e.log |        |   |   |     | linu | x_sec | ure    |
| e.log |        |   |   |     | linu | x_sec | ure    |
|       |        |   |   |     |      |       |        |

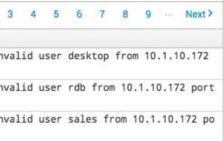

Splunk Fundamentals 1

### Selecting a Specific Time

| ~ Relative                                                                                                    |                                    |
|----------------------------------------------------------------------------------------------------|------------------------------------|
| A MAR AND A MAR AND A MAR AND A MAR AND A MAR AND A MAR AND A MAR AND A MAR AND A MAR AND A MAR AND A MAR AND A                                                                                                    |                                    |
| Earliest: Latest:                                                                                                    |                                    |
| 7 Days Ago v 💿 now Apply                                                                                                    |                                    |
| No Snap-to     Beginning of today                                                                                                    |                                    |
| Beginning of day 1/20/16 9:30:33.000 PM                                                                                                    |                                    |
| 1/13/16 12:00:00.000 AM                                                                                                    |                                    |
| ✓ Real-time                                                                                                    |                                    |
| Real-time Relative                                                                                                    |                                    |
| Earliest:     Latest:     30 second window     Today       7     Days Age X     now     Apply     1 minute window     Week to date                                                                                      | Last 15 minutes<br>Last 60 minutes |
| 5 minute window Business week to da                                                                                                    |                                    |
| 1/13/16 9:30:33.000 PM 30 minute window Month to date<br>1 hour window Year to date                                                                                                    | Last 24 hours<br>Last 7 days       |
| All time (real-time) Yesterday                                                                                                    | Last 30 days                       |
| Previous week<br>Previous business w                                                                                                    | NDI                                |
| Between V 01/13/2016 and 01/20/2016 Apply Previous month                                                                                                    | preset                             |
| 00:00:00 24:00:00 Previous year                                                                                                    |                                    |
| V Date & Time Range     Relative                                                                                                    |                                    |
|                                                                                                    |                                    |
| Between ~         01/17/2016         00:00:00.000         and         01/20/2016         21:28:09.000         Apply         > Real-time           HH:MM:SS.SSS         HH:MM:SS.SSS         HH:MM:SS.SSS         CUSTOM |                                    |
| > Date Range                                                                                                    |                                    |
| > Date & Time Range                                                                                                    |                                    |
| Advanced     ranges                                                                                                    |                                    |
| Earliest: Latest:                                                                                                    |                                    |
| Apply                                                                                                    |                                    |
| 1/1/70 12:00:00.000 AM Documentation L<br>Generated for Subbaiah Kandula (9722122) (C) Splunk Inc, not for dis                                                                                                    | stribution                         |

### **Splunk** isten to your data

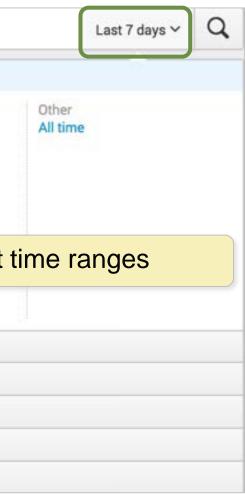

#### Splunk Fundamentals 1

# Viewing the Timeline

- Timeline shows distribution of events specified in the time range
  - Mouse over for details, or single-click to filter results for that time period

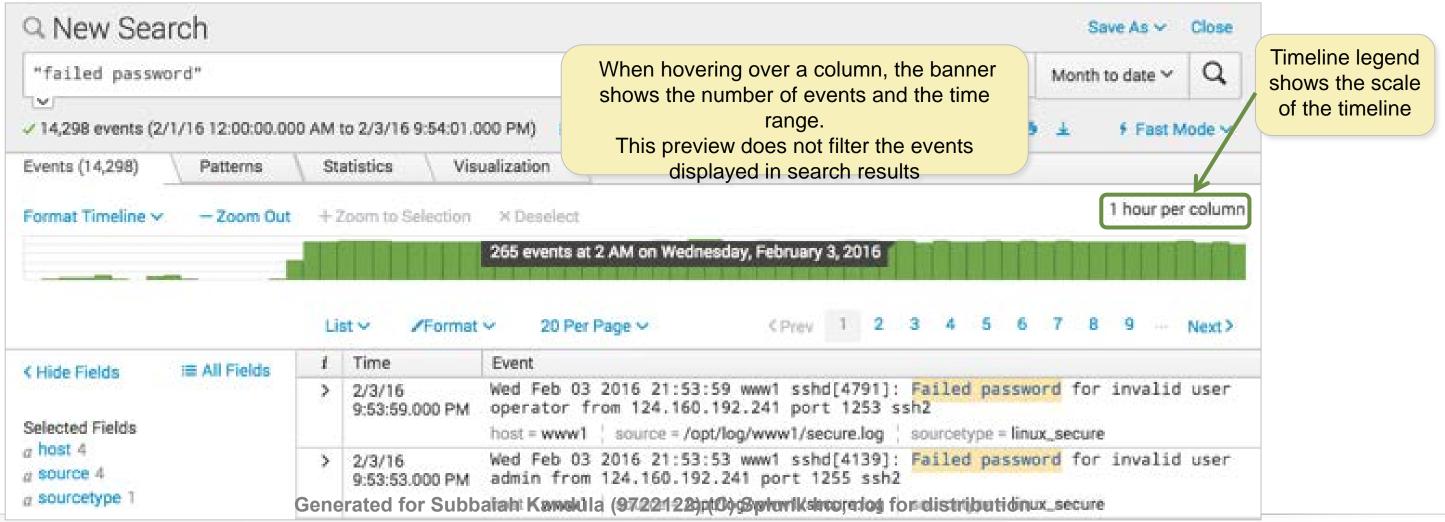

### Splunk Fundamentals 1

## View a Subset of the Results with Timeline

- To select a narrower time range, click and drag across a series of bars
  - This action filters the current search results
    - Does not re-execute the search
  - This filters the events and displays them in reverse chronological order (most recent first)

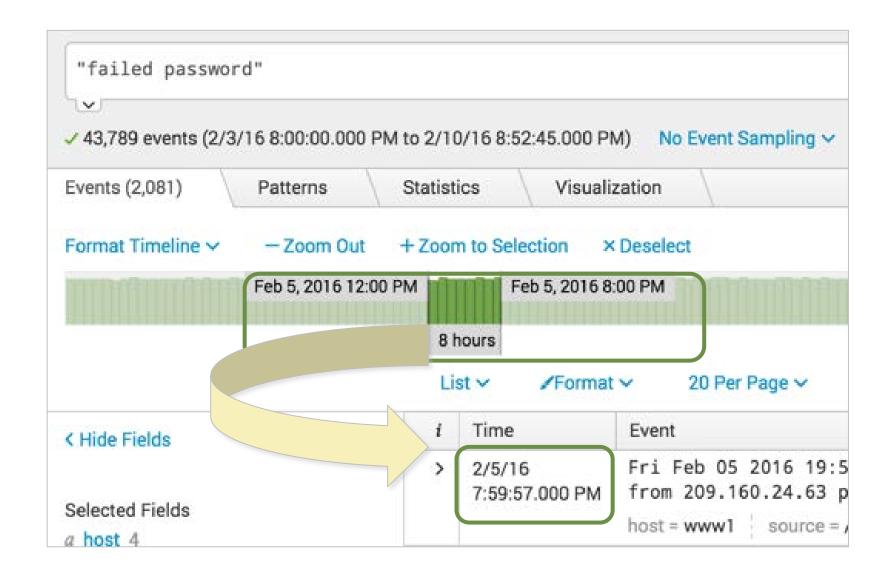

Generated for Subbaiah Kandula (9722122) (C) Splunk Inc, not for distribution

listen to your data®

Splunk Fundamentals 1

# Use Other Timeline Controls

### • Format Timeline

– Hides or shows the timeline in different views

### • Zoom Out

 Expands the time focus and re-executes the search

### Zoom to Selection

– Narrows the time range and re-executes the search

### • Deselect

- If in a drilldown, returns to the original results set
- Otherwise, grayed out / unavailable

Generated for Subbaiah Kandula (9722122) (C) Splunk Inc, not for distribution

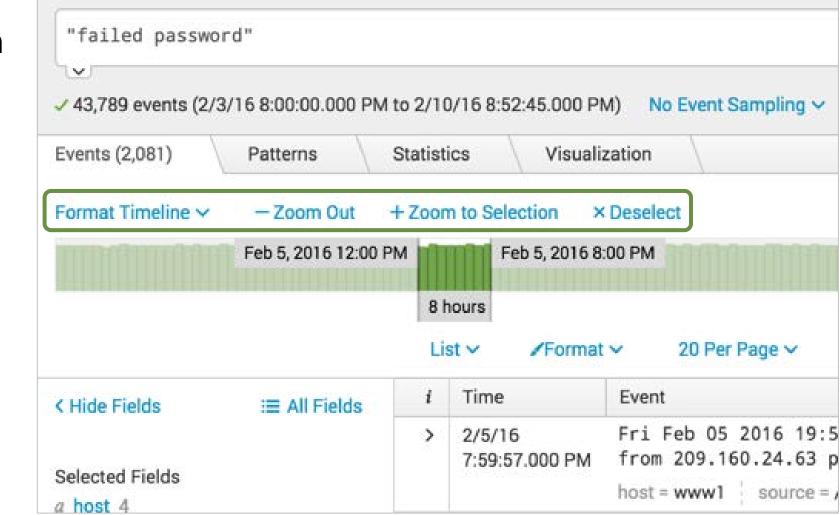

Splunk Fundamentals 1

## **Control or Save Search Jobs**

- Every search is also a **job**
- Use the Job bar to control search execution
  - **Pause** toggles to resume the search
  - **Stop** finalizes the search in progress
  - Jobs are available for 10 minutes (default)
  - Get a link to results from the **Job** menu

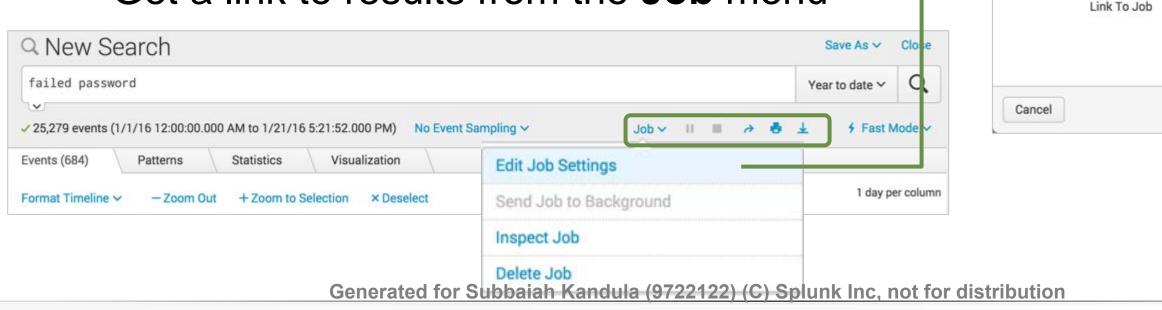

Job Settings

Owner

App

Read Permissions

Lifetime ?

| udent16                    |       |           |           |         |        |
|----------------------------|-------|-----------|-----------|---------|--------|
| earch<br>Private           | Eve   | eryone    |           |         |        |
| 10 minute                  | es    | 7 days    |           |         |        |
| http://54.1                | 89.13 | 25.0/en-U | S/app/sea | arch    | I.     |
| ppy or book<br>ag the icon |       |           |           | the ico | on, or |
|                            |       |           |           |         |        |

#### Splunk Fundamentals 1

## **Set Permissions**

### • **Private** [default]

– Only the creator can access

### • Everyone

– All app users can access search results

### Lifetime

- Default is 10 minutes
- Can be extended to 7 days
- To keep your search results longer, schedule a report

|         | becky                             | Owner            |
|---------|-----------------------------------|------------------|
|         | search                            | Арр              |
| Eve     | Private                           | Read Permissions |
| ites    | 10 minute                         | Lifetime ?       |
| alhost: | http://loca                       | Link To Job      |
|         | Copy or bookn<br>drag the icon ir |                  |

Generated for Subbaiah Kandula (9722122) (C) Splunk Inc, not for distribution

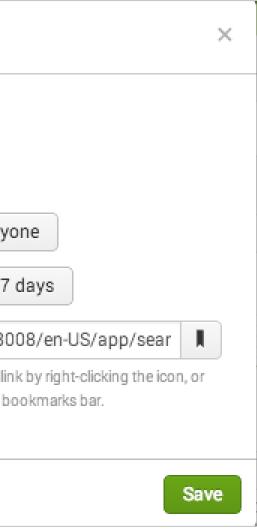

### Splunk Fundamentals 1

## Share Search Jobs

- Use the Share button next to the Job bar to quickly:
  - Apply read permissions to everyone
  - Extend the retention of the results to 7 days
  - Get a sharable link to the results
- Click the printer icon to print results or save them as PDF

Note

Saving and sharing the actual search strings for reuse (known as **Reports**) is discussed later in this course.

| Share Job   |                                                                           |
|-------------|---------------------------------------------------------------------------|
|             | has been extended to 7 days and re<br>one. Manage the job via Job Setting |
| Link To Job | http://184.169.205.249/en-L                                               |
|             | Copy or bookmark the link by right-cliv<br>icon into your bookmarks bar.  |
|             |                                                                           |
|             |                                                                           |
|             | Share We                                                                  |
|             | Job 🗸 🚺 🔳 🖉 🕹                                                             |

Generated for Subbaiah Kandula (9722122) (C) Splunk Inc, not for distribution

i

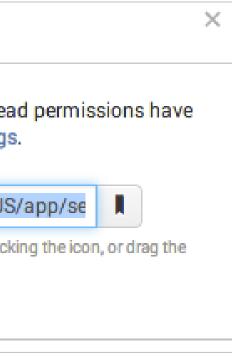

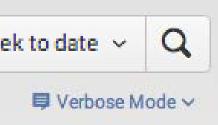

### Splunk Fundamentals 1

### **Export Search Results**

For an external copy of the results, **export** search results to Raw Events (text file), CSV, XML, or JSON format

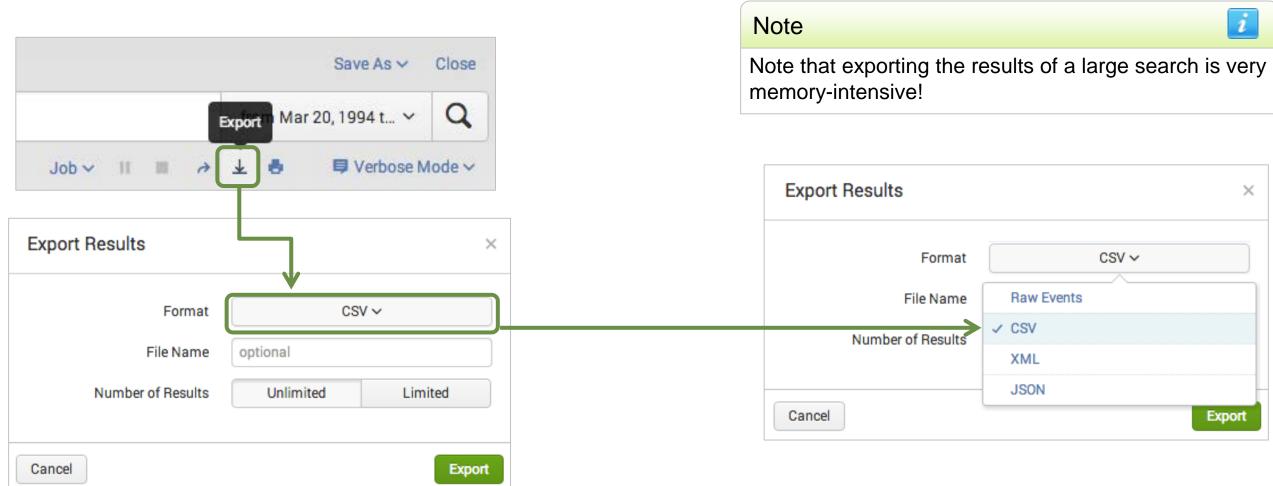

Generated for Subbaiah Kandula (9722122) (C) Splunk Inc. not for distribution

### listen to your data®

Splunk Fundamentals 1

## **Review Your Job History**

- Access saved search jobs from the **Activity** menu
- The Search Jobs view displays jobs that:
  - You have run in the last 10 minutes
  - You have extended for 7 days
- Click on a job link to view the results in the designated app view

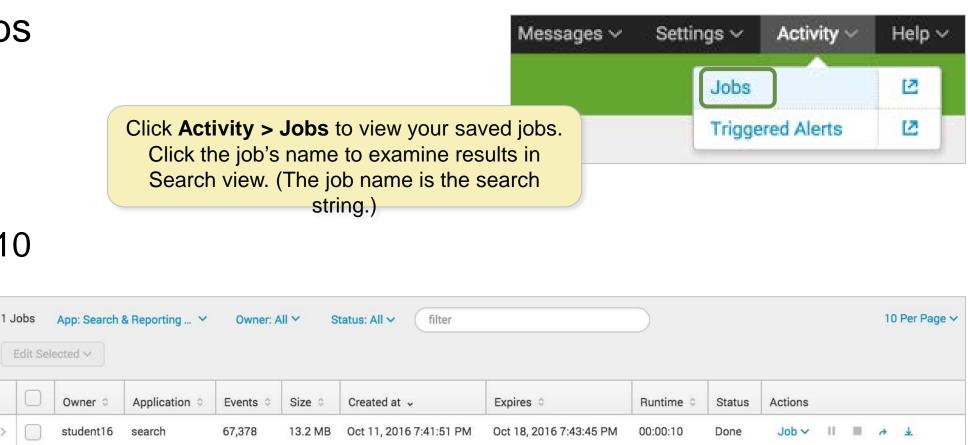

failed password" 0/1/16 12:00:00.000 AM to 10/11/16 7:41:51.000 PM]

Generated for Subbaiah Kandula (9722122) (C) Splunk Inc, not for distribution

listen to your data®

|        |        | 10 Per Pa     | age 🗸 |
|--------|--------|---------------|-------|
| time 0 | Status | Actions       |       |
| 0:10   | Done   | Job∨ II 🔳 → 🛓 |       |

### Splunk Fundamentals 1

# **Review Your Search History**

- 1. Search History displays your most recent ad-hoc searches – 5 per page
- 2. You can set a time filter to further narrow your results

| 1.               | Search History               | Search                                                                                                    | Pivot                   | Reports             | Alerts                                                                                                    | Dashboa                                                                                                  | ards                    |                |  |
|------------------|------------------------------|----------------------------------------------------------------------------------------------------|-------------------------|---------------------|----------------------------------------------------------------------------------------------------|----------------------------------------------------------------------------------------------------|-------------------------|----------------|--|
|                  | displays your most           | Q Sea                                                                                                    | arch                    |                     |                                                                                                    |                                                                                                    |                         |                |  |
|                  | recent ad-hoc                | enter :                                                                                                    | search he               | ere                 |                                                                                                    |                                                                                                    |                         |                |  |
| searches – 5 per |                              | No Event Sampling ~                                                                                                    |                         |                     |                                                                                                    |                                                                                                    |                         |                |  |
| _                | page                         | Ho                                                                                                    | w to Sea                | rch                 |                                                                                                    |                                                                                                    |                         | What to Search |  |
| 2.               | You can set a time           | If you aren't familiar with searching in Splunk, or w Vo Time Filter<br>more, checkout one of the following resources. |                         | No Time Filter      |                                                                                                    | 5 years ago<br>EARLIEST EVENT                                                                            |                         |                |  |
|                  | filter to further narrow     | Ban:<br>Today                                                                                                    |                         |                     |                                                                                                    |                                                                                                    |                         |                |  |
| your results     | your results                 | Documentation 🖾 🛛 Tuto                                                                                                 |                         | Futorial 🛽          | utorial 12 Ran in:<br>Last 7 Days                                                                                                    |                                                                                                    |                         |                |  |
|                  | 1                            |                                                                                                    | arch Hist<br>xpand your | Orv<br>search histo | ~                                                                                                    | earch Histo<br>Hide your sea                                                                             | Ran in:<br>Last 30 Days | lter V         |  |
| ર                | Click the > icon in the left | mos                                                                                                    | t                       |                     | i Sea                                                                                                    | rch ≎                                                                                                    |                         |                |  |
| J.               |                              | ueries to                                                                                                    |                         |                     | <ul> <li>(sourcetype=cisco_wsa_squid OR sourcetype=access_combined) status&gt;399   timechart count by sourcetype cisco_wsa_squid=cisco_wsa_squid*3   where access_combined&gt;cisco_wsa_squid</li> <li>(sourcetype=cisco_wsa_squid OR sourcetype=access_combined) status&gt;399   timechart count by sourcetype</li> <li>sourcetype=vendor_sales VendorID &lt; 3000   chart count over VendorStateProvince   geom geo_us_states fe</li> </ul> |                                                                                                    |                         |                |  |
|                  | column to expand long qu     |                                                                                                    |                         |                     |                                                                                                    |                                                                                                    |                         |                |  |
|                  | display the full text        |                                                                                                    |                         |                     | <ul> <li>sourcetype=vendor_sales vendorID &lt; 3000   chart count over</li> <li>sourcetype=vendor_sales VendorID &lt; 3000   chart count over</li> </ul>                                                                                                    |                                                                                                    |                         |                |  |
|                  |                              |                                                                                                    |                         |                     | > sour                                                                                                    | > sourcetype=vendor_sales VendorID < 3000   chart count by VendorStateProvince   geom geo_us_states feat |                         |                |  |

Generated for Subbaiah Kandula (9722122) (C) Splunk Inc. not for distribution

**sp** listen to your data®

#### Search & Reporting

|                |                            | All time 🗸      | Q          |  |  |
|----------------|----------------------------|-----------------|------------|--|--|
|                |                            | ¶ Smart Mode  ✓ |            |  |  |
|                | <b>Now</b><br>.ATEST EVENT |                 |            |  |  |
|                |                            | < Prev 1        | 2 Next >   |  |  |
|                | Actions                    | Last Run 🗘      |            |  |  |
| rcetype   eval | Add to Search              | a few seconds   | ago        |  |  |
| rcetype   eval | Add to Search              | Tue Apr 19 20   | 6 15:50:07 |  |  |
| es featureID   | Add to Search              | Tue Apr 19 20   | 6 15:19:55 |  |  |
|                | Add to Search              | Tue Apr 19 20   | 6 15:19:43 |  |  |
| s featureIDFie | Add to Search              | Tue Apr 19 20   | 6 15:19:23 |  |  |
|                |                            |                 |            |  |  |

#### Splunk Fundamentals 1

# Module 6: **Using Fields in Searches**

Generated for Subbaiah Kandula (9722122) (C) Splunk Inc, not for distribution

**Splunk** isten to your data®

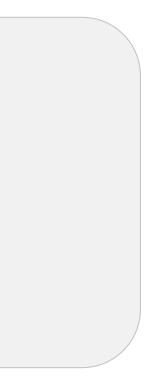

#### Splunk Fundamentals 1

## Module Objectives

- Understand fields
- Use fields in searches
- Use the fields sidebar
- Use search modes (fast, verbose, and smart)

Generated for Subbaiah Kandula (9722122) (C) Splunk Inc. not for distribution

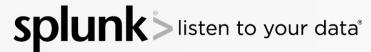

### Splunk Fundamentals 1

## What Are Fields?

- Fields are searchable key/value pairs in your event data – Examples: host=www1 status=503
- Fields can be searched with their names, like separating an http status code of 404 from Atlanta's area code (area\_code=404)
- Between search terms, unless otherwise specified, AND is implied

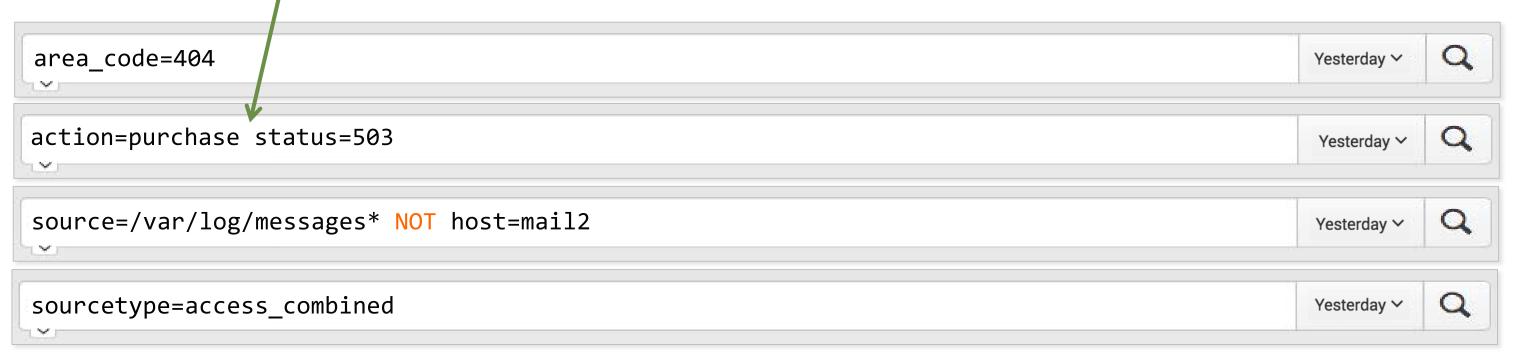

Generated for Subbaiah Kandula (9722122) (C) Splunk Inc, not for distribution

### Splunk Fundamentals 1

## **Field Discovery**

- Splunk discovers all fields based on sourcetype and any key/value pairs found in the data
- Already stored with the event in the index (prior to search time) are:

Note

- Meta fields, such as **host**, **source**, and **sourcetype**
- Meta fields, including internal fields like **\_time**, **\_raw** 
  - Splunk may extract other fields from the raw event data that may not be directly related to your search
- Field discovery is directly related to each search's results
  - Some fields in the overall data may not appear within the results of a particular search

Generated for Subbaiah Kandula (9722122) (C) Splunk Inc, not for distribution

en to your data®

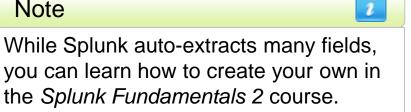

Splunk Fundamentals 1

## Identify Data-Specific Fields

- Data-specific fields come from the specific characteristics of your data
  - Sometimes, this is indicated by obvious key = value pairs (action = purchase)
  - Sometimes, this comes from data within the event, defined by the sourcetype (status = 200)

| i | Time                      | Event                                                                                                    |
|---|---------------------------|----------------------------------------------------------------------------------------------------|
| > | 12/3/15<br>7:12:32.000 PM | 207.36.232.245 [03/Dec/2015:19:12:32] "POST /cart/success.do?JSESSION<br>8ADFF4966 HTTP 1.1" 200 1443 "http://www.buttercupgames.com/cart.do <sup>*</sup> action<br>itemId=EST-26" "Mozilla/5.0 (Windows; U; Windows NT 5.1; en-GB; rv:1.8.1.0<br>070725 Firefox/2.0.0.6" 963 |

| Note                                                                                                    | i |
|----------------------------------------------------------------------------------------------------|---|
| For more information, please see:<br>http://docs.splunk.com/Documentation/Splunk/latest/Data/Listofpret<br>Generated for Subbaiah Kandula (9722122) (C) Splunk Inc, not for o |   |

VID=SD1SL3FF on=purchase .6) Gecko/20

### Splunk Fundamentals 1

## Fields Sidebar

For the current search:

- Selected Fields a set of configurable fields displayed for each event
- Interesting Fields occur in at least 20% of resulting events
- All Fields link to view all fields (including non-interesting fields)

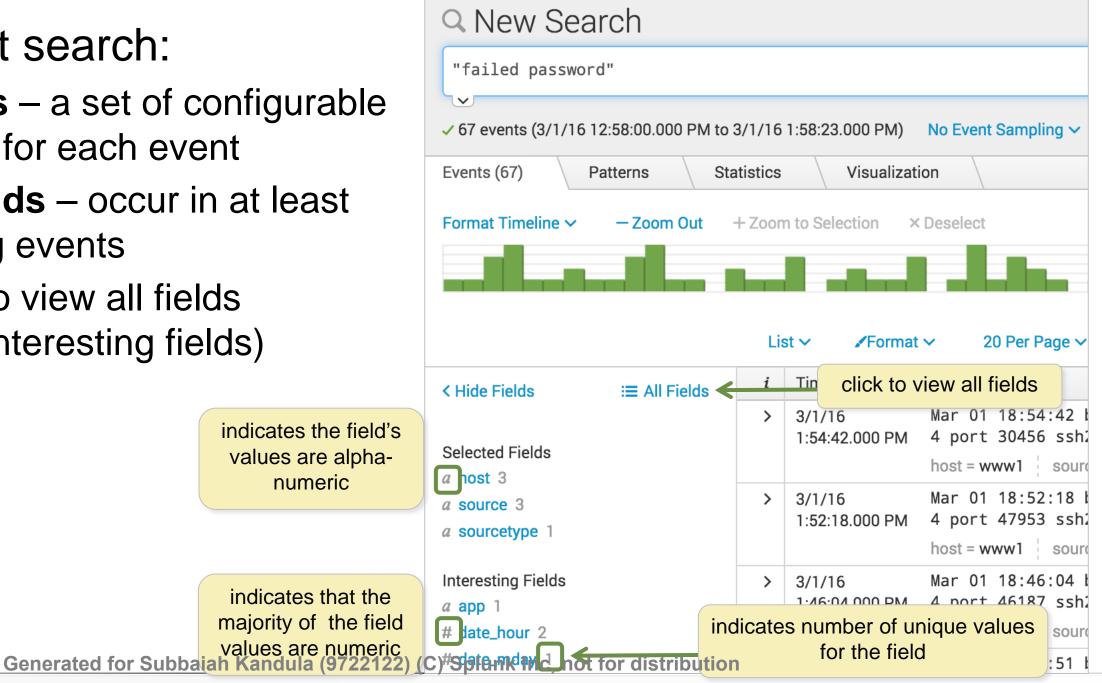

### Splunk Fundamentals 1

## **Describe Selected Fields**

- Selected fields and their values are listed under every event that includes those fields
- By default, the selected fields are:
  - host
  - source
  - sourcetype
- You can choose any field and make it a selected field

| Q New Search                                              |           |                  |                 |                          |                                                                 |              |                |            |              |
|-----------------------------------------------------------|-----------|------------------|-----------------|--------------------------|-----------------------------------------------------------------|--------------|----------------|------------|--------------|
| action=purchase                                           |           |                  |                 |                          |                                                                 |              |                |            |              |
| <ul> <li>✓ 752 events (6/27/16 12:00:00.000 AM</li> </ul> | to 6/28,  | /16 12:0         | 0:00.000 AI     | ۸) No Event ۹            | Sampling 🗸                                                      |              | Job            | ~          | 11           |
| Events (752) Patterns S                                   | tatistics | 3                | Visualizat      | ion                      |                                                                 |              |                |            |              |
| Format Timeline 🗸 🦳 – Zoom Out                            | + Zoon    | n to Sele        | ction ×         | Deselect                 |                                                                 |              |                |            |              |
|                                                           |           |                  |                 |                          |                                                                 |              |                |            |              |
|                                                           | Lis       | st 🗸             | ✓Format         | ✓ 20 Per                 | Page ∽                                                          | < Prev       | 1              | 2          | 3            |
| < Hide Fields ∷≣ All Fields                               | i         | Time             |                 | Event                    |                                                                 |              |                |            |              |
| Selected Fields<br><i>a</i> host 3<br><i>a</i> source 3   | >         | 6/27/1<br>11:58: | 16<br>01.000 PM | rt&JSESSIO<br>mes.com/ca | 22 [27/<br>NID=SD9SL2F<br>rt.do?actic<br>10_7_4) Ap<br>6.5" 240 | F6ADFF2062   | 93 HT<br>&item | TP<br>Id=l | 1.1"<br>EST- |
| a sourcetype 1                                            |           |                  |                 | host = www2              | source = /                                                      | opt/log/www2 | 2/acces        | ss.log     | g ¦ :        |

Generated for Subbaiah Kandula (9722122) (C) Splunk Inc, not for distribution

splu listen to your data®

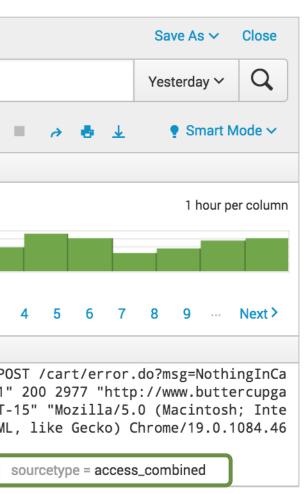

### Splunk Fundamentals 1

## Make an Interesting Field a Selected Field

- You can modify selected fields
  - Click a field in the Fields sidebar
  - 2 Click **Yes** in the upper right of the field dialog
- Now that it is a selected field, it appears:
  - In the Selected Fields section of the Fields sidebar
  - Below each event where a value exists for that field

| Selected Fields                                                                               |                       |             | 2/4/16<br>3:21:43.000 PM                           | 123.30.108.208 [04/<br>D3SL4FF3ADFF4964 HTTP 1                                                                                                    |
|-----------------------------------------------------------------------------------------------|-----------------------|-------------|----------------------------------------------------|----------------------------------------------------------------------------------------------------|
| a host 3                                                                                      |                       | act         | tion                                               |                                                                                                    |
| a source 3                                                                                    | _                     | 20428       | 80-2823                                            |                                                                                                    |
| a sourcetype 1                                                                                | 1                     | 1 V         | alue, 100% of eve                                  | nts                                                                                                    |
| Interesting Fields                                                                            | _1_                   | Der         | oorts                                              |                                                                                                    |
| a action 1                                                                                    |                       |             | o values                                           | Top values by time                                                                                                    |
| # bytes 100+<br>a categoryld 8                                                                |                       |             | ents with this field                               | Construction of the second second                                                                                                    |
| a clientip 100+                                                                               | -                     | Val         | ues                                                | Count                                                                                                    |
| # date_hour 24                                                                                | 1.0                   | pur         | chase                                              | 26,347                                                                                                    |
| # date_mday 31                                                                                |                       |             |                                                    |                                                                                                    |
| # date_minute 60                                                                              |                       |             |                                                    | giebot.com/bot.ntml) 3                                                                                                    |
| Events (26,347)                                                                               | Patterns - Zoom Out - |             |                                                    | × Deselect                                                                                                    |
|                                                                                               | Transie I             | - Zoo       | om to Selection                                    |                                                                                                    |
| Format Timeline ~                                                                             | - Zoom Out            | - Zoo       | ist v /For                                         | × Deselect                                                                                                    |
|                                                                                               | Transie I             | - Zoo       | ist V /For<br>2/4/16                               | × Deselect<br>mat → 20 Per Page →<br>Event<br>123.30.108.208                                                                                                    |
| Format Timeline ~                                                                             | - Zoom Out            | - Zoo<br>L  | ist v /For                                         | × Deselect<br>mat → 20 Per Page →<br>Event<br>123.30.108.208                                                                                                    |
| Format Timeline ~                                                                             | - Zoom Out            | - Zoo<br>L  | ist V /For<br>2/4/16                               | × Deselect<br>mat ✓ 20 Per Page ✓<br>Event<br>123.30.108.208<br>M D3SL4FF3ADFF4964 HT<br>tion=purchase&itemI<br>rv:1.9.2.28) Gecko/                                                                            |
| Format Timeline ~                                                                             | - Zoom Out            | - Zoo<br>L  | ist V /For<br>2/4/16                               | × Deselect<br>mat ✓ 20 Per Page ✓<br>Event<br>123.30.108.208<br>D3SL4FF3ADFF4964 HT<br>tion=purchase&itemI<br>rv:1.9.2.28) Gecko/<br>C)" 729                                                                   |
| Format Timeline ~<br>< Hide Fields<br>Selected Fields<br>a action 1<br>a host 3<br>a source 3 | - Zoom Out            | - Zoo<br>L  | ist V /For<br>2/4/16                               | × Deselect<br>mat ✓ 20 Per Page ✓<br>Event<br>123.30.108.208<br>M D3SL4FF3ADFF4964 HT<br>tion=purchase&itemI<br>rv:1.9.2.28) Gecko/                                                                            |
| Format Timeline ~<br>K Hide Fields<br>Selected Fields<br>a action 1<br>a host 3               | - Zoom Out            | - Zoo<br>L  | ist V VFor<br>7<br>Time<br>2/4/16<br>3:21:43.000 F | × Deselect<br>mat ✓ 20 Per Page ✓<br>Event<br>123.30.108.208<br>M D3SL4FF3ADFF4964 HT<br>tion=purchase&itemI<br>rv:1.9.2.28) Gecko/<br>C)" 729<br>action = purchase hos                                        |
| Format Timeline ~<br>< Hide Fields<br>Selected Fields<br>a action 1<br>a host 3<br>a source 3 | - Zoom Out            | L<br>i<br>} | ist V For<br>2/4/16<br>3:21:43.000 F               | × Deselect<br>mat ✓ 20 Per Page ✓<br>Event<br>123.30.108.208<br>D3SL4FF3ADFF4964 HT<br>tion=purchase&itemI<br>rv:1.9.2.28) Gecko/<br>C)" 729<br>action = purchase<br>sourcetype = access_com<br>123.30.108.208 |

Generated for Subbaiah Kandula (9722122) (C) Splunk Inc, not for distribution

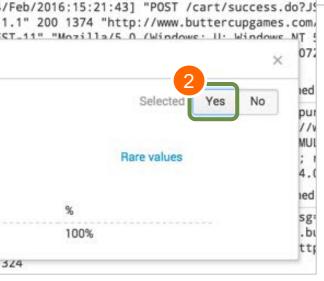

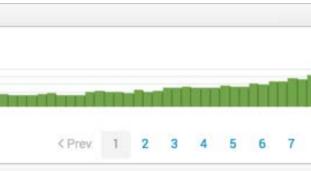

[04/Feb/2016:15:21:43] "POST /cart/succes FTP 1.1" 200 1374 "http://www.buttercupgan Id=EST-11" "Mozilla/5.0 (Windows; U; Windo /20120306 YFF3 Firefox/3.6.28 ( .NET CLR 3

st = www1 source = /opt/log/www1/access.log nbined

[04/Feb/2016:15:21:43] "POST /cart.do?act ID=SD3SL4FF3ADFF4964 HTTP 1.1" 200 2746 "h o?action=addtocart&itemId=EST-11&categoryI Mozilla/5.0 (Windows: U: Windows NT 5.1: e

### Splunk Fundamentals 1

## Make Any Field Selected

You can identify other fields as selected fields from All Fields (which shows all of the discovered fields)

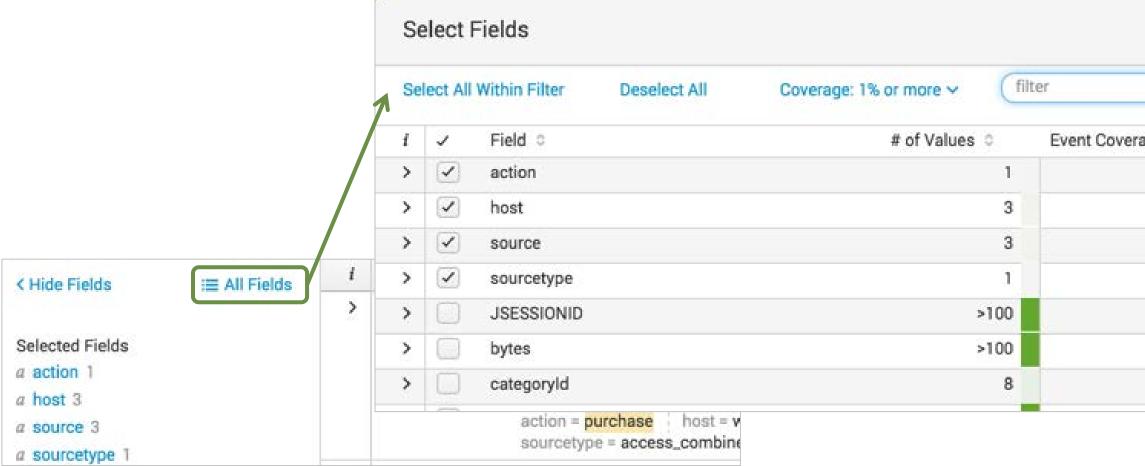

Generated for Subbaiah Kandula (9722122) (C) Splunk Inc, not for distribution

splur listen to your data®

|        | O Extract New Fields |
|--------|----------------------|
| ge 0   | Type 0               |
| 100%   | String               |
| 100%   | String               |
| 100%   | String               |
| 100%   | String               |
| 100%   | String               |
| 100%   | Number               |
| 51.99% | String               |

Splunk Fundamentals 1

## The Field Window

### Select a field from the Fields sidebar, then:

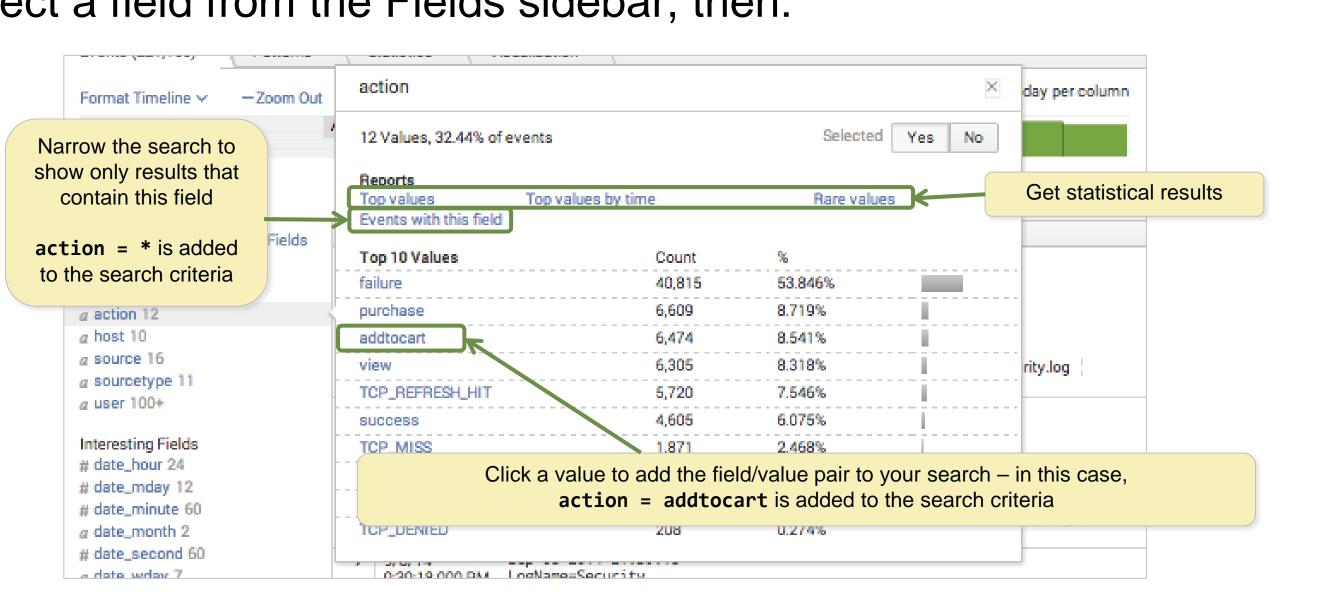

Generated for Subbaiah Kandula (9722122) (C) Splunk Inc, not for distribution

splur listen to your data®

### Splunk Fundamentals 1

## Using Fields in Searches

• Efficient way to pinpoint searches and refine results

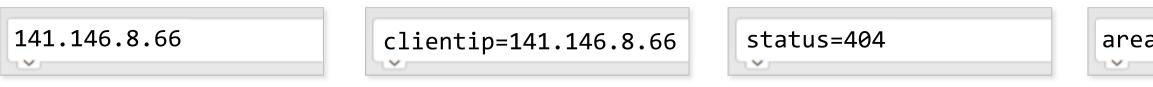

Field names ARE case sensitive; field values are NOT

- Example:

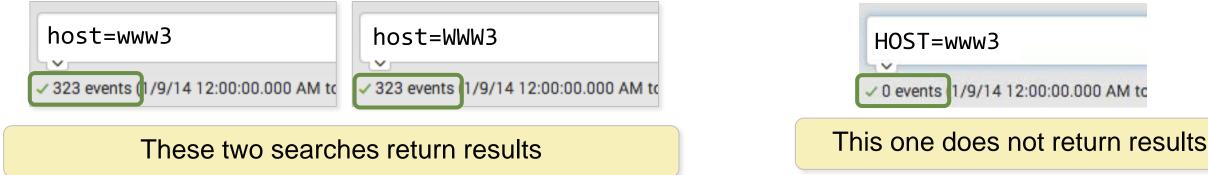

Generated for Subbaiah Kandula (9722122) (C) Splunk Inc, not for distribution

listen to your data®

### area\_code=404

### Splunk Fundamentals 1

## Using Fields in Searches (cont.)

 $\sim$ 

• For IP fields, Splunk is subnet/CIDR aware

clientip="141.146.8.0/24"

clientip="141.146.8.\*"

- Use wildcards to match a range of field values
  - Example: **user=\*** (to display all events that contain a value for user)

```
user=* sourcetype=access* (referer_domain=*.cn OR referer_domain=*.hk)
```

Use relational operators

With numeric fields

src\_port>1000 src\_port<4000</pre>

With alphanumeric fields

host!=www3

Generated for Subbaiah Kandula (9722122) (C) Splunk Inc, not for distribution

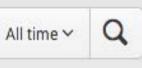

### Splunk Fundamentals 1

## Example: != vs. NOT

- Note that the search on the left, which uses !=, returns 98 events from one sourcetype
- The search on the right, using NOT, returns 31,036 events from *ten* sourcetypes

| Q New Search                                                                                                    | )             |                      |                              |                       | Q New Sea                           | arch               |
|----------------------------------------------------------------------------------------------------|---------------|----------------------|------------------------------|-----------------------|-------------------------------------|--------------------|
| sc_http_status!=                                                                                                    | =200          |                      |                              |                       | NOT sc_http_                        | _status=200        |
| <ul> <li>✓</li> <li>✓ 98 events (4/20/16 12:00:</li> </ul>                                                                                          | :00.000 AM to | 0 4/21/ <sup>-</sup> | I 6 12:00:00.000 AM          | )                     | ✓ 31,036 events (4/2                | 20/16 12:00:00.000 |
| Events (98) Patterns                                                                                                    | ıs Sta        | tistics              | Visualizatio                 | on                    | Events (31,036)                     | Patterns           |
| Format Timeline ∽ − Z                                                                                                    | oom Out       | + Zoon               | to Selection ×               | Des                   | Format Timeline 🗸                   | — Zoom Out         |
|                                                                                                    |               |                      |                              |                       |                                     |                    |
|                                                                                                    |               |                      |                              |                       |                                     |                    |
|                                                                                                    |               |                      |                              |                       |                                     |                    |
|                                                                                                    |               | Lis                  | st ∽   ∕Format •             | ~                     |                                     |                    |
| K Hide Fields ∷≡                                                                                                    | All Fields    | Lis                  | st ∽ <b>∕</b> Format<br>Time | ~<br>E                | < Hide Fields                       | i≡ All Fields      |
|                                                                                                    | All Fields    |                      |                              | F<br>T<br>T           |                                     | :≡ All Fields      |
| Selected Fields                                                                                                    | All Fields    | i                    | Time<br>4/20/16              | E<br>I<br>c           | Selected Fields                     | i≡ All Fields      |
| Selected Fields                                                                                                    | All Fields    | i                    | Time<br>4/20/16              | E<br>T<br>C           | Selected Fields<br><i>a</i> host 10 | :≡ All Fields      |
| <ul> <li>&lt; Hide Fields :≡</li> <li>Selected Fields</li> <li><i>a</i> host 1</li> <li><i>a</i> source 1</li> <li><i>a</i> sourcetype 1</li> </ul> | All Fields    | i                    | Time<br>4/20/16              | E<br>1<br>r<br>c<br>h | Selected Fields                     | i≡ All Fields      |

splur listen to your data®

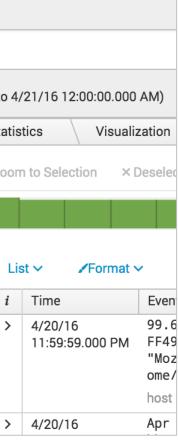

### Splunk Fundamentals 1

## Searching Against the Default Index

- In the Fields sidebar, note the **index** field
- An *index* is a location where Splunk stores – and searches for – event data
- The Splunk administrator configures the index locations that you can search, by default
- In the search shown here, data is returned from two indexes: web and sales

| 201 events (7/26/16 12:00:00.000 AM t                                       | .0 1/21/10 12.00.00.0001                                                                                         | AM) No Event Sampling | g~       |
|-----------------------------------------------------------------------------|----------------------------------------------------------------------------------------------------|-----------------------|----------|
| Events (201) Patterns St                                                    | atistics Visualiz                                                                                                | ation                 |          |
| Format Timeline ∽ — Zoom Out                                                | + Zoom to Selection                                                                                              | < Deselect            |          |
|                                                                             |                                                                                                    |                       |          |
|                                                                             |                                                                                                    |                       |          |
|                                                                             | index                                                                                                    |                       |          |
| < Hide Fields ∷≣ All Fields                                                 | 2 Values, 100% of ev                                                                                             | vents                 |          |
|                                                                             | 2 values, room or et                                                                                             | ento                  |          |
| Selected Fields                                                             |                                                                                                    |                       |          |
| Selected Fields<br>a host 4                                                 | Reports                                                                                                    |                       |          |
|                                                                             | Top values                                                                                                    | Top values by time    | e        |
| a host 4                                                                    | and the second second second second second second second second second second second second second second second |                       | e        |
| a host 4<br>a index 2                                                       | Top values                                                                                                    |                       | e<br>%   |
| a host 4<br>a index 2<br>a source 4<br>a sourcetype 2                       | Top values<br>Events with this field                                                                             |                       |          |
| a host 4<br>a index 2<br>a source 4                                         | Top values<br>Events with this field<br>Values                                                                   | Count                 | %        |
| a host 4<br>a index 2<br>a source 4<br>a sourcetype 2<br>Interesting Fields | Top values<br>Events with this field<br>Values<br>web                                                            | Count<br>187          | %<br>93. |

Generated for Subbaiah Kandula (9722122) (C) Splunk Inc. not for distribution

en to your data®

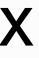

|              | ×  |
|--------------|----|
| Selected Yes | No |

### Splunk Fundamentals 1

## Search Modes: Fast, Smart, Verbose

|                                                                                                    | 1                                                             |                                                                |                                                                   |
|----------------------------------------------------------------------------------------------------|---------------------------------------------------------------|----------------------------------------------------------------|-------------------------------------------------------------------|
| Search Mode →                                                                                                    | Fast                                                          | Smart                                                          | Ver                                                               |
| Emphasizes →                                                                                                    | Speed                                                         | Balance of<br>speed and<br>completeness                        | Cor<br>(bu                                                        |
| <ul> <li>When run with an event search,</li> <li>Access to Events view?</li> <li>Field discovery on?</li> <li>Fields sidebar exists?</li> <li>Statistics, Visualization tabs empty?</li> </ul> | <ul> <li>Yes</li> <li>No</li> <li>Yes</li> <li>Yes</li> </ul> | <ul> <li>Yes</li> <li>Yes</li> <li>Yes</li> <li>Yes</li> </ul> | <ul> <li>Y</li> <li>Y</li> <li>Y</li> <li>Y</li> <li>Y</li> </ul> |
| <ul> <li>When run with a reporting/statistical search,</li> <li>Access to Events view?</li> <li>Field discovery on?</li> <li>Fields sidebar exists?</li> </ul>                                 | No                                                            | No                                                             | Yes                                                               |
| Default Search Mode?                                                                                                    | No                                                            | Yes                                                            | No                                                                |
|                                                                                                    |                                                               |                                                                |                                                                   |

Generated for Subbaiah Kandula (9722122) (C) Splunk Inc, not for distribution

splunk listen to your data®

### rbose

### mpleteness ut slower)

- Yes Yes Yes Yes
- S

### Splunk Fundamentals 1

## Module 7: **Best Practices for** Searching

Generated for Subbaiah Kandula (9722122) (C) Splunk Inc, not for distribution

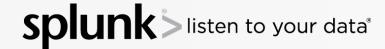

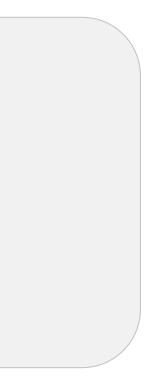

### Splunk Fundamentals 1

## **General Search Practices**

- Time is the most efficient filter
- For best performance, specify index values at the beginning of the search string
- Be specific
  - Searching for "access denied" is always better than searching for "denied"
  - To make searches more efficient, include as many terms as possible
    - If you want to find events with "error" and "sshd" and 90% of the events include "error", but only 5% "sshd", include both values in the search
- Inclusion is generally better than exclusion
  - Searching for "access denied" is faster than NOT "access granted"

| Note            |
|-----------------|
| Note that sear  |
| and search fiel |

ch terms are case-insensitive lds are case-sensitive.

### Splunk Fundamentals 1

## General Search Practices (cont.)

- Filter as early as possible
  - For example, remove duplicate events, then sort
- For fastest performance, try to avoid using wildcards at the beginning of a string
- Inconsistent performance can result from using wildcards in the middle of a string, especially if the string contains punctuation or quotes

Generated for Subbaiah Kandula (9722122) (C) Splunk Inc, not for distribution

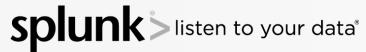

### Splunk Fundamentals 1

## Time Range Abbreviations

- Time ranges specified in the **Advanced** tab of the time range picker
- Time unit abbreviations include:

m = minutes h = hours s = seconds d = daysmon = monthsw = week

- @ symbol "snaps" to the time unit you specify
  - Snapping rounds *down* to the nearest specified unit
  - Example: Current time when the search starts is 09:37:12 -30m@h looks back to 09:00:00

Generated for Subbaiah Kandula (9722122) (C) Splunk Inc, not for distribution

listen to your data®

### y = year

### Splunk Fundamentals 1

## Time Range: earliest and latest

- •You can also specify a time range in the search bar
- To specify a beginning and an ending for a time range, use earliest and latest
- •Examples:

earliest=-h

earliest=-2d@d latest=@d

looks back one hour looks back from two days ago, up to the beginning of today

Generated for Subbaiah Kandula (9722122) (C) Splunk Inc, not for distribution

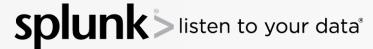

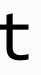

### Splunk Fundamentals 1

## Indexes

 An index is a location where Splunk stores and searches for event data

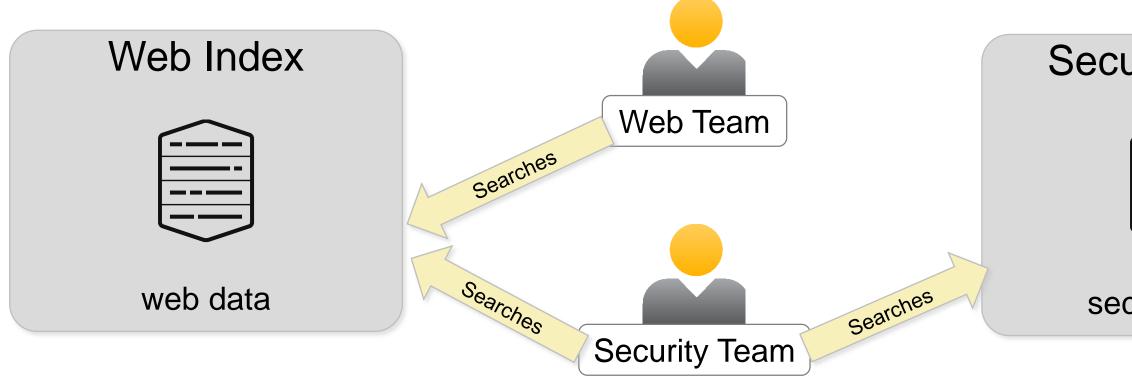

 Administrators segregate data into separate indexes to limit access by Splunk role Generated for Subbaiah Kandula (9722122) (C) Splunk Inc, not for distribution

listen to your data®

# Security Index security data

Splunk Fundamentals 1

## Working with Indexes

• This search returns event data from the security index

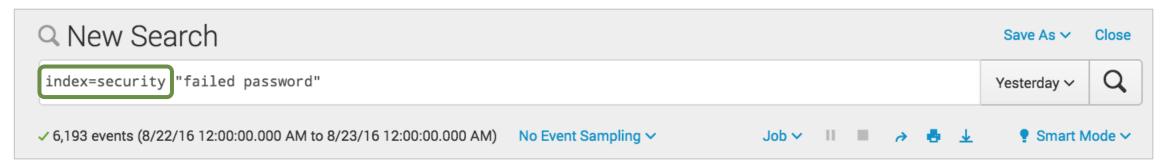

• It is possible to specify multiple index values

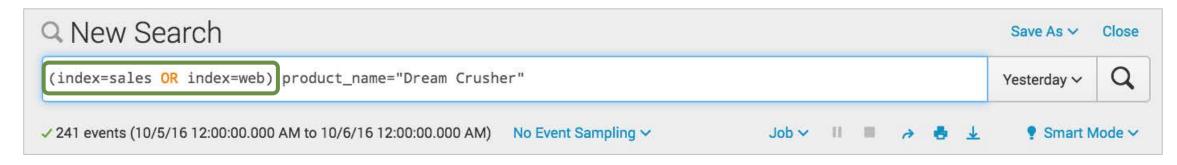

Generated for Subbaiah Kandula (9722122) (C) Splunk Inc. not for distribution

### Splunk Fundamentals 1

## Working with Indexes (cont.)

### It is possible to use wildcards -\*, %, , etc. - in index values

| Q New Search                                                     |                     |       |    |   |   |   |   | Save As   |
|------------------------------------------------------------------|---------------------|-------|----|---|---|---|---|-----------|
| <pre>index=* "failed password"</pre>                             |                     |       |    |   |   |   |   | Yesterday |
| 15,972 events (8/8/16 12:00:00.000 AM to 8/9/16 12:00:00.000 AM) | No Event Sampling 🗸 | Job 🗸 | 11 | ш | 4 | • | ¥ | 🍷 Sm      |

i

### Note 1

Although index=\* is a valid search, better performance is always obtained by specifying one or more specific index values.

### Note 2

For best performance, specify the index values at the beginning of the search string.

Generated for Subbaiah Kandula (9722122) (C) Splunk Inc. not for distribution

### splur listen to your data®

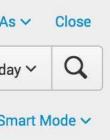

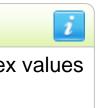

### Splunk Fundamentals 1

## Module 8: Splunk's Search Language

Generated for Subbaiah Kandula (9722122) (C) Splunk Inc, not for distribution

**Splunk** > listen to your data®

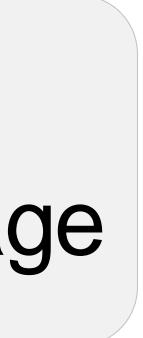

### Splunk Fundamentals 1

## Module Objectives

- Understand the search pipeline
- Understand search syntax concepts
- Use the table, fields and sort commands

Generated for Subbaiah Kandula (9722122) (C) Splunk Inc. not for distribution

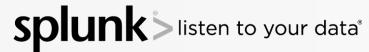

### Splunk Fundamentals 1

## Search Pipeline Example

This diagram represents a search, broken into its syntax components:

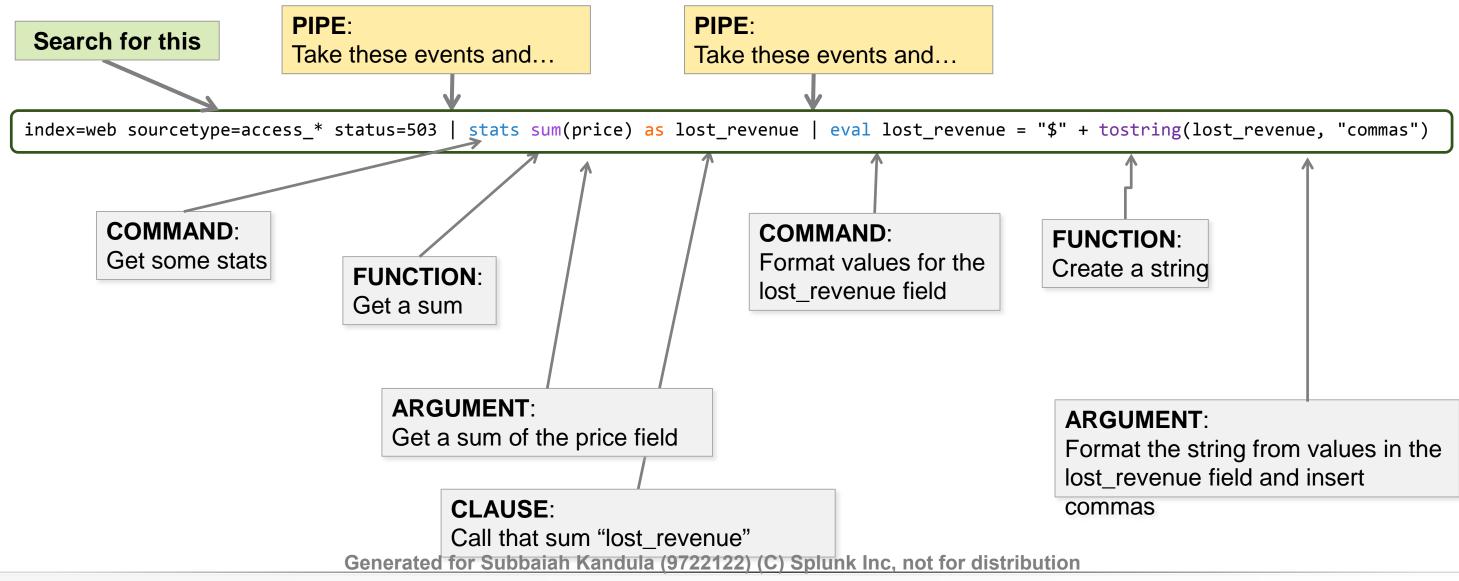

listen to your data®

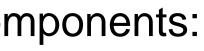

### Splunk Fundamentals 1

## Search Language Syntax Concepts

Searches are made up of 5 basic components

- Search terms what are you looking for?
  - Keywords, phrases, Booleans, etc.
- **Commands** what do you want to do with the results?
  - Create a chart, compute statistics, evaluate and format, etc.
- **Functions** how do you want to chart, compute, or evaluate the results? - Get a sum, get an average, transform the values, etc.
- Arguments are there variables you want to apply to this function?
  - Calculate average value for a specific field, convert milliseconds to seconds, etc.
- Clauses how do you want to group or rename the fields in the results?
  - Give a field another name or group values by or over

en to your data®

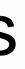

Splunk Fundamentals 1

## The Search Pipeline

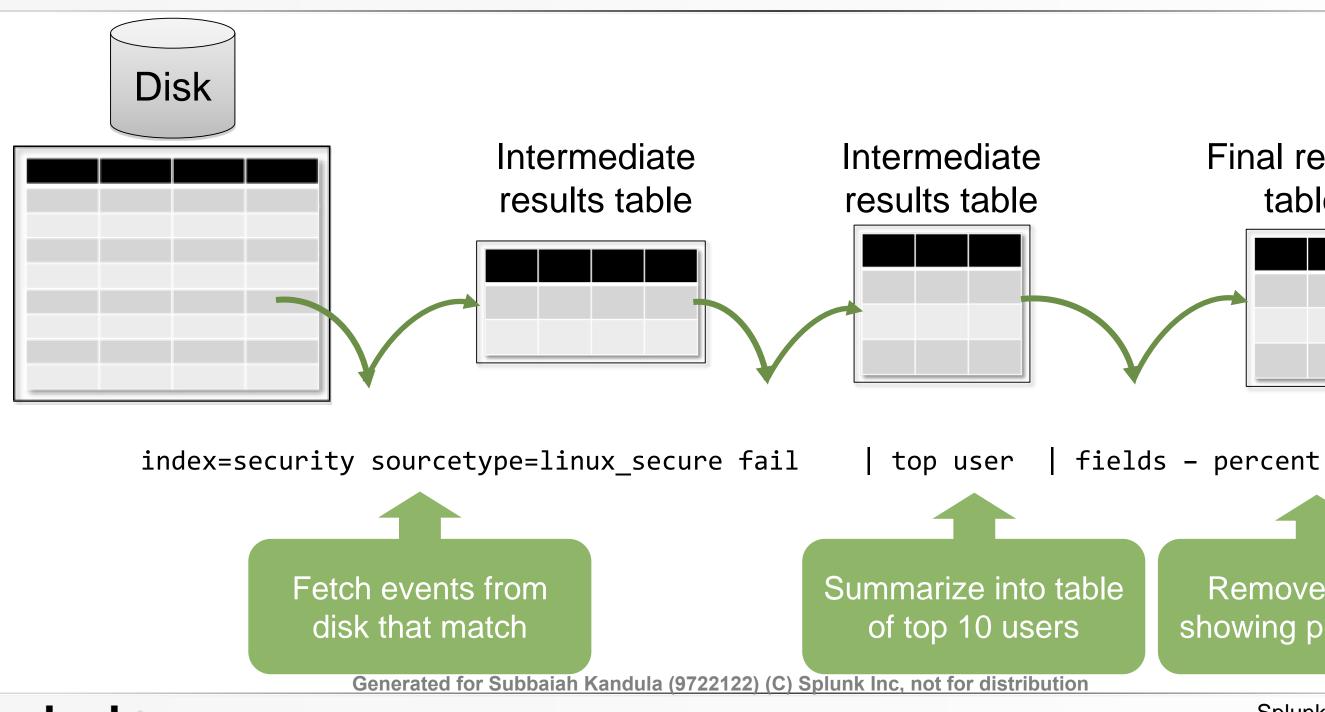

listen to your data<sup>®</sup>

splun

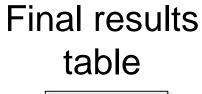

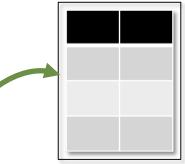

### Remove column showing percentage

### Splunk Fundamentals 1

## Making the Pipeline More Readable

- Clicking Ctrl (Windows) or  $\mathcal{H}$  (MacOS) in the search box puts each pipe in the pipeline on a separate line
- For example, this:

### Q New Search

index=web sourcetype=access\_\* status=503 | stats sum(price) as lost\_revenue | eval lost\_revenue = "\$" + tostring(lost\_revenue, "commas")

### • Is transformed to this:

### Q New Search

index=web sourcetype=access\_\* status=503

stats sum(price) as lost\_revenue

eval lost\_revenue = "\$" + tostring(lost\_revenue, "commas")

Generated for Subbaiah Kandula (9722122) (C) Splunk Inc, not for distribution

listen to your data®

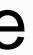

### Splunk Fundamentals 1

## Syntax Coloring

- As you type, some parts of the search string are automatically colored
- The color is based on the search syntax
  - The rest of the search string remains black

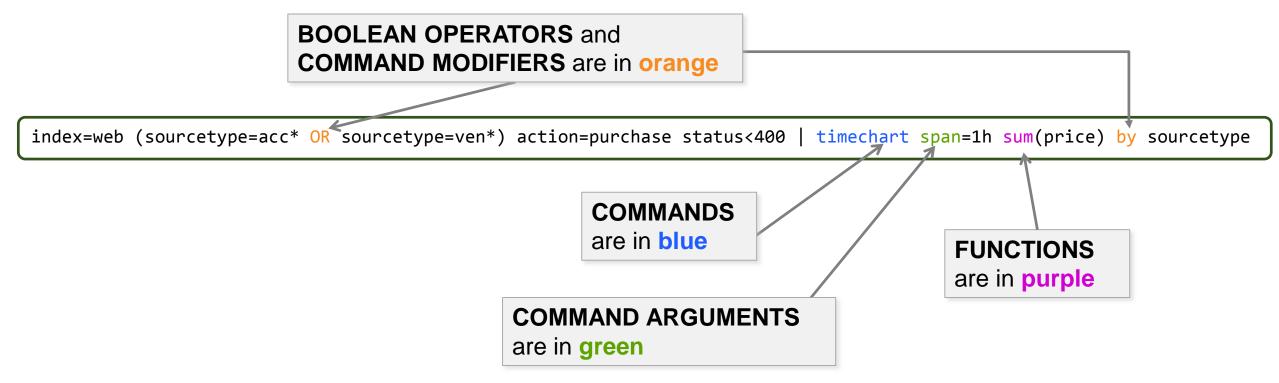

Generated for Subbaiah Kandula (9722122) (C) Splunk Inc. not for distribution

listen to your data®

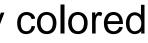

Splunk Fundamentals 1

## Search Assistant

- The Search Assistant provides an autocomplete feature
- It provides convenient reminders about commands available at any given point in the search string
  - If desired, click a reminder to have its contents inserted into the search

| Q Search                                 |                                             |                 |    |               |
|------------------------------------------|---------------------------------------------|-----------------|----|---------------|
| <pre>index=security failed   chart</pre> | со                                          |                 |    |               |
|                                          | count                                       | Command Args    |    |               |
| No Event Sampling 🗸                      | chart count by host                         | Command History |    | Q Search      |
|                                          | chart count by src_ip                       | Command History |    | Scarci        |
|                                          | chart count by user                         |                 |    | index=securi  |
|                                          | chart count(_raw) by action                 | Command History |    |               |
| How to Search                            | chart count(_raw) by saved_search           | Command History |    |               |
| If you are not familiar with the sear    | chart                                       | Learn More 🛽    | aç | No Event Samp |
| more, see one of the following reso      | Returns results in a tabular output for cha | rting.          | ΕV |               |
|                                          | Example:<br>  chart max(delay) over foo     |                 |    |               |
| Documentation 🗗 Tutoria                  |                                             | Data Summary    | 1  |               |

Generated for Subbaiah Kandula (9722122) (C) Splunk Inc, not for distribution

ty failed | chart count by user

### ling 🗸

Splunk Fundamentals 1

## Search Assistant and Parentheses

- The Search Assistant provides help to match parentheses as you type
- When an end parenthesis is typed, the corresponding beginning parenthesis is automatically highlighted
  - If a beginning parenthesis cannot be found, *nothing* is highlighted

| Q Search                        |                                |                         | Q Search                            |                    |
|---------------------------------|--------------------------------|-------------------------|-------------------------------------|--------------------|
| (index=sales) OR (index=web     | ) product_name="Dream Crusher" |                         | (index=sales) OR (index             | =web)) product_nam |
| No Event Sampling ~             |                                |                         | No Event Sampling 🗸                 |                    |
| (index                          |                                | L                       |                                     |                    |
| Beginning parenthesis<br>found! | Senerated for Subbaiab Kondula |                         | Beginning parenthesis<br>NOT found! | ibution            |
|                                 | Senerated for Subbaiah Kandula | <del>(3122122) (6</del> | <u>- Spiunk me, not tor distr</u>   |                    |

to your data

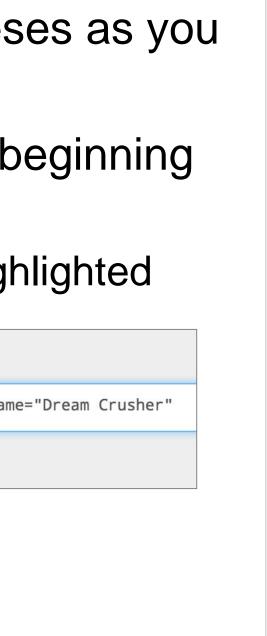

Splunk Fundamentals 1

## Creating a Table

- table command returns a table formed by only fields in the argument list
- Columns are displayed in the order given in the command
  - Column headers are field names
  - Each row is an event
  - Rows are field values

Scenario

Display the clientip, act: status of customer interac for the last 4 hours.

index=web sourcetype=access\_ table clientip, action, pro

| clientip 0     | 1 | action 0 | <pre>productId 0 /</pre> | status 🌣 🖌 |
|----------------|---|----------|--------------------------|------------|
| 223.205.219.67 |   |          |                          | 200        |
| 69.80.0.18     |   | view     | WC-SH-A02                | 200        |
| 69.80.0.18     |   |          | SF-BVS-01                | 408        |
| 91.205.189.15  |   | view     | FS-SG-G03                | 200        |
| 91.205.189.15  |   | view     | CU-PG-G06                | 200        |
| 91.205.189.15  |   | view     | WC-SH-A02                | 200        |
| 91.205.189.15  |   | remove   | WC-SH-A01                | 200        |
| 91.205.189.15  |   |          |                          | 200        |

Generated for Subbaiah Kandula (9722122) (C) Splunk Inc, not for distribution

ten to your data®

| ?                                                 |
|---------------------------------------------------|
| ion, productId, and<br>ctions in the online store |
| combined                                          |
| oductId, status                                   |

### Splunk Fundamentals 1

## **Renaming Fields**

- To change the name of a field, use the rename command
- Useful for giving fields more meaningful names
- When including spaces or special characters in field names, use double straight quotes:
  - A rename productId as ProductID
  - rename action as "Customer Action"
  - rename status as "HTTP Status"

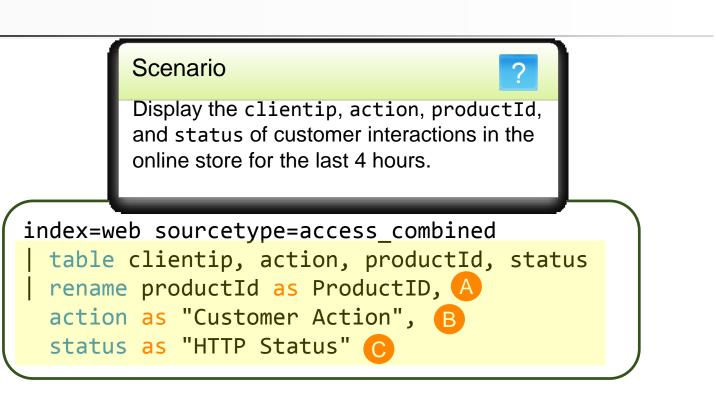

| clientip 0                          | Customer Action              | B ProductID 🌣 🗛 🖉 | HTTP Status |
|-------------------------------------|------------------------------|-------------------|-------------|
| 141.146.8.66                        |                              | MB-AG-T01         | 200         |
| 141.146.8.66                        |                              | WC-SH-A01         | 200         |
| 195.80.144.22                       |                              | DC-SG-G02         | 200         |
| 141.146.8.66                        |                              | WC-SH-A02         | 200         |
| 195.80.144.22                       |                              | SC-MG-G10         | 200         |
| 141.146.8.66                        |                              | PZ-SG-G05         | 200         |
| 195.80.144.22                       | purchase                     |                   | 200         |
| 195.80.144.22<br>C) Splunk Inc, not | purchase<br>for distribution | SC-MG-G10         | 200         |

Generated for Subbaiah Kandula (9722122)

ten to your data®

### Splunk Fundamentals 1

## fields Command

- Field extraction is one of the most costly parts of a search
- fields command allows you to include or exclude specified fields in your search or report
- To include, use fields + (default)
  - Occurs before field extraction
  - Improves performance
- To exclude, use fields -
  - Occurs after field extraction
  - No performance benefit
  - Exclude fields used in search to make the table/display easier to read

Generated for Subbaiah Kandula (9722122) (C) Splunk Inc. not for distribution

### Splunk Fundamentals 1

## fields Command – Examples

### Improves performance – only the fields you specify are extracted

107

### Scenario

Display network failures during the previous week.

listen to your data®

?

| < Hide Fields i≡ All Fields                                                      | i | Time                       | Event                                                                                                    |
|----------------------------------------------------------------------------------|---|----------------------------|----------------------------------------------------------------------------------------------------|
| Selected Fields<br><i>a</i> host 3<br><i>a</i> source 3<br><i>a</i> sourcetype 1 | > | 1/23/16<br>11:59:40.000 PM | Jan 18 11:28:43 bcg-payroll sshd[21263]:       Failed password for root from 175.4         5.176.223 port 33307 ssh2       host = www1         source = /opt/log/www1/auth.nix       sourcetype = linux_secure         |
|                                                                                  | > | 1/23/16<br>11:59:39.000 PM | Jan 17 23:59:39 bcg-fileserver sshd[9954]:       Failed password for invalid user         brook from 41.32.0.85 port 47187 ssh2         host = www3       source = /opt/log/www3/auth.nix    sourcetype = linux_secure |
| Interesting Fields<br><i>a</i> action 1<br><i>a</i> app 2                        | > | 1/23/16<br>11:59:37.000 PM | Jan 17 23:59:37 H0ST0170 sshd[25089]: [ID 800047 auth.info]Failed publickeyfor naughtyuser from 23.16.0.232 port 50244 ssh2host = www3source = /opt/log/www3/auth.nixsourcetype = linux_secure                         |

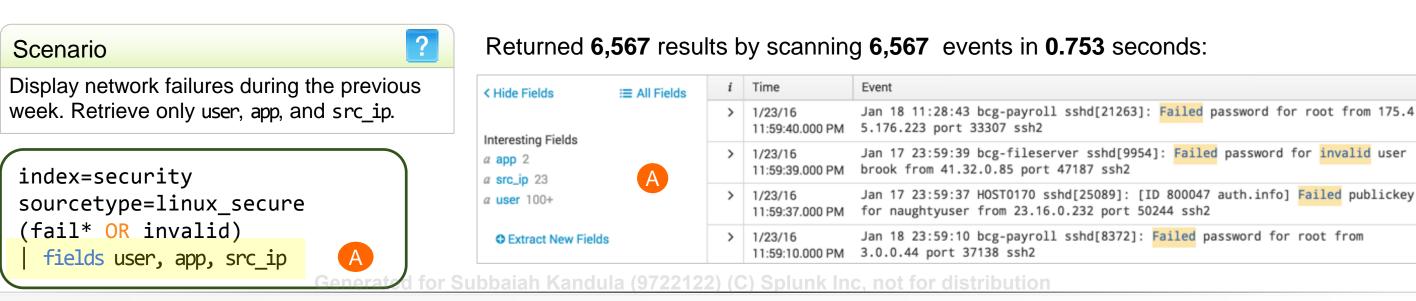

Returned 6,567 results by scanning 6,567 events in 1.425 seconds:

### Splunk Fundamentals 1

## dedup Command

### Use dedup to remove duplicates from your results

index=sales sourcetype=vendor\_sales | table VendorCountry, VendorStateProvince, VendorCity, Vendor

| VendorCountry 🌣 🧹 | VendorStateProvince 0 | VendorCity 0 🖌 | Vendor 🗸 🧹         |
|-------------------|-----------------------|----------------|--------------------|
| United States     | Texas                 | Waco           | Wow Games          |
| United States     | Utah                  | Cedar City     | Woody's Games      |
| United States     | Virginia Staunton     |                | Woody's Games      |
| United States     | Utah Cedar City       |                | Woody's Games      |
| United States     | Utah                  | Cedar City     | Woody's Games      |
| Australia         | Western Australia     | Perth          | Wonderland Hobbies |
| Australia         | Western Australia     | Perth          | Wonderland Hobbies |

### dedup Vendor | table ...

| VendorCountry 0 🖌           | VendorStateProvince 0 | VendorCity 0 | Vendor 🗸 🧹         |
|-----------------------------|-----------------------|--------------|--------------------|
| United States               | Texas                 | Waco         | Wow Games          |
| United States               | Utah                  | Cedar City   | Woody's Games      |
| Australia Western Australia |                       | Perth        | Wonderland Hobbies |

### ... dedup VendorCity, Vendor | table ...

| VendorCountry 0 🧹 | VendorStateProvince 0 | VendorCity 0 🖌 | Vendor 🗸 🧹         |
|-------------------|-----------------------|----------------|--------------------|
| United States     | Texas                 | Waco           | Wow Games          |
| United States     | Utah                  | Cedar City     | Woody's Games      |
| United States     | Virginia              | Staunton       | Woody's Games      |
| Australia         | Western Australia     | Perth          | Wonderland Hobbies |

Generated for Subbaiah Kandula (9722122) (C) Splunk Inc. not for distribution

### **sp** listen to your data®

### Splunk Fundamentals 1

## sort Command

- Use sort to order your results in + ascending (default) or – descending
- To limit the returned results, use the limit option
  - ... | sort limit=20 -categoryId, product name
  - ... | sort 20 count

listen to your data®

109

sort

Example:

... | sort ip, -url

Sorts search results by the specified fields.

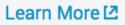

### Splunk Fundamentals 1

## sort Command (cont.)

sort -/+<fieldname> sign followed by fieldname sorts results in the sign's order sort -/+ <fieldname> sign followed by space and then fieldname applies sort order to all following fields without a different explicit sort

order

```
index=sales sourcetype=vendor sales
```

dedup Vendor

sort - VendorCountry, +VendorStateProvince, VendorCity, Vendor

table VendorCountry, VendorStateProvince, VendorCity, Vendor

| VendorCountry 0 | VendorStateProvince 0 | VendorCity 0 🗸 | Vendor 0            |
|-----------------|-----------------------|----------------|---------------------|
| United States   | Arizona               | Yuma           | Yumster Games       |
| United States   | Arizona               | Tucson         | Boothill Games      |
| United States   | Arizona               | Phoenix        | <b>Rising Games</b> |
| United States   | Arizona               | Phoenix        | Phoenix Games       |
| United States   | Arizona               | Flagstaff      | Flaggin Games       |

Generated for Subbaiah Kandula (9722122) (C) Splunk Inc. not for distribution

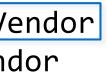

Splunk Fundamentals 1

# Module 9: **Transforming Commands**

Generated for Subbaiah Kandula (9722122) (C) Splunk Inc, not for distribution

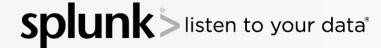

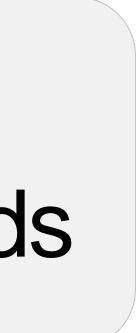

### Splunk Fundamentals 1

## Module Objectives

Identify and use the following commands and their functions:

- -top
- -rare
- -Stats
- dedup

Generated for Subbaiah Kandula (9722122) (C) Splunk Inc, not for distribution

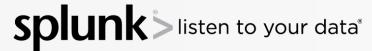

### Splunk Fundamentals 1

## Getting Top Values

- The top command finds the most common values of a given field in the result set
  - By default, returns top 10 results

| src_ip 0        | count 🌣 🖌 | percent 🌣 🖌 |
|-----------------|-----------|-------------|
| 10.3.10.46      | 53        | 19.629630   |
| 10.2.10.163     | 50        | 18.518519   |
| 10.1.10.172     | 43        | 15.925926   |
| 87.194.216.51   | 23        | 8.518519    |
| 217.132.169.69  | 19        | 7.037037    |
| 188.143.232.202 | 11        | 4.074074    |
| 69.80.0.18      | 10        | 3.703704    |
| 216.221.226.11  | 9         | 3.333333    |
| 142.233.200.21  | 8         | 2.962963    |
| 84.34.159.23    | 7         | 2.592593    |

| Scenario                                                   |
|------------------------------------------------------------|
| During the last 60 minutes, wh generated the most attacks? |
|                                                            |
| ex=security sourcetype=<br>il* OR invalid)                 |
| op src_ip                                                  |

Generated for Subbaiah Kandula (9722122) (C) Splunk Inc. not for distribution

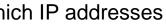

### =linux\_secure

### Splunk Fundamentals 1

### Generated for Subbaiah Kandula (9722122) (C) Splunk Inc, not for distribution

114

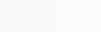

### top Command

- By default, output displays in table format
- Automatically returns count and percent columns
- Common constraints:

listen to your data®

**spl** 

limit countfield showperc

Refer to docs.splunk.com for the other available options.

Note

top

Displays the most common values of a field. Example: ... | top limit=20 url

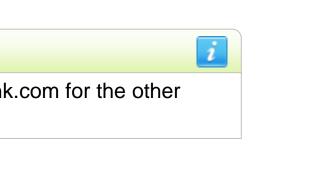

Learn More 2

### Splunk Fundamentals 1

# top Command – Single Field Example

- limit=# returns this number of  $\bullet$ results
- By default, 10 results are displayed

?

limit=0 returns unlimited results 

> 175.45.176.98 41.32.0.85 2.144.0.210 175.45.176.223

Generated for Subbaiah Kandula (9722122) (C) Splunk Inc, not for distribution

115

| src_ip 0      | count 🌣 🖌 | percent 🌣 🖌 |
|---------------|-----------|-------------|
| 10.2.10.163   | 73        | 27.037037   |
| 10.1.10.172   | 42        | 15.555556   |
| 10.3.10.46    | 41        | 15.185185   |
| 87.194.216.51 | 19        | 7.037037    |
| 12.130.60.4   | 17        | 6.296296    |

listen to your data®

During the last hour, display the top 5 IPs that

generated the most attacks.

Scenario

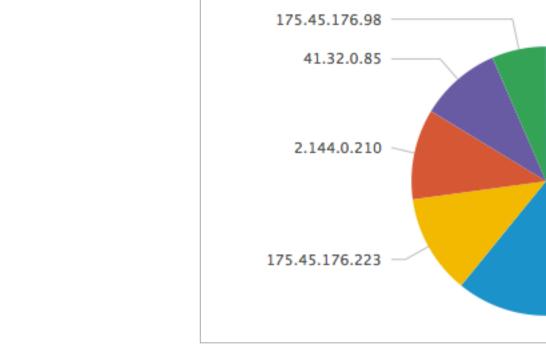

sourcetype=linux\_secure index=security (fail\* OR invalid) top limit=5 src ip

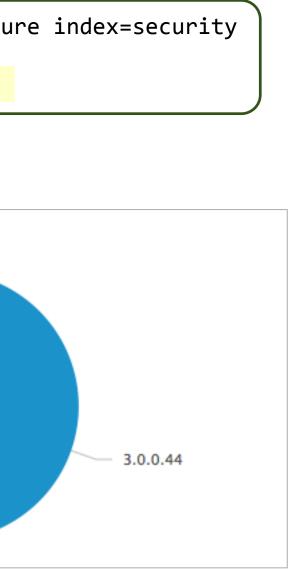

### Splunk Fundamentals 1

## top – Multiple Field Example

- If the showperc is not included or it is included and set to t apercent column is displayed
- If showperc=f, then a percent column is NOT displayed

?

| $\frown$ |      |
|----------|------|
| Scen     | arin |
| JUCI     | anu  |
|          |      |

Display the top 3 common values for users and web categories browsed during the last 24 hours. index=network sourcetype=cisco\_wsa\_squid top user A x\_webcat\_code\_full limit=3

| user 🌣 🖉                   | x_webcat_code_full       | count 🌣 🥒 | percent 🌣 🖌 |
|----------------------------|--------------------------|-----------|-------------|
| apucci@buttercupgames.com  | Games                    | 79        | 6.152648    |
| arangel@buttercupgames.com | Society and Culture      | 61        | 4.750779    |
| rerde@buttercupgames.com   | Arts and Entertainment B | 54        | 4.205607    |

Generated for Subbaiah Kandula (9722122) (C) Splunk Inc, not for distribution

### listen to your data®

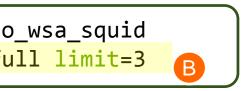

### Splunk Fundamentals 1

### top – Single Field with by Clause Example

Scenario

Display the top 3 common web categories browsed by each user during the last 24 hours.

index=network sourcetype=cisco\_wsa\_squid top x\_webcat\_code\_full B by user A limit=3

| user 🗘 🥒                       | x_webcat_code_full     | count 🌣 🖌 | percent 🌣 🖌 |
|--------------------------------|------------------------|-----------|-------------|
| acurry@buttercupgames.com      | Uncategorized URLs     | 10        | 71.428571   |
| acurry@buttercupgames.com      | Sports and Recreation  | 1         | 7.142857    |
| acurry@buttercupgames.com      | Society and Culture    | 1         | 7.142857    |
| adombrowski@buttercupgames.com | Computers and Internet | 2         | 33.333333   |
| adombrowski@buttercupgames.com | Spiritual Healing      | 1         | 16.666667   |
| adombrowski@buttercupgames.com | Shopping               | 1         | 16.666667   |

Generated for Subbaiah Kandula (9722122) (C) Splunk Inc, not for distribution

### Splunk Fundamentals 1

## top – Specifying Options

- By default, the value of the countfield is count
- countfield=*string* provides the name of a new field to write the count value

?

### Scenario

Display the top 3 user/web categories browsed combinations during the last 24 hours. Rename the count field and show count, but not the percentage.

index=network sourcetype=cisco\_wsa\_squid top user x\_webcat\_code\_full limit=3 A
countfield="Total Viewed"B showperc=f

| user 🗘 🥒                   |      | x_webcat_code_full ©             | / |
|----------------------------|------|----------------------------------|---|
| apucci@buttercupgames.com  | A    | Games                            |   |
| arangel@buttercupgames.com |      | Society and Culture              |   |
| rerde@buttercupgames.com   |      | Arts and Entertainment           |   |
|                            |      |                                  |   |
|                            | Note | i                                |   |
|                            |      | n be t/f, true/false, as well as |   |

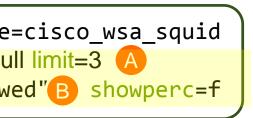

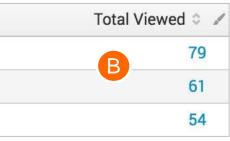

### Splunk Fundamentals 1

## rare Command

- The rare command returns the least common field values of a given field in the results
- Options are identical to the top command

| -        | 2  | <b>^</b> | n | а                     | rı | 0 |
|----------|----|----------|---|-----------------------|----|---|
| <b>_</b> | L, | 5        |   | $\boldsymbol{\alpha}$ |    | U |
| -        | -  | -        |   | -                     |    | - |

Which product is the least sold by Buttercup Games vendors over the last 60 minutes?

| ind | dex=sa] | les | sourc | cetype | 5= |
|-----|---------|-----|-------|--------|----|
|     | rare    | nro | duct  | name   | C  |

| Events       | Patterns           | Statistics (1)  | Visualization |   |
|--------------|--------------------|-----------------|---------------|---|
| 20 Per Pa    | age 🗸 🖌 🖌 Forma    | t 🗸 🛛 Preview 🗸 |               |   |
| product_na   | me ≎               |                 |               | / |
| Fire Resista | ance Suit of Provo | lone            |               |   |

Generated for Subbaiah Kandula (9722122) (C) Splunk Inc, not for distribution

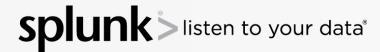

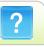

### vendor\_sales showperc=f limit=1

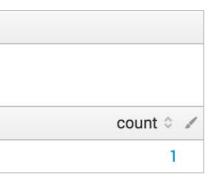

### Splunk Fundamentals 1

## stats Command

- stats enables you to calculate statistics on data that matches your search criteria
- Common functions include:
  - count returns the number of events that match the search criteria
  - distinct count, dc returns a count of unique values for a given field
  - sum returns a sum of numeric values
  - avg returns an average of numeric values
  - list lists all values of a given field
  - values lists unique values of a given field

### Note To view all of the functions for stats, please see: http://docs.splunk.com/Documentation/Splunk/Latest/SearchReference/CommonStatsFunctions

Generated for Subbaiah Kandula (9722122) (C) Splunk Inc. not for distribution

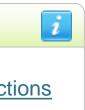

Splunk Fundamentals 1

## stats Command – count

- count returns the number of matching events based on the current search criteria
- Use the as clause to rename the count field

| index=security sourcetype=li<br>(invalid OR failed)<br><mark>  stats count</mark> | nux_secure    |
|-----------------------------------------------------------------------------------|---------------|
| Events Patterns Statistics (1)                                                    | Visualization |
| 10 Per Page 🗸 🖌 Format 🗸 🛛 Preview 🗸                                              |               |
| count 0                                                                           |               |
| 63                                                                                |               |

| Scenario                   |
|----------------------------|
| Count the invalid or faile |
| attempts during the last   |

| ir                  | ndex=se | ecurity | / SC | ourcetype= |  |
|---------------------|---------|---------|------|------------|--|
| (invalid OR failed) |         |         |      |            |  |
|                     | stats   | count   | as   | "Potentia  |  |
|                     |         |         |      |            |  |

| Events        | Pa     | tterns    | Statistics (1) |  |
|---------------|--------|-----------|----------------|--|
| 10 Per Page 🗸 |        | ✓Format ∨ | Preview ~      |  |
| Potential Is  | sues 0 |           |                |  |
| 63            |        |           |                |  |

Generated for Subbaiah Kandula (9722122) (C) Splunk Inc. not for distribution

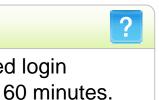

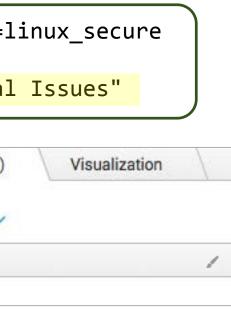

### Splunk Fundamentals 1

## stats Command - count(field)

Adding a *field* as an argument to the count function returns the number of events where a value is present for the specified field

### Scenario

Count the number of events during the last 15 minutes that contain a vendor action field. Also count the total events.

index=security sourcetype=linux\_secure stats count(vendor\_action) as ActionEvents, A count as TotalEvents B

| Events (69)      | Patterns  | Statistics ( |
|------------------|-----------|--------------|
| 20 Per Page ∨    | ✓Format ∨ | Preview 🗸    |
| ActionEvents 🌣 🖌 |           |              |
| 61               |           |              |

Generated for Subbaiah Kandula (9722122) (C) Splunk Inc, not for distribution

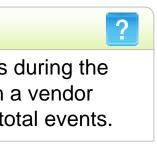

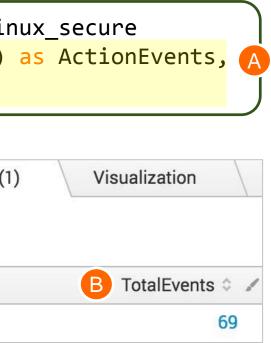

### Splunk Fundamentals 1

## stats Command – by fields

### Scenario

Count the number of events by user, app, and vendor action during the last 15 minutes.

- by clause returns a count for each value of a named field or set of fields
- Can use any number of fields in the by *field* list

```
index=security sourcetype=linux_secure
 stats count by user, app, vendor_action
```

| user 🌣        | 🖌 app 🌣 🎝 | ✓ vendor_action ≎ ✓ | count 🌣 🖌 |
|---------------|-----------|---------------------|-----------|
| abc           | sshd      | Failed              | 1         |
| admin         | sshd      | Failed              | 4         |
| administrator | sshd      | Failed              | 1         |
| alex          | sshd      | Failed              | 1         |
| apache        | sshd      | Failed              | 1         |
| backup        | sshd      | Failed              | 1         |
| ben           | sshd      | Failed              | 1         |
| bin           | sshd      | Failed              | 2         |
| britany       | sshd      | Failed              | 1         |
| daemon        | sshd      | Failed              | (1)       |

Generated for Subbaiah Kandula (9722122) (C) Splunk Inc. not for distribution

listen to your data®

### Splunk Fundamentals 1

### stats Command - distinct count(field)

- •distinct\_count() or dc() provides a count of how many unique values there are for a given field in the result set
- This example counts how many unique values for s hostname

| 5 | C | Δ | n | 2 | rı | 0 |
|---|---|---|---|---|----|---|
|   |   |   |   | a |    | U |

How many unique websites have our employees visited in the last 4 hours?

| <pre>index=network</pre> | sourcetype=cis  |
|--------------------------|-----------------|
| <pre>stats dc(s_</pre>   | _hostname) as " |

| Events Patterns |             | Statistics (1) |  |
|-----------------|-------------|----------------|--|
| 20 Per Page     | ✓ ✓Format ✓ | Preview V      |  |
| Websites visite | d: 0        |                |  |
| 25              |             |                |  |

Generated for Subbaiah Kandula (9722122) (C) Splunk Inc, not for distribution

isten to your data®

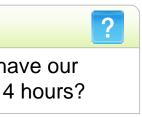

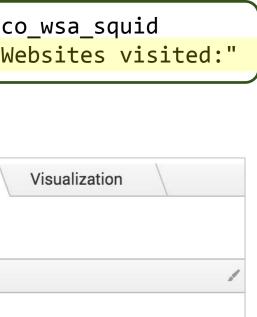

### Splunk Fundamentals 1

## stats Command - sum(field)

?

### Scenario

How much bandwidth did employees spend at each website during the past week?

### For fields with a numeric value, you can sum the actual values of that field

|   | index=network sourcety                               | /pe=cisco_     |  |  |  |  |
|---|------------------------------------------------------|----------------|--|--|--|--|
|   | <pre>  stats sum(sc_bytes)   sort -Bandwidth C</pre> | as Bandw:      |  |  |  |  |
|   | Events Patterns                                      | Statistics (54 |  |  |  |  |
|   | 20 Per Page ∽ <b>∕</b> Format ∽                      | Preview ~      |  |  |  |  |
|   | s_hostname 0                                         | 1              |  |  |  |  |
|   | www.gctsindia.in                                     |                |  |  |  |  |
| B | www.heals.co.uk                                      |                |  |  |  |  |
|   | www.animationmagazine.net                            |                |  |  |  |  |
|   | www.kare11.com                                       |                |  |  |  |  |
|   | www.finedinings.com                                  |                |  |  |  |  |

Generated for Subbaiah Kandula (9722122) (C) Splunk Inc, not for distribution

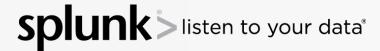

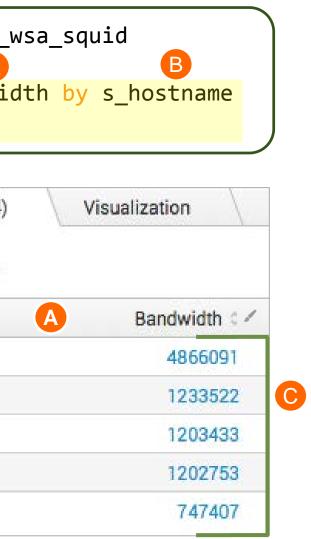

### Splunk Fundamentals 1

## stats Command – sum(field) – (cont.)

### Scenario

Report the number of retail units sold and sales revenue for each product during the previous week.

- A single stats command В can have multiple functions
- The by clause is applied to both functions
- sort Total Sales in descending order

index=sales sourcetype=vendor\_sales stats A count(price) as "Units Sold" Bsum(price) as "Total Sales" by product\_name 🜔 sort - "Total Sales"

|       | product_name 🌣 🛛 🖌 🛛              | Jnits Sold 🗘 🖌 |
|-------|-----------------------------------|----------------|
|       | Dream Crusher                     | 73             |
|       | Manganiello Bros.                 | 53             |
|       | World of Cheese                   | 66             |
| С     | SIM Cubicle                       | 81             |
|       | Orvil the Wolverine               | 35             |
|       | Final Sequel                      | 49             |
|       | Mediocre Kingdoms                 | 42             |
|       | Curling 2014                      | 48             |
|       | Benign Space Debris               | 25             |
|       | Manganiello Bros. Tee             | 62             |
| 22122 | ) (C) Splunk Inc, not for distrib | oution         |

Generated for Subbaiah Kandula (97221)

listen to your data®

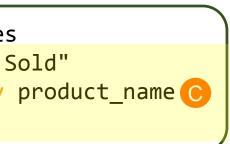

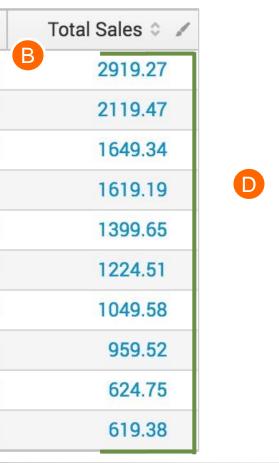

### Splunk Fundamentals 1

## stats Command – avg(field)

- The avg function provides the average numeric value for the given numeric field
- An event is not considered in the calculation if it:
  - Does not have the field
  - Has an invalid value for the field

| 2 | C | Δ | n | 2 | ri | 0 |  |
|---|---|---|---|---|----|---|--|
| כ | C | C |   | a |    | U |  |

What is the average bandwidth used for each website usage type?

index=network sourcetype=cisco\_wsa\_squid stats avg(sc\_bytes) as "Average Bytes" by usage B

|   | usage 🌣    | 1 |
|---|------------|---|
|   | Borderline |   |
|   | Business   |   |
| B | Personal   |   |
|   | Unknown    |   |
|   | Violation  |   |

Generated for Subbaiah Kandula (9722122) (C) Splunk Inc, not for distribution

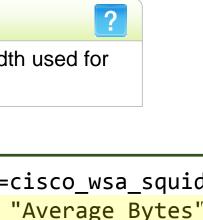

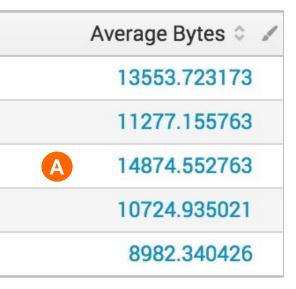

### Splunk Fundamentals 1

## stats Command - list(field)

- list function lists all field values for a given field
- This example lists the websites visited by each employee
  - Security logs generate an event for each network request
    - This causes the same hostname to appear multiple times
  - To return a list of "unique" field values, use the values function

Scenario

Which websites has each employee accessed during the last 60 minutes?

```
index=network sourcetype=cisco_wsa_squid
 stats list(s_hostname) as "Websites visited:"
  by cs username
```

| CS_ | username 🌣 |  |
|-----|------------|--|
|-----|------------|--|

basselin@buttercupgames.com

blu@buttercupgames.com

cquinn@buttercupgames.com

dhale@buttercupgames.com

dpiazza@buttercupgames.com

Generated for Subbaiah Kandula (9722122) (C) Splunk Inc. not for distribution

sten to your data®

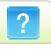

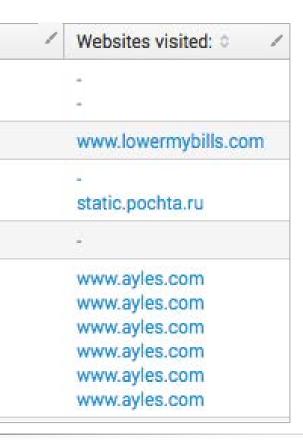

### Splunk Fundamentals 1

## stats Command - values(field)

### Scenario

Display by IP address the names of users who have failed access attempts in the last 60 minutes.

### values function lists unique values for the specified field

index=security sourcetype=linux\_secure fail\* stats values(user) as "User Names", count(user) as Attempts by src\_ip

| src_ip 0       | Vuser Names 0                                                         |
|----------------|-----------------------------------------------------------------------|
| 1.0.32.67      | root                                                                  |
| 10.232.44.142  | twilliam                                                              |
| 10.232.44.71   | jsimon1                                                               |
| 175.45.176.223 | gbottazzi<br>oracle<br>root<br>scanner<br>user                        |
| 175,45.176.98  | abc<br>andrew<br>cvs<br>enquiries<br>logs<br>michael<br>test<br>test3 |

Generated for Subbaiah Kandula (9722122) (C) Splunk Inc. not for distribution

**Sp** listen to your data®

| / | Attempts 0 🖌 |
|---|--------------|
|   | 2            |
|   | 1            |
|   | 1            |
|   | 37           |
|   | 8            |
|   |              |

### Splunk Fundamentals 1

## Module 10: **Creating Reports and Dashboards**

Generated for Subbaiah Kandula (9722122) (C) Splunk Inc, not for distribution

**Splunk** isten to your data

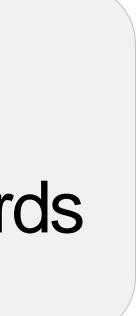

### Splunk Fundamentals 1

## Module Objectives

- Save a search as a report
- Edit a report
- Create reports that display statistics (tables) or visualizations (charts)
- Create a dashboard
- Add a report to a dashboard
- Add a pivot to a dashboard
- Edit a dashboard

Generated for Subbaiah Kandula (9722122) (C) Splunk Inc, not for distribution

sten to your data®

### Splunk Fundamentals 1

## Reports

- Reports are saved searches
- Reports can show events, statistics (tables), or visualizations (charts)
- Running a report returns fresh results each time you run it
- Statistics and visualizations allow you to drill down by default to see the underlying events
- Reports can be shared and added to dashboards
- There are two ways to create a report: pivot or search

Generated for Subbaiah Kandula (9722122) (C) Splunk Inc. not for distribution

en to your data®

Splunk Fundamentals 1

## Smart Naming

- Before you begin using Splunk on the job, define a naming convention so you can always find your reports and tell them apart
- For example, you can create something simple like this:
  - <group>\_<object>\_<description>
    - group: the name of the group or department using the knowledge object such as sales, IT, finance, etc.
    - object: report, dashboard, macro, etc.
    - description: WeeklySales, FailedLogins, etc.
  - Using this example, a quarterly sales report can be identified as:
    - Sales\_Report\_QuarterlySalesRevenue

### Note

If you set up naming conventions early in your implementation, you can avoid some of the more challenging object naming issues. The example is a suggestion. The details are found in the Splunk product documentation: http://docs.splunk.com/Documentation/Splunk/latest/Kn owledge/Developnamingconventionsforknowledgeobjec ttitles

Generated for Subbaiah Kandula (9722122) (C) Splunk Inc, not for distribution

en to your data®

### Splunk Fundamentals 1

## Create a Report from Search

- Run a search
- 2 Select Save As
- Select Report

| sourcetype=access     | _combined ac      | tion=p    | urchase      | status!=   | =200    |            |           |        |     |     |   |    | Repo  | ort    |       |        |
|-----------------------|-------------------|-----------|--------------|------------|---------|------------|-----------|--------|-----|-----|---|----|-------|--------|-------|--------|
| <b>v</b>              |                   |           |              |            |         |            |           |        |     |     |   |    | Dash  | board  | Panel |        |
| 1,133 events (1/11/16 | 5 12:00:00.000 AM | VI to 2/1 | 0/16 10:54   | :09.000 PI | M) No   | Event Sar  | impling 🗸 |        | Job | × 1 |   | \$ | Alert |        |       |        |
| Events (1,133) F      | Patterns          | Statisti  | cs           | Visualizat | ion     |            |           |        |     |     |   |    | Even  | t Type |       |        |
|                       |                   |           |              |            | eselect |            |           |        |     |     |   |    |       |        |       |        |
| K Hide Fields         | ≅ All Fields      | Lis       | t∨ /<br>Time | ∕Format ~  |         | 0 Per Page | le ~      | < Prev | 1   | 2 3 | 4 | 5  | 5 7   | 8      | 9     | Next > |

Generated for Subbaiah Kandula (9722122) (C) Splunk Inc, not for distribution

splunk >listen to your data®

### Splunk Fundamentals 1

## Create a Report from Search (cont.)

- Give the report a meaningful title (required)
- Specify a description (optional)
- Select whether to include or not to include a time range picker
  - The report will be saved with the time range that was selected when it was created
  - Adding a time range picker allows you to adjust the time range of the report when you run it

| suppor   | A Title             |
|----------|---------------------|
| optiona  | B Description       |
| :≡ Event | Content             |
|          | C Time Range Picker |

Generated for Subbaiah Kandula (9722122) (C) Splunk Inc, not for distribution

ten to your data®

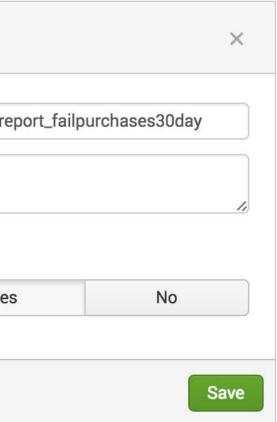

### Splunk Fundamentals 1

# Create a Report from Search (cont.)

You can change Additional Settings, as well as use the dialog buttons:

- Click Continue Editing to make changes to your report
- Click Add to Dashboard to add your report to a dashboard

sten to your data®

 Click View to display your report or run it again

Generated for Subbaiah Kandula (9722122)

| tings, as           | Save As Report                                                                                               |                                         |  |  |  |
|---------------------|----------------------------------------------------------------------------------------------------|-----------------------------------------|--|--|--|
| 5,                  | Title                                                                                                    | support_report_failpurchases30day       |  |  |  |
| ake changes         | Description                                                                                                  | optional                                |  |  |  |
|                     | Content                                                                                                    | :≡ Events                               |  |  |  |
| dd your             | Time Range Picker                                                                                            | Yes No                                  |  |  |  |
|                     | Cancel                                                                                                    | Save                                    |  |  |  |
| ort or run it       | Your Report Has Been Cr                                                                                      | eated < 🛛 ×                             |  |  |  |
|                     | You may now view your report, ac<br>settings, or continue editing it.<br>Additional Settings:<br>Permissions | ld it to a dashboard, change additional |  |  |  |
| Additional Settings | <ul> <li>Permissions</li> <li>Schedule</li> <li>Acceleration</li> <li>Embed</li> </ul>                       |                                         |  |  |  |
| Dialog buttons      | Continue Editing                                                                                             | Add to Dashboard View                   |  |  |  |
|                     |                                                                                                    | Splunk Fundam                           |  |  |  |

### entals 1

14 March 2018 Copyright © 2017 Splunk, Inc. All rights reserved

## **Running Reports**

- Click **Reports**, then click the report title to run it
  - The report runs using the time range that was specified when it was saved
- Use the time range picker to change the time range of the report (if

| available) |                              |               |            |               | support_report_failpurchases30day |                                |                      | Edit 🗸                                                                   | More Info 🗸                                                                                                    | Add to Da                                      | shboard   |              |                    |         |
|------------|------------------------------|---------------|------------|---------------|-----------------------------------|--------------------------------|----------------------|--------------------------------------------------------------------------|----------------------------------------------------------------------------------------------------|------------------------------------------------|-----------|--------------|--------------------|---------|
|            |                              |               |            |               |                                   | Last 30 days 🗸                 |                      |                                                                          |                                                                                                    |                                                |           |              |                    |         |
| Searc      | ch Pivot                     | Reports       | Alerts     | Dashboa       | rds                               | ✓ 2,866 events (5/2            | 2/16 12:00           | 00.000 AM to 6/21/16 2:42:                                               | 37.000 AM)                                                                                                    |                                                |           | Job ∽ II     | • •                | ● ↓     |
|            | Doporto                      |               | _          |               |                                   | 20 per page ∽                  |                      |                                                                          |                                                                                                    | < Prev 1 2                                     | 3 4       | 5 6 7        | 89                 | Next >  |
|            | Reports<br>orts are based or | n single sear | hes and ca | n include vis | ualiz                             | <i>i</i> Time                  | Event                |                                                                          |                                                                                                    |                                                |           |              |                    |         |
|            | the report in Piv            | -             |            |               |                                   | > 6/21/16<br>1:27:56.000 AN    | 4965<br>DE≺<br>Chron | HTTP 1.1" 503 3803 "H<br>oductId=MB-AG-G07" "M<br>ne/19.0.1084.46 Safar: | 2016:01:27:56] "POST /car<br>http://www.buttercupgames<br>Mozilla/5.0 (Windows NT 6<br>1/536.5" 949<br>/www1/access.log sourcetyp | .com/cart.do?action=a<br>.1; WOW64) AppleWebKi | ddtocarta | kitemId=EST- | 26&category        |         |
| <i>i</i> 7 | Title <b>^</b>               |               |            |               |                                   | > 6/21/16                      |                      |                                                                          | n/2016:01:13:00] "POST /c                                                                                                    |                                                | e&itemId  | EST-12&JSES  | SIONID=SD1         | 0SL3FF2 |
| > E        | Errors in the la             | st 24 hour    | S          |               |                                   | 1:13:00.000 AN                 |                      |                                                                          | 7 "http://www.buttercupga<br>02" "Mozilla/4.0 (compati                                                                            |                                                |           |              |                    | goryId= |
| > E        | Errors in the la             | st hour       |            |               |                                   |                                | Info                 | Path.1; MS-RTC LM 8)"                                                    | 871                                                                                                    |                                                |           |              | · · · · · <b>,</b> |         |
| > 1        | License Usage                | e Data Cub    | 9          |               |                                   |                                | host =               | www2 source = /opt/log                                                   | /www2/access.log sourcetyp                                                                                                    | e = <mark>access_combined</mark>               |           |              |                    |         |
| > (        | Orphaned sch                 | eduled sea    | rches      |               | C                                 | Open in Search                 | Edit 🗸               | nobody                                                                   | search                                                                                                    | Арр                                            |           |              |                    |         |
| > 5        | support_repor                | t_failpurch   | ases30day  | Gener         | ated                              | Open in Search<br>for Subbaial | Edit ∽<br>N Kandı    | student16                                                                | search<br>Splunk Inc, not for di                                                                                                  | Private<br>stribution                          |           |              |                    |         |

### isten to your data® Sp

### Splunk Fundamentals 1

## Editing Reports

- To edit a report's underlying search, select Edit > Open in Search - You can then edit and re-save, not save, or save-as a new report
- You can also edit the description, permissions, schedule, and acceleration
- Additionally, you can clone or delete the report

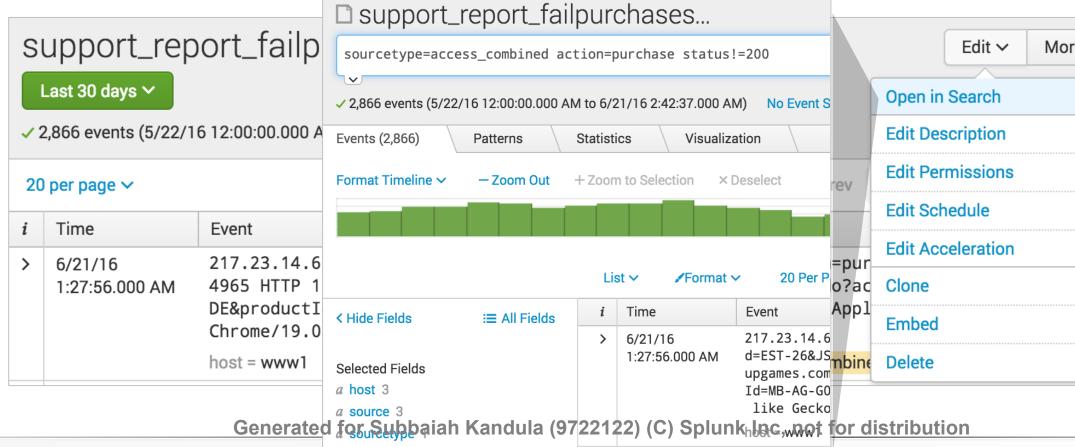

| e Info ∽ | Add t            | o Das | hboa | ard  |
|----------|------------------|-------|------|------|
|          | •                | ð     | •    | ⊥    |
| 7        | 89               |       | Ne   | xt > |
| ESSIO    | NID=SD           | 8SL2I | FF3A | DFF  |
|          | 6&cate<br>Gecko) | gory: | Id=A | RCA  |
|          |                  |       |      |      |

### Splunk Fundamentals 1

## Creating Tables and Visualizations

Three main methods to create tables and visualizations in Splunk are:

- Select a field from the fields sidebar and choose a report to run
- Use the Pivot interface
  - Start with a dataset

Or

- Start with Instant Pivot
- Use the Splunk search language transforming commands in the Search bar
  - Transforming commands are discussed in the Searching & Reporting with Splunk course

Generated for Subbaiah Kandula (9722122) (C) Splunk Inc, not for distribution

ten to your data®

Splunk Fundamentals 1

## **Tables and Visualizations**

- Statistical reports leverage Splunk's built-in visualizations or table format
- These views give you insights into your organization's data

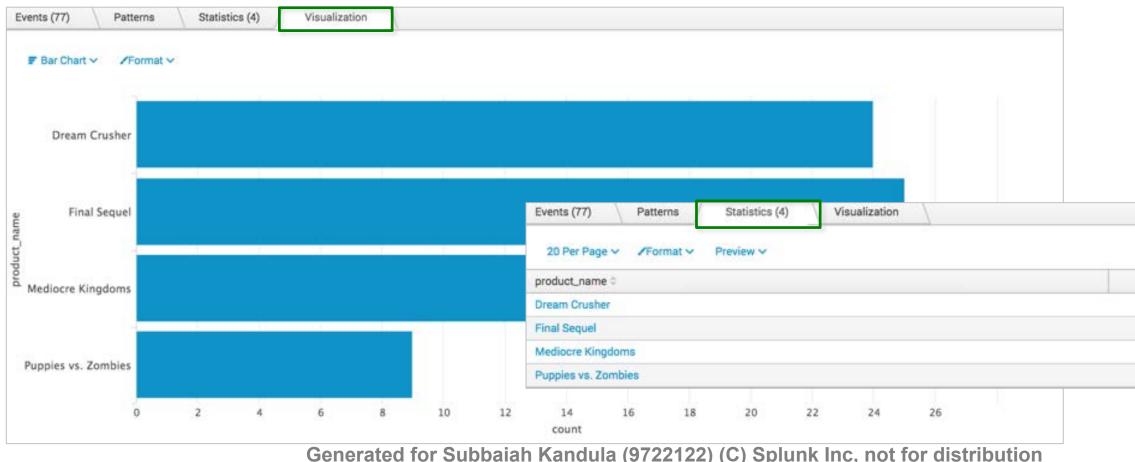

| count |  |
|-------|--|
| 24    |  |
| 25    |  |
| 19    |  |
| 9     |  |

### Splunk Fundamentals 1

## Create Reports From the Field Window

- Numeric fields: choose from six report types with mathematical functions, such as average, maximum value, and minimum value
- This example generates a report that shows the average over time
  - This is known as a timechart

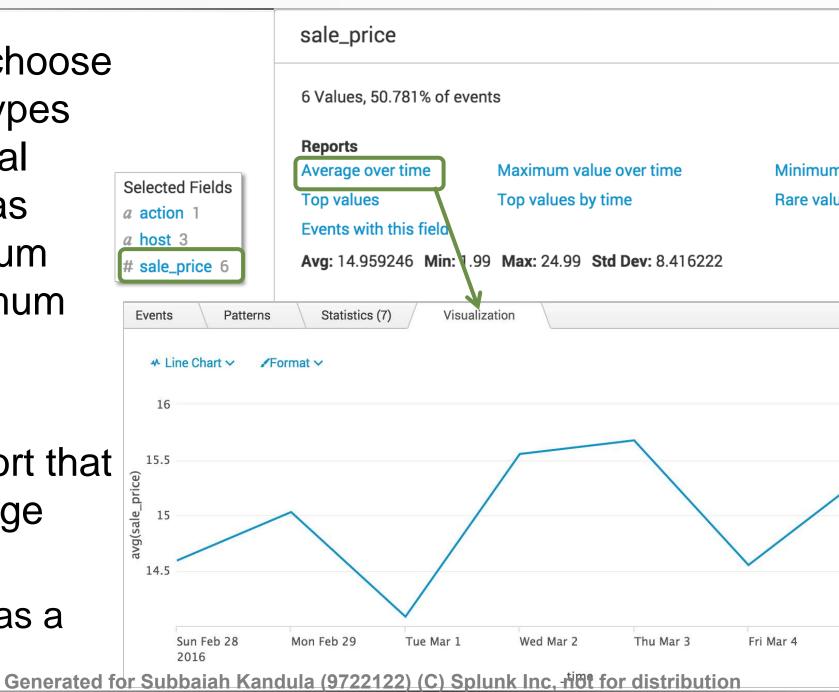

listen to your data®

|                           |     |        | ×       |      |  |
|---------------------------|-----|--------|---------|------|--|
| Selected                  | Yes | No     |         |      |  |
| ım value over ti<br>Ilues | me  |        |         |      |  |
|                           |     |        |         |      |  |
|                           |     |        |         |      |  |
|                           |     |        |         |      |  |
| 1                         |     |        |         |      |  |
|                           |     |        |         |      |  |
|                           |     | — avg( | sale_pr | ice) |  |
|                           |     |        |         |      |  |
| Sat Mar 5                 |     |        |         |      |  |
|                           |     |        |         |      |  |

### Splunk Fundamentals 1

## Create a Top Values Report

- For alphanumeric character fields, there are only 3 available reports
- In this example, we want a report that shows the top categories purchased
  - -Basic search: sourcetype=access combined status=200 action=purchase < Hide Fields = All Fields
  - Click the categoryld field
  - Click **Top values**

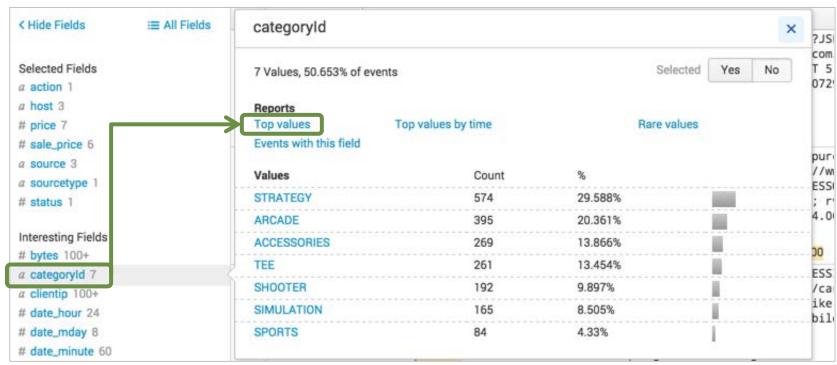

Generated for Subbaiah Kandula (9722122) (C) Splunk Inc, not for distribution

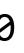

### Splunk Fundamentals 1

## Create a Top Values Report (cont.)

- A (pipe symbol) and the top command are added to the search string
- A bar chart is returned on the Visualizations tab, displaying the top categories purchased

| <pre>sourcetype=access_combined action=purchase status=200  top limit=20 categoryId</pre>                                                  | All time 🗸          | Q       |            |
|----------------------------------------------------------------------------------------------------|---------------------|---------|------------|
| ✓ 44,548 events (before 7/26/16 6:19:11.000 PM) No Event Sampling ✓ Job ✓ II ■ → ♣ ↓                                                       | Smart N             | ∕lode ❤ |            |
| Events Patterns Statistics (7) Visualization                                                                                               |                     |         |            |
| sourcetype=access_combined action=purch                                                                                                    | ase stat            | :us=20  | 0   top li |
| F Bar Chart V /Format V                                                                                                    |                     |         |            |
| STRATEGY                                                                                                    |                     |         |            |
| ARCADE                                                                                                    |                     |         |            |
| P ACCESSORIES                                                                                                    |                     |         |            |
|                                                                                                    |                     |         |            |
| SHOOTER                                                                                                    |                     | count   |            |
| SIMULATION                                                                                                    |                     |         |            |
| SPORTS SPORTS                                                                                                    |                     |         |            |
| 0 500 1,000 1,500 2,000 2,500 3,000 3,500 4,000 4,500 5,000 5,500 6,000 6,500<br>Generated for Subbaia枠校andula (9722122) (C) Splunk Inc, n | 7,000<br>ot for dis | tributi | on         |

### mit=20 categorvId

### Splunk Fundamentals 1

## Change the Visualization

- Select a visualization from the visualization type dropdown menu
- In this example, the column chart is changed to a pie chart

|        | Il Column Chart ∽                                                                                               |
|--------|----------------------------------------------------------------------------------------------------|
| 10110t | Recommended                                                                                                    |
|        | <b>Pie Chart</b><br>Compare categories in a dataset.<br>Search Fragment<br>  stats count by comparison_category |
| A      | CCESSORIES                                                                                                    |

Generated for Subbaiah Kandula (9722122) (C) Splunk Inc, not for distribution

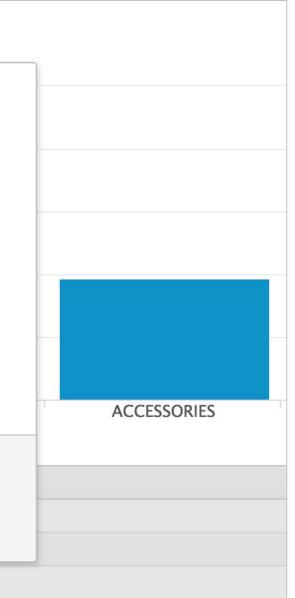

### Splunk Fundamentals 1

## Change the Format

- The **Format** menu allows you to change formatting options
- For example, for bar and column charts:
  - The **General** tab allows you to change Stack, Multi-series, and Drilldown modes
  - The X-Axis and Y-Axis tabs allow you to change the axis labels and orientation
  - The **Legend** tab allows you to position the visualization legend as desired

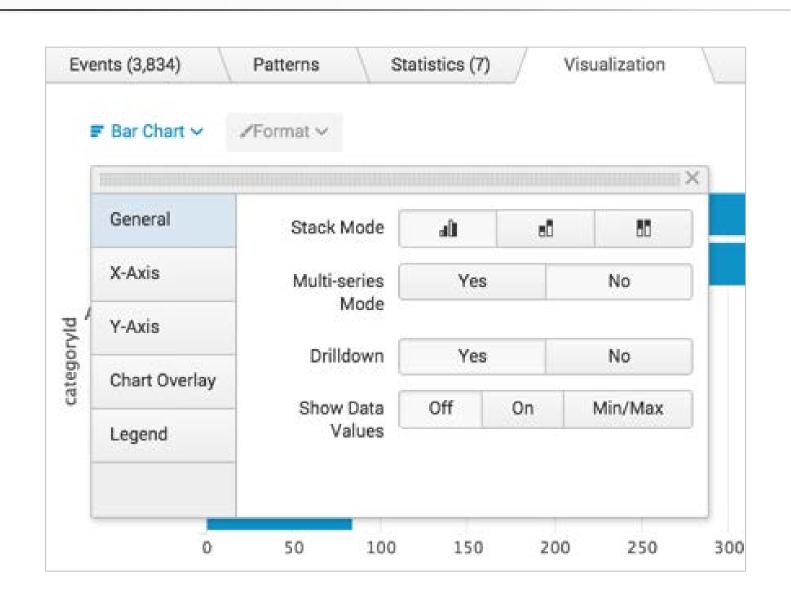

Generated for Subbaiah Kandula (9722122) (C) Splunk Inc, not for distribution

listen to your data®

### Splunk Fundamentals 1

## Change the Format (cont.)

- Show Data Values determines whether to show data values in the visualization
  - If **Min/Max** is selected, data is only shown on the bars containing the minimum and maximum values

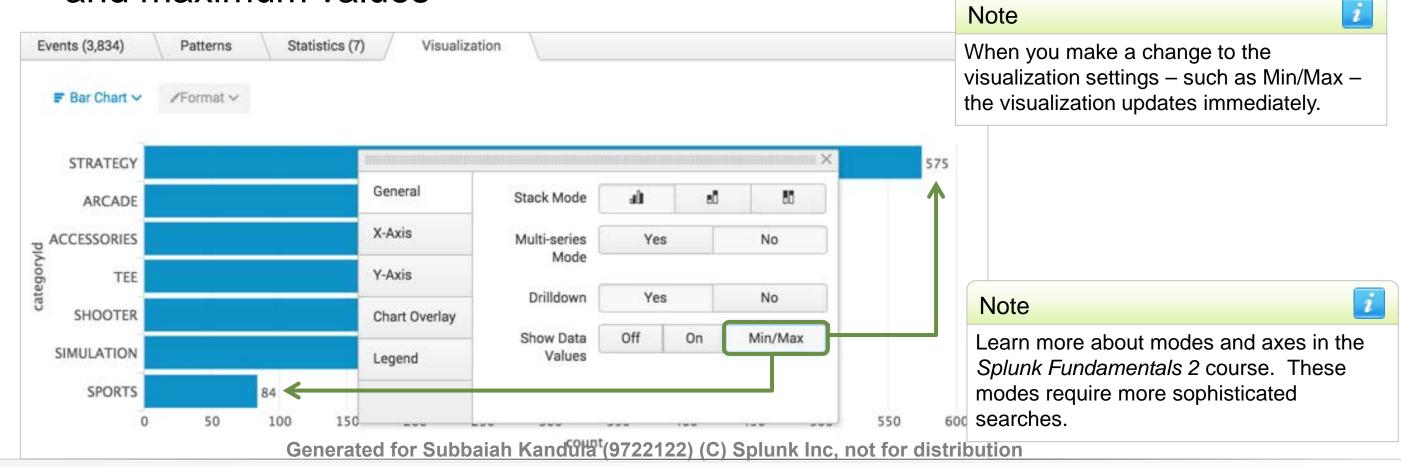

### Splunk Fundamentals 1

### View as a Table

### Switch to the **Statistics** tab to view the results as a table

| Events (1,966) Patterns Statistics (8) Visual | ization |
|-----------------------------------------------|---------|
| 20 Per Page V /Format V Preview V             |         |
| categoryId 0                                  | count 0 |
| STRATEGY                                      | 315     |
| NULL                                          | 246     |
| ARCADE                                        | 194     |
| ACCESSORIES                                   | 155     |
| TEE                                           | 150     |
| SIMULATION                                    | 103     |
| SHOOTER                                       | 99      |
| SPORTS                                        | 56      |

Generated for Subbaiah Kandula (9722122) (C) Splunk Inc, not for distribution

**Splunk** isten to your data®

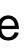

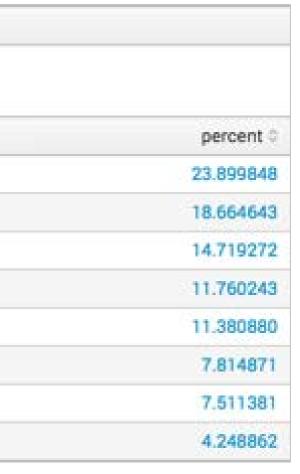

### Splunk Fundamentals 1

## **Statistics Overlay Format**

• Heat map highlights outstanding values

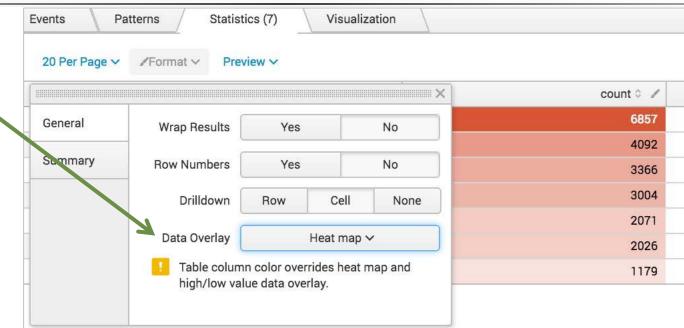

**Events** Patterns Statistics (7) Visualization High and low values 20 Per Page V /Format V Preview V highlights max and count 0 X 6857 General min of non zero Wrap Results Yes No 4092 Summary Row Numbers Yes No 3366 values 3004 Drilldown Cell Row None 2071 Data Overlay High and low values ✓ 2026 Table column color overrides heat map and 1179 high/low value data overlay.

Generated for Subbaiah Kandula (9722122) (C) Splunk Inc, not for distribution

| percent 0 |
|-----------|
| 30.347422 |
| 18.110201 |
| 14.897101 |
| 13.294977 |
| 9.165745  |
| 8.966586  |
| 5.217969  |

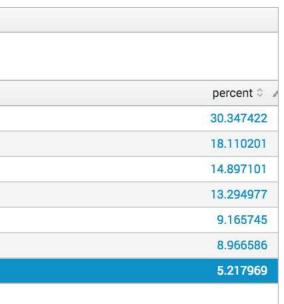

### Splunk Fundamentals 1

### What Is a Dashboard?

**sp** 

listen to your data<sup>®</sup>

- A dashboard consists of one or more panels displaying data visually in a useful way – such as events, tables, or charts
- A report or a pivot can be used to create a panel on a dashboard

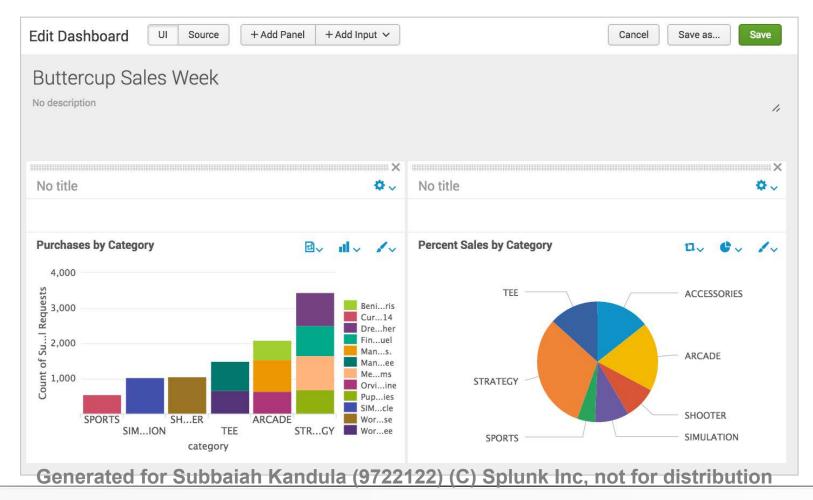

149

Splunk Fundamentals 1

### Adding a Report to a Dashboard

### In the report, click Add to Dashboard to begin

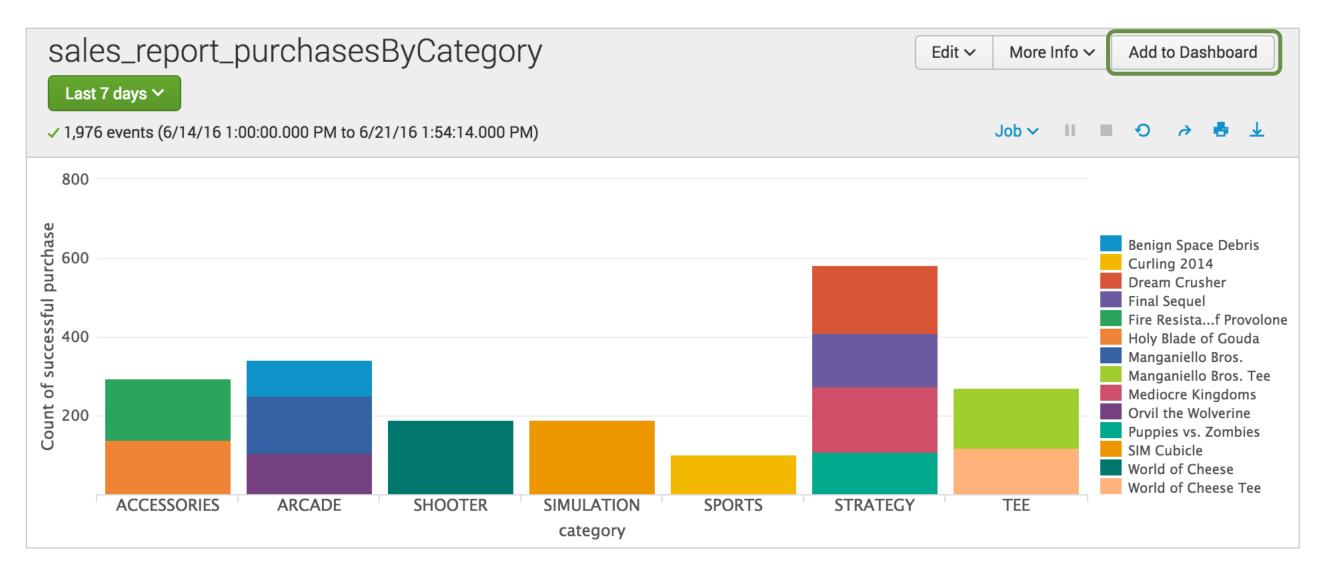

Generated for Subbaiah Kandula (9722122) (C) Splunk Inc. not for distribution

**spl** listen to your data®

### Splunk Fundamentals 1

## Adding a Report to a Dashboard (cont.)

- Name the dashboard and optionally provide a description
- Change the permissions (use Private until tested)
- Enter a meaningful title for the panel
- For **Panel Powered By**, click **Report**
- For the Panel Content, select Statistics to display as a table, or the visualization type (in this case, a **Column Chart**)

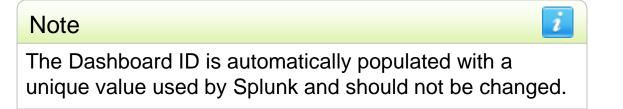

| Dashboard             | New                                         | Existing        |
|-----------------------|---------------------------------------------|-----------------|
| Dashboard Title       | Buttercup Sales We                          | ek A            |
| Dashboard ID?         | buttercup_sales_we                          | ek              |
|                       | Can only contain letters, i<br>underscores. | numbers and     |
| Dashboard Description | optional                                    |                 |
| Dashboard Permissions | B Private                                   | Shared in App   |
| Panel Title           | Purchases by Categ                          | ory C           |
| Panel Powered By      | Q Inline Search                             | D Report        |
| Panel Content         | Statistics                                  | II Column Chart |

Generated for Subbaiah Kandula (9722122) (C) Splunk Inc, not for distribution

### Splunk Fundamentals 1

## Adding a Report to a Dashboard (cont.)

After it is saved, you can view the dashboard immediately, or select the dashboard from the **Dashboards** view

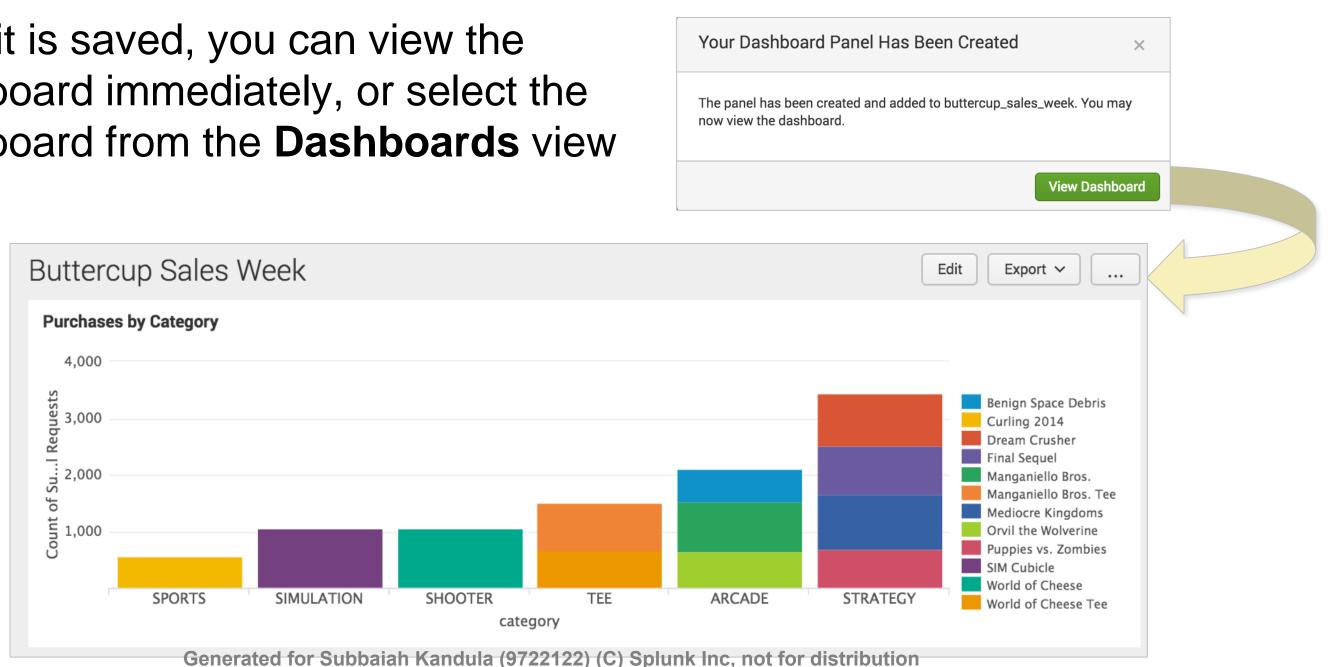

### Splunk Fundamentals 1

## Why Create Panels from Reports?

- It is efficient to create most dashboard panels based on reports because
  - A single report can be used across different dashboards – This links the report definition to the dashboard
- Any change to the underlying report will affect every dashboard panel that utilizes that report

Generated for Subbaiah Kandula (9722122) (C) Splunk Inc, not for distribution

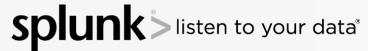

Splunk Fundamentals 1

## Editing Panels

- After saving the panel, a window appears from which you can view the updated dashboard
- Click Edit to customize the dashboard

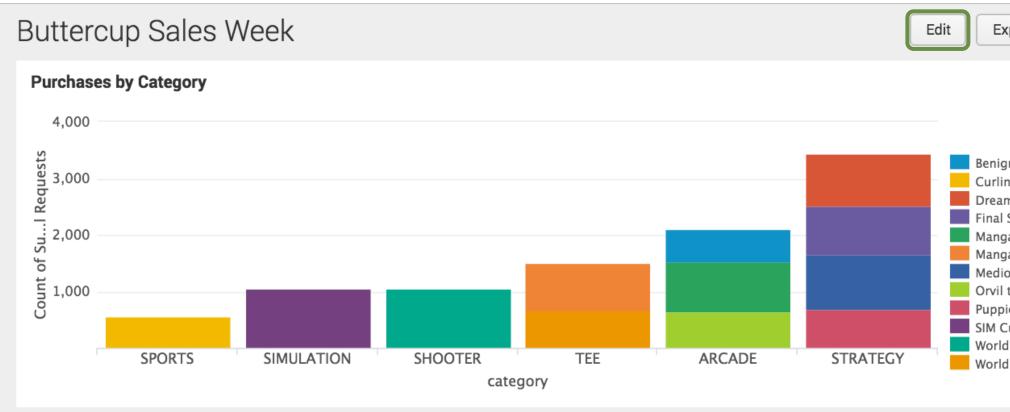

Generated for Subbaiah Kandula (9722122) (C) Splunk Inc, not for distribution

| xport ~            |
|--------------------|
|                    |
|                    |
|                    |
|                    |
|                    |
| gn Space Debris    |
| ing 2014           |
| am Crusher         |
| l Sequel           |
| ganiello Bros.     |
| ganiello Bros. Tee |
| iocre Kingdoms     |
| l the Wolverine    |
| pies vs. Zombies   |
| Cubicle            |
| ld of Cheese       |
| ld of Cheese Tee   |
|                    |

### Splunk Fundamentals 1

## Editing Panel Layout

Click on the dotted bar on a panel to drag the panel to a new location

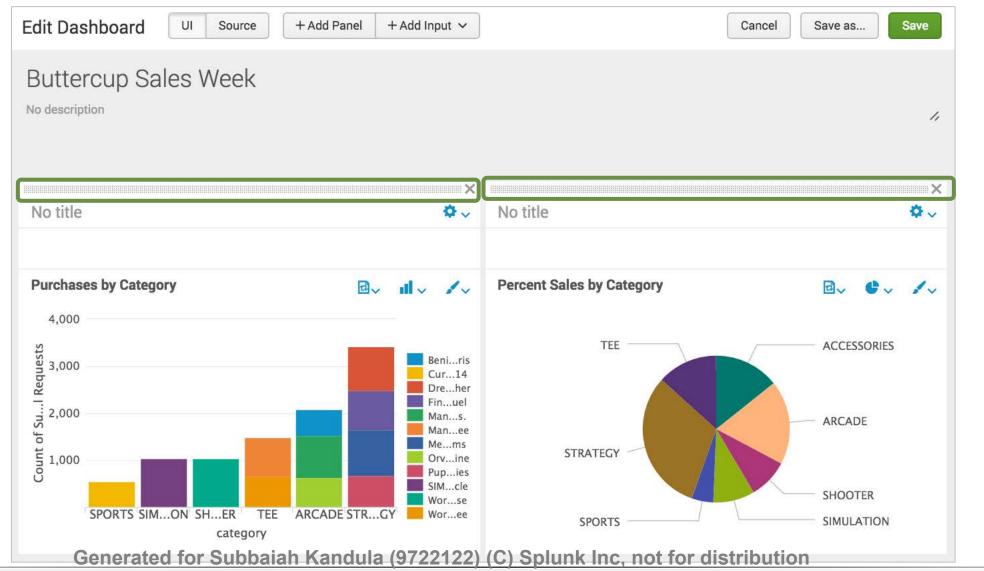

splunk listen to your data®

### Splunk Fundamentals 1

## **Drill Down from Visualization to Search**

Click an object in a chart or table to see its underlying events in Search view

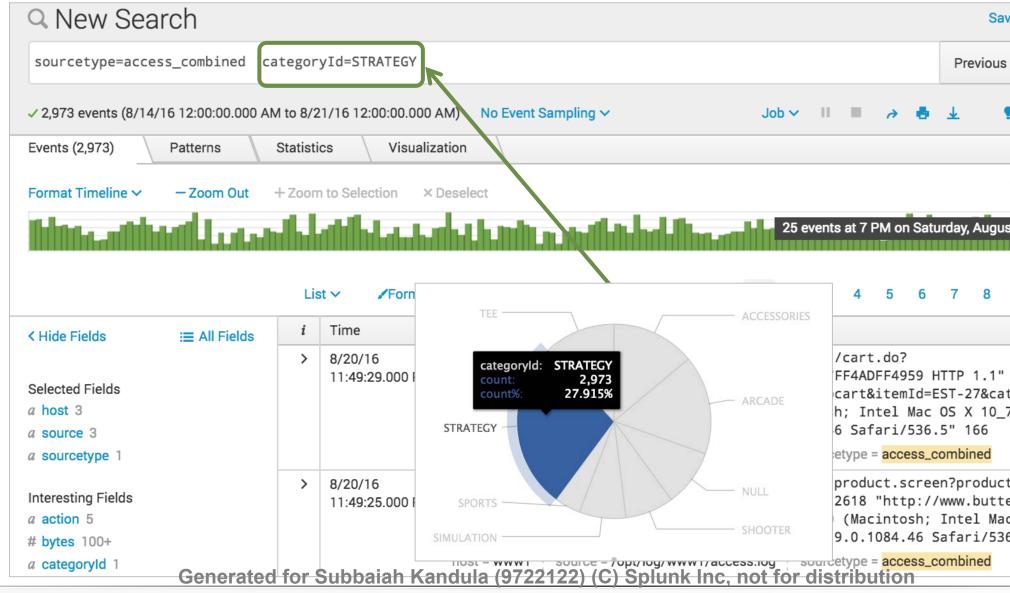

listen to your data®

| ave As 🗸                                         | Close               |
|--------------------------------------------------|---------------------|
| s week 🗸                                         | Q                   |
| 🍷 Smart M                                        | ode 🗸               |
|                                                  |                     |
| 1 hour per                                       | column              |
| ıst 20, 2016                                     |                     |
| 9                                                | Next >              |
|                                                  |                     |
| ' 200 152<br>ategoryId<br>_7_4) App              | =STRAT              |
| ctId=DC-S<br>cercupgam<br>ac OS X 1<br>36.5" 722 | es.com/ca<br>0_7_4) |

### Splunk Fundamentals 1

### Clone a Dashboard

- To clone a dashboard, click Edit and then Save as...
  - Change the **Title** as desired, and then click **Create Dashboard**

| Buttercup Sales Week                   |                     | 1                                | Edit Export ~               |                 |                                                       |
|----------------------------------------|---------------------|----------------------------------|-----------------------------|-----------------|-------------------------------------------------------|
| Purchases by Category                  |                     | Percent Sales by Category        |                             |                 |                                                       |
| 4,000                                  | Edit Dashboard      | Source + Add Panel + Add Input ~ |                             |                 | Save as Save                                          |
| 3,000                                  | Buttercup Sales V   | Week                             |                             |                 |                                                       |
| Count of Su Requests<br>2,000<br>1,000 | No description      |                                  | _                           | Save As         | ×                                                     |
| SPORTS SIMION SHOER TEE A              | No title            | ×<br>\$~                         | No title                    | Title           | Buttercup Sales Week Copy buttercup_sales_week_copy   |
| category                               |                     |                                  |                             |                 | Can only contain letters, numbers and<br>underscores. |
|                                        | 4,000               |                                  | Percent Sales by Catego     | New Description | optional                                              |
|                                        | a 3'000             | Beniris                          | TEE —                       | Permissions     | Private Shared in App                                 |
|                                        |                     |                                  | -                           | Cancel          | 4 Create Dashboard                                    |
|                                        | Generated for Subba | aiah Kandula (9722122) (C) Splur | <u>nk Inc, not for dist</u> | ribution        |                                                       |

### Splunk Fundamentals 1

### Export a Dashboard (cont.)

- Without the add-on, dashboards can be exported as PDF
  - They can also be printed

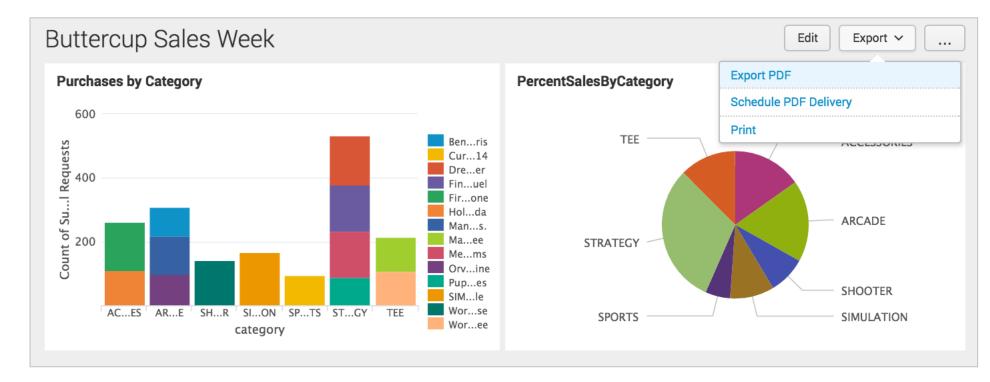

Generated for Subbaiah Kandula (9722122) (C) Splunk Inc, not for distribution

splunk listen to your data®

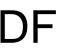

### Splunk Fundamentals 1

### Make a Default Dashboard

- Set a dashboard to appear by default in the bottom panel of your home view
- From Home, click Choose a home dashboard

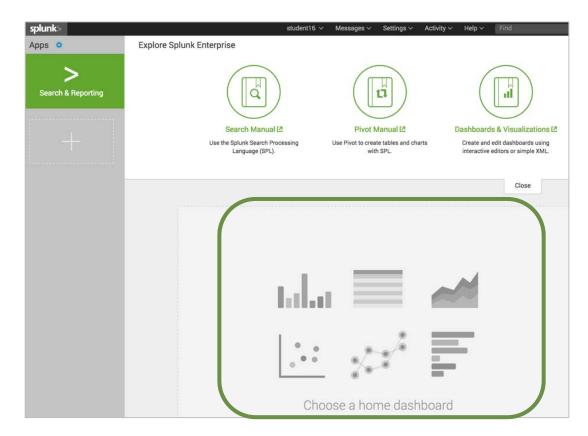

Generated for Subbaiah Kandula (9722122) (C) Splunk Inc, not for distribution

### Splunk Fundamentals 1

### View Your Default Dashboard

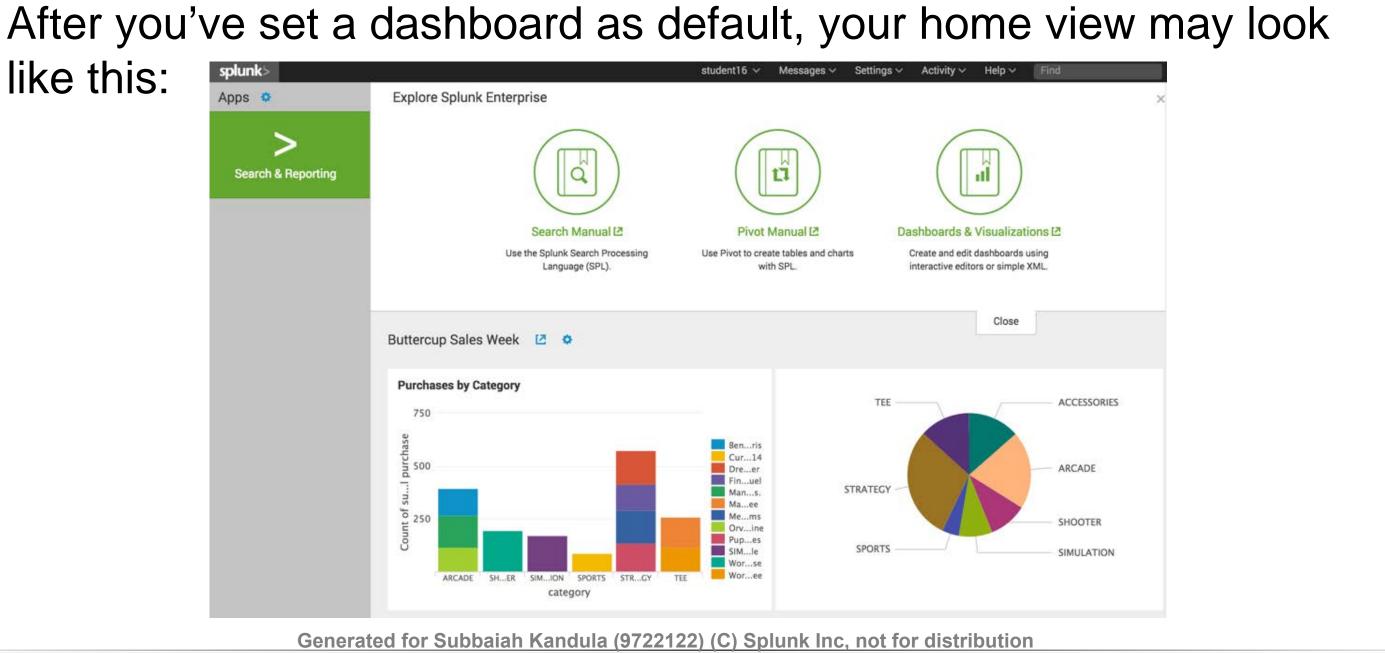

Splunk > listen to your data®

like this:

### Splunk Fundamentals 1

## Module 11: Using Pivot

Generated for Subbaiah Kandula (9722122) (C) Splunk Inc, not for distribution

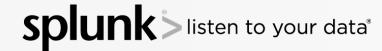

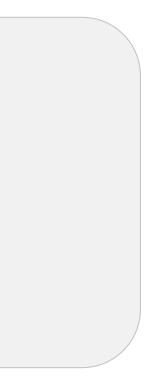

### Splunk Fundamentals 1

## **Objectives**

- Describe pivot
- Understand the relationship between the data model and the pivot
- Select a data model object
- Create a pivot report
- Use instant pivot to create a report

Generated for Subbaiah Kandula (9722122) (C) Splunk Inc. not for distribution

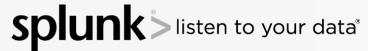

### Splunk Fundamentals 1

### **Completed Pivot**

Pivot is a quick way to design visualizations of data. Let's see how.

|       |    |              |                   |        |       |              |                 | 🖪 New F            | Pivot            |                                       |                    |           | Sa         | ave As 🗸 | Clear           |
|-------|----|--------------|-------------------|--------|-------|--------------|-----------------|--------------------|------------------|---------------------------------------|--------------------|-----------|------------|----------|-----------------|
|       | 5  | 🛙 New        | Pivot             |        |       |              | A.              | ✓ 1,674 events (1, | /28/16 8:00:00   | .000 P                                | M to 2/4/16 8:40:0 | 2.000 PM) |            |          | н               |
|       |    |              |                   |        |       |              |                 | Time Range         |                  |                                       |                    |           |            |          |                 |
| AA.   | 13 | 1,674 events | (1/28/168         | :00:00 | 0.000 | PM to 2      | all             | Filter             |                  |                                       |                    |           |            |          |                 |
| 5.44C | 10 | Filters      |                   |        |       |              | .11             | Color              |                  |                                       |                    |           |            |          |                 |
| all   |    | Last 7 days  |                   | /      | cate  | egory is     |                 | Field              | a category       | -                                     |                    |           |            |          |                 |
|       |    | Split Rows   |                   |        |       |              | lı.             |                    |                  |                                       |                    |           | TEE -      |          |                 |
| _     |    | category     |                   | 1      | +     |              | C               | Label              | optional         |                                       |                    | -         |            |          |                 |
| ll:   |    |              |                   |        |       |              |                 | Sort               | Default 🗸        |                                       |                    |           |            |          |                 |
| C     |    |              | Benign            | 0.0    | rling | Dr           | 10              | Limit              | 100              |                                       | ^                  |           |            |          |                 |
|       |    | category 0   | Space<br>Debris 0 |        | 14 °  | Dr.<br>Crush | •               | Size               |                  |                                       |                    |           | STRATEGY   |          |                 |
| **    |    | ARCADE       | 128               |        | 0     |              |                 | Size               |                  |                                       |                    |           | STRATEGT - |          |                 |
|       | 3  | SHOOTER      | 0                 |        | 0     |              | 42              | Field              | # Count of       | succe                                 | ssful purch 🗸      |           |            |          |                 |
| ų –   | 2  | SIMULATION   | 0                 |        | 0     |              | $\sim$          |                    |                  |                                       |                    |           |            |          |                 |
| 42    |    | SPORTS       | 0                 |        | 85    |              | $(\mathcal{O})$ | Label              | optional         |                                       |                    | _         |            |          |                 |
|       | 1  | STRATEGY     | 0                 |        | 0     |              | 8               | Minimum Size       | 1                | %                                     |                    |           |            |          |                 |
| 0     |    | TEE          | 0                 |        | 0     |              | 8               |                    | A Finimum Olan I | e e e e e e e e e e e e e e e e e e e | d                  |           |            |          |                 |
|       |    | ALL          | 128               |        | 85    |              |                 | General            |                  |                                       |                    |           | 10000      |          | 14.141 (AL) 244 |

Generated for Subbaiah Kandula (9722122) (C) Splunk Inc, not for distribution

### splunk listen to your data®

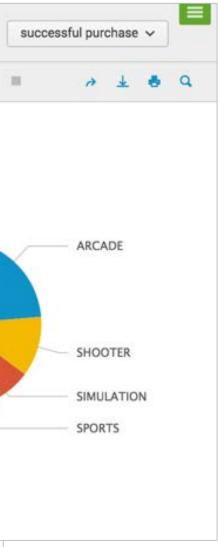

### Splunk Fundamentals 1

## Selecting a Dataset

- 1. From the Search & Reporting app, select the **Datasets** tab
  - This displays a list of available lookup table files ("lookups") and data models
  - Each lookup and data model represent a specific category of data
    - Prebuilt lookups and data models make it easier to interact with your data
- 2. Click Explore > Visualize with **Pivot**

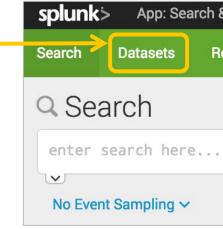

| Us<br>de<br>rep | Datasets<br>e the Datasets listing page to view and manage your existing datasets. Click a<br>sign a visualization-rich report based on the dataset. Click Explore in Search to<br>port, alert, or dashboard panel.<br>arn more about Datasets. [2] |         |   |
|-----------------|----------------------------------------------------------------------------------------------------|---------|---|
| 9 [             | All                                                                                                    | Yours   |   |
| i               | Title ^                                                                                                    | Dataset | 1 |
| >               | Buttercup Games Online Sales > Web Requests                                                                                                    | data mo | d |
| >               | Buttercup Games Online Sales > Web Requests > Failed Reques                                                                                                    | data mo | d |
| >               | Buttercup Games Online Sales > Web Requests > Failed Reques                                                                                                    | data mo | d |
| >               | Buttercup Games Online Sales > Web Requests > Failed Reques                                                                                                    | data mo | d |
| >               | Buttercup Games Online Sales > Web Requests > Failed Reques                                                                                                    | data mo | d |
| >               | Buttercup Games Online Sales > Web Requests > Successful R                                                                                                    | data mo | d |
| >               | Buttercup Games Online Sales > Web Requests > Successful R                                                                                                    | data mo | d |
| >               | Buttercup Games Online Sales > Web Requests > Successful R                                                                                                    | data mo | d |
| >               | Buttercup Games Online Sales > Web Requests > Successful R                                                                                                    | data mo | į |

Generated for Subbaiah Kandula (9722122) (C) Splunk Inc, not for distribution

ten to your data®

164

| & Reporting 🗸 |        |            |  |  |  |  |
|---------------|--------|------------|--|--|--|--|
| Reports       | Alerts | Dashboards |  |  |  |  |
|               |        |            |  |  |  |  |
|               |        |            |  |  |  |  |
|               |        |            |  |  |  |  |
|               |        |            |  |  |  |  |
|               |        |            |  |  |  |  |
|               |        |            |  |  |  |  |

ne to view its contents. Click Pivot to ataset in Search and save it as a new

| Yours   | This App's | bu     | ttercup         |
|---------|------------|--------|-----------------|
| Datase  | t Type 🔉   | 4 0    | Actions         |
| data mo | odel       | \$     | Explore 🗸       |
| data mo | odel       | 4      | Explore 🗸       |
| data mo | odel       | 4      | Explore ~       |
| data mo | odel       | 4      | Explore ~       |
| data mo | odel       | 4      | Explore 🗸       |
| data mo | odel       | 4      | Explore ~       |
| data mo | odel       | Visual | ize with Pivot  |
| data mo | odel       | Invest | igate in Search |
| data mo | odel       | \$     | Explore V       |

### Splunk Fundamentals 1

## Open in Pivot

- The Pivot automatically populates with a count of events for the selected object
- In this example, it shows all successful purchase requests for all time

|      | New Pivot                                        | Save As 🗸                                        | Clear     | Successful I |
|------|--------------------------------------------------|--------------------------------------------------|-----------|--------------|
|      | ✓ 208,243 events (before 7/25/16 8:40:39.000 PM) |                                                  | Н         |              |
| ~~   | Filters                                          | Split Columns                                    |           |              |
| -    | All time 🖌 +                                     | +                                                |           |              |
|      | Split Rows                                       | Column Values                                    |           |              |
| ul – | +                                                | Count of Successf                                | )+        |              |
|      | Count of Successful Requests 🔅                   |                                                  |           |              |
|      | 208243                                           |                                                  |           |              |
| C    | Generated for Subbaiah Kandula                   | <del>(9722122) (C) Splunk Inc, not for d</del> i | stributio | n            |

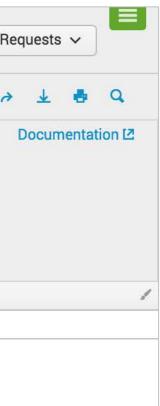

### Splunk Fundamentals 1

## Open in Pivot

- The Pivot automatically populates with a count of events for the selected object
- In this example, it shows all successful purchase requests for all time

|      | New Pivot                                        | Save As 🗸                                        | Clear     | Successful I |
|------|--------------------------------------------------|--------------------------------------------------|-----------|--------------|
|      | ✓ 208,243 events (before 7/25/16 8:40:39.000 PM) |                                                  | Н         |              |
| ~~   | Filters                                          | Split Columns                                    |           |              |
| -    | All time 🖌 +                                     | +                                                |           |              |
|      | Split Rows                                       | Column Values                                    |           |              |
| ul – | +                                                | Count of Successf                                | )+        |              |
|      | Count of Successful Requests 🔅                   |                                                  |           |              |
|      | 208243                                           |                                                  |           |              |
| C    | Generated for Subbaiah Kandula                   | <del>(9722122) (C) Splunk Inc, not for d</del> i | stributio | n            |

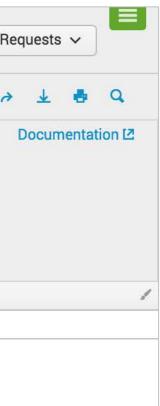

### Splunk Fundamentals 1

## Select a Time Range

- The default is All time
- Click the pencil icon to select the desired time range
- The pivot runs immediately upon selecting the new time range

|                                           | 🖬 Nev                                          | v Pivot                                                                                                    |                                                                                                    |                  |
|-------------------------------------------|------------------------------------------------|----------------------------------------------------------------------------------------------------|----------------------------------------------------------------------------------------------------|------------------|
|                                           | ✓ 208,243 ev                                   | vents (before 7/25/16 8:40:39                                                                                                    | 9.000 PM)                                                                                          |                  |
| ~                                         | Filters                                        |                                                                                                    |                                                                                                    |                  |
|                                           | All time                                       | / +                                                                                                    |                                                                                                    |                  |
| ✓ Presets                                 |                                                |                                                                                                    |                                                                                                    |                  |
| 1 minut<br>5 minut<br>30 minu<br>1 hour v | e window<br>e window<br>e window<br>ute window | Relative<br>Today<br>Week to date<br>Business week to date<br>Month to date<br>Year to date<br>Yesterday<br>Previous week<br>Previous business week<br>Previous month<br>Previous year | Last 15 minutes<br>Last 60 minutes<br>Last 4 hours<br>Last 24 hours<br>Last 7 days<br>Last 30 days | Other<br>All tim |
| > Relative                                | 9                                              |                                                                                                    |                                                                                                    |                  |
| > Real-tin                                | ne                                             |                                                                                                    |                                                                                                    |                  |
| > Date Ra                                 | inge                                           |                                                                                                    |                                                                                                    |                  |
| > Date &                                  | Time Range                                     |                                                                                                    |                                                                                                    |                  |
| > Advanc                                  | ed                                             |                                                                                                    |                                                                                                    |                  |

Generated for Subbaiah Kandula (9722122) (C) Splunk Inc, not for distribution

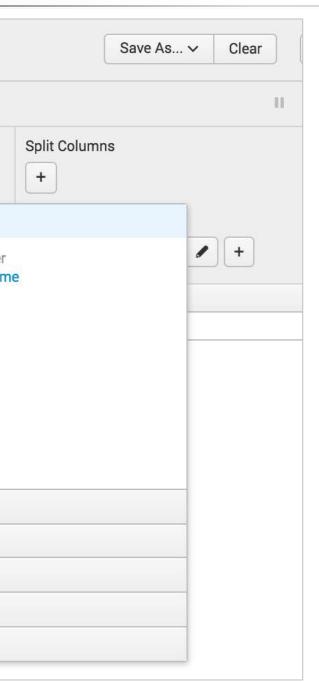

### Splunk Fundamentals 1

## Split Rows

- Click I under Split Rows for a list of available attributes to populate the rows
- In this example, the rows are split by the category attribute, which will list
  - Each game category on a separate row
  - A count of successful requests for each game category

|       | 🖬 New Pivot                                                      |
|-------|------------------------------------------------------------------|
|       | 29,798 events (7/18/16 8:00:00.000 PM to 7/25/16 8:53:37.000 PM) |
| -~~   | Filters                                                          |
|       | Last 7 days 🖌 +                                                  |
|       | Split Rows                                                       |
| ul I  | +                                                                |
| Time  | O _time                                                          |
| Field | a action                                                         |
|       | a category<br>a host                                             |
|       | # price                                                          |
|       | a product name<br>a productId                                    |
|       | a source                                                         |
|       | a sourcetype                                                     |
|       | # status                                                         |
|       |                                                                  |

Generated for Subbaiah Kandula (9722122) (C) Splunk Inc, not for distribution

ten to your data®

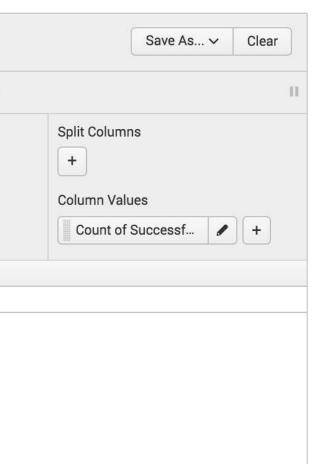

### Splunk Fundamentals 1

## Split Rows (cont.)

- Once selected, you can:
  - Modify the label
  - Change the sort order
    - Default sorts by the field value in ascending order
    - Ascending sorts by the count in ascending order
    - Descending sorts by the count in descending order
  - Define maximum # of rows to display
- Click Add to Table to view the results

|          | t] N      | ew Pivot                |
|----------|-----------|-------------------------|
|          | ✓ 29,798  | events (7/18/16 8:00:00 |
|          | Filters   |                         |
|          | Last 7    | ′ days 🖌 🖌              |
|          | Split Rov | vs                      |
|          | +         |                         |
| <b>(</b> | category  |                         |
|          | Label     | optional                |
|          | All Rows  |                         |
|          | Sort      | Descending ~            |
|          |           | (By Count of Successful |
|          | Max Rows  | 100                     |
|          |           |                         |
|          |           |                         |
| 47       |           |                         |

Generated for Subbaiah Kandula (9722122) (C) Splunk Inc, not for distribution

en to your data®

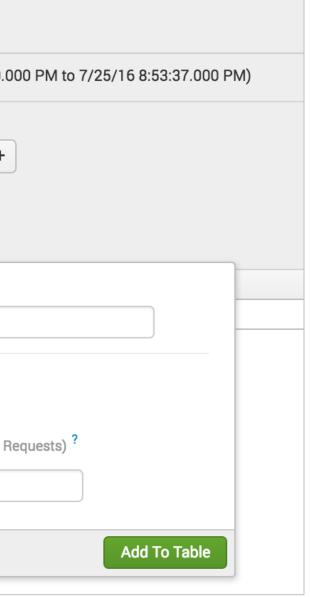

### Splunk Fundamentals 1

### Results

| I New P             | ivot                        |                      |               | Save As ✓ | Clear | Successfu   |
|---------------------|-----------------------------|----------------------|---------------|-----------|-------|-------------|
| ✓ 28,021 events (7/ | 19/16 2:00:00.000 PM to 7/2 | 6/16 2:58:00.000 PM) |               |           | Ш     |             |
| Filters             |                             |                      | Split Columns |           |       |             |
| Last 7 days         | / +                         |                      | +             |           |       |             |
| Split Rows          |                             |                      | Column Values | 5         |       |             |
| category            | +                           |                      | Count of Su   | iccessf 🖌 | +     |             |
| category 0          |                             | 1                    |               |           |       | Count of Su |
| SPORTS              |                             |                      |               |           |       |             |
| SIMULATION          |                             |                      |               |           |       |             |
| SHOOTER             | actogorica                  |                      |               |           |       |             |
| TEE                 | categories                  |                      |               |           |       | coun        |
| ACCESSORIES         |                             |                      |               |           |       | cate        |
| ARCADE              |                             |                      |               |           |       |             |
| STRATEGY            |                             |                      |               |           |       |             |
|                     |                             |                      |               |           |       |             |
|                     |                             |                      |               |           |       |             |
|                     |                             | To format the re     |               |           |       |             |
| 20 per page 🗸       | /Format v                   |                      |               |           |       |             |

|            |        | -         |
|------------|--------|-----------|
| ful Reques | ts 🗸   |           |
| <u>→</u>   |        | Q         |
| Docu       | imenta | ation 🛽   |
|            |        |           |
|            |        |           |
|            |        |           |
|            |        | () () (s) |
| Successful | Requ   | ests 🌣 🖌  |
|            |        | 569       |
|            |        | 1053      |
|            |        | 1065      |
| nt by      |        | 1538      |
| gory       |        | 1687      |
|            |        | 2132      |
|            |        | 3482      |
|            |        |           |
|            |        |           |
|            |        |           |
|            |        |           |

### Splunk Fundamentals 1

### Formatting the Results

For example, to add totals on the **Summary** tab, click **Yes** next to **Totals** 

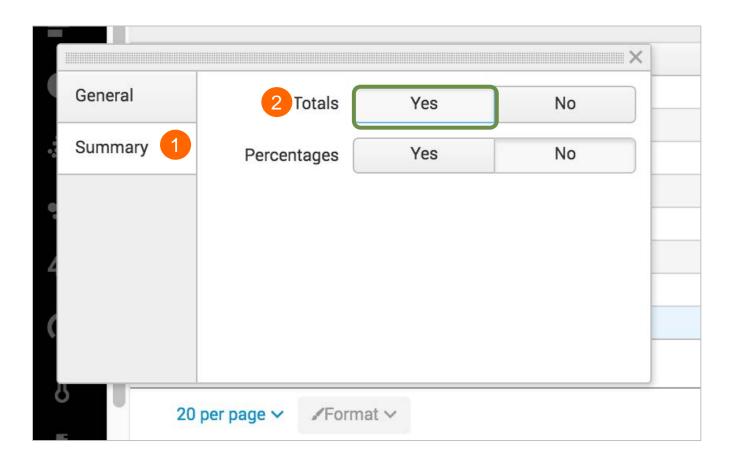

Generated for Subbaiah Kandula (9722122) (C) Splunk Inc, not for distribution

splun listen to your data®

### Splunk Fundamentals 1

### Updated Results (with Total)

| New Pivot                         |                               | S             | ave As… ∽ | Clear | Successful Requ  |
|-----------------------------------|-------------------------------|---------------|-----------|-------|------------------|
| ✓ 27,890 events (7/19/16 3:00:00. | 000 PM to 7/26/16 3:10:36.000 | PM)           |           | 11    |                  |
| Filters<br>Last 7 days 🖌 🕇        |                               | Split Columns |           |       | Do               |
| Split Rows                        |                               | Column Values |           |       |                  |
| category / +                      |                               | Count of Suc  | cessf 🖌   | +     |                  |
| category \$                       | /                             |               |           |       | Count of Success |
| SPORTS                            |                               |               |           |       |                  |
| SIMULATION                        |                               |               |           |       |                  |
| SHOOTER                           |                               |               |           |       |                  |
| TEE                               |                               |               |           |       |                  |
| ACCESSORIES                       |                               |               |           |       |                  |
| ARCADE                            |                               |               |           |       |                  |
| STRATEGY                          |                               |               |           |       |                  |
|                                   |                               |               |           |       |                  |
|                                   |                               |               |           |       |                  |
| 20 per page V /Format V           |                               |               |           |       |                  |

Generated for Subbaiah Kandula (9722122) (C) Splunk Inc, not for distribution

| uests  | ~     |         |
|--------|-------|---------|
| ¥      | 4     | Q,      |
| ocum   | entat | tion 🗷  |
| sful R | eque  | sts 0 🖌 |
|        |       | 568     |
|        |       | 1049    |
|        |       | 1059    |
|        |       | 1530    |
|        |       | 1679    |
|        |       | 2126    |
|        |       | 3469    |
| )      |       | 1480    |
|        |       |         |
|        |       |         |
|        |       |         |

### Splunk Fundamentals 1

## Split Columns

- Click I under Split Columns and select the desired split
- Specify the maximum number of columns and whether you want Totals

| New Pivot                                          |                |                                                                                        | Save As V | Clear |                                      |               |  |
|----------------------------------------------------|----------------|----------------------------------------------------------------------------------------|-----------|-------|--------------------------------------|---------------|--|
| 27,890 events (7/19/16 3:00:00.00                  | 0 PM to 7/26/1 | 6 3:10:36.000 PM)                                                                      |           | Ū.    |                                      |               |  |
| Filters Last 7 days +                              |                | Split (<br>1+                                                                          | Columns   | +     | product name                         |               |  |
| Split Rows Category +  category  SPORTS SIMULATION | Time<br>Field  | ©_time<br>a action<br>a category<br>a host<br># price<br>a product name<br>a productId |           |       | All Columns<br>Max Columns<br>Totals | 100<br>Yes No |  |
| SIMULATION<br>SHOOTER<br>TEE                       |                | <i>a</i> source<br><i>a</i> sourcetype<br># status                                     |           |       |                                      |               |  |
| ACCESSORIES<br>ARCADE<br>STRATEGY                  |                |                                                                                        |           |       |                                      |               |  |

Generated for Subbaiah Kandula (9722122) (C) Splunk Inc, not for distribution

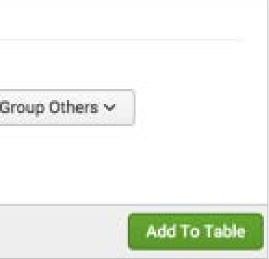

### Splunk Fundamentals 1

### Results

| II New          | Pivot                       |                   |                      |                     |                                              |                               |                        |                            |                    |     | Save       | As ∨           | Cl  |
|-----------------|-----------------------------|-------------------|----------------------|---------------------|----------------------------------------------|-------------------------------|------------------------|----------------------------|--------------------|-----|------------|----------------|-----|
| ✓ 27,880 events | (7/19/16 4:0                | 00:00.000         | PM to 7/26/1         | 6 4:52:58.00        | 0 PM)                                        |                               |                        |                            |                    |     |            |                |     |
| Filters         |                             |                   |                      |                     |                                              |                               |                        | Split Columns              |                    |     |            |                |     |
| Last 7 days     | J                           | +                 |                      |                     |                                              |                               |                        | product name               | e 🖌                | • + | ]          |                |     |
| Split Rows      |                             |                   |                      |                     |                                              |                               |                        | Column Values              |                    |     |            |                |     |
| category        | 1                           | +                 |                      |                     |                                              |                               |                        | Count of Suc               | cessf              | • + | ]          |                |     |
| category 🌣 🖌    | Benign<br>Space<br>Debris ≎ | Curling<br>2014 ≎ | Dream 🖌<br>Crusher ≎ | Final ∡<br>Sequel ≎ | Fire<br>Resistance<br>Suit of<br>Provolone © | Holy ∡<br>Blade of<br>Gouda ≎ | Manganiello<br>Bros. ≎ | Manganiello<br>Bros. Tee 🗢 | Medioo<br>Kingdoms |     | rvil the 🖌 | Pupp<br>Zombie | VS. |
| SPORTS          | 0                           | 568               | 0                    | 0                   | 0                                            | 0                             | 0                      | 0                          |                    | 0   | 0          |                | 0   |
| SIMULATION      | 0                           | 0                 | 0                    | 0                   | 0                                            | 0                             | 0                      | 0                          |                    | 0   | 0          |                | 0   |
| SHOOTER         | 0                           | 0                 | 0                    | 0                   | 0                                            | 0                             | 0                      | 0                          |                    | 0   | 0          |                | 0   |
| TEE             | 0                           | 0                 | 0                    | 0                   | 0                                            | 0                             | 0                      | 855                        |                    | 0   | 0          |                | 0   |
| ACCESSORIES     | 0                           | 0                 | 0                    | 0                   | 863                                          | 814                           | 0                      | 0                          |                    | 0   | 0          |                | 0   |
| ARCADE          | 572                         | 0                 | 0                    | 0                   | 0                                            | 0                             | 907                    | 0                          |                    | 0   | 647        |                | 0   |
| STRATEGY        | 0                           | 0                 | 947                  | 853                 | 0                                            | 0                             | 0                      | 0                          | 98                 | 86  | 0          | E              | 675 |
|                 | 572                         | 568               | 947                  | 853                 | 863                                          | 814                           | 907                    | 855                        | 98                 | 6   | 647        | F              | 675 |

**splunk** isten to your data

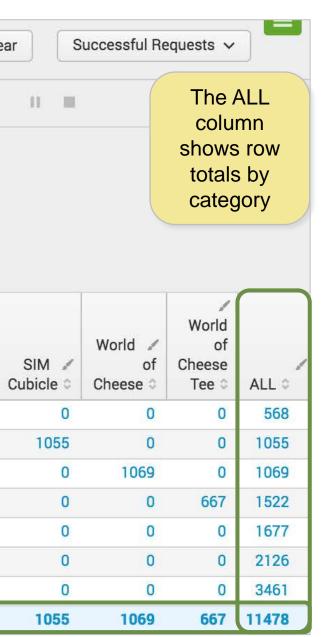

### Splunk Fundamentals 1

## Add Additional Filters

- You can refine a pivot by filtering on key/value pairs
  - Think of 'split by' as rows and columns as the fields to display
  - Think of filters as a field=value inclusion, exclusion or specific condition to apply to the search (=, <, >, !=, \*)
- In the example, the pivot is filtered to exclude events from the ACCESSORIES category

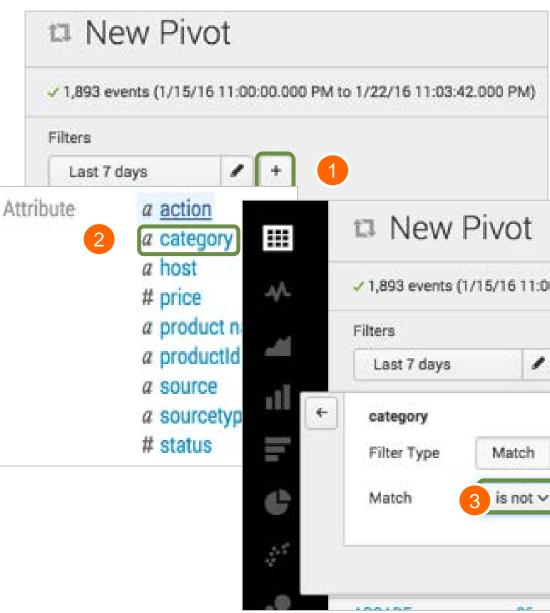

Generated for Subbaiah Kandula (9722122) (C) Splunk Inc, not for distribution

ten to your data®

| 00.00.000 | PM to 1/ | 22/16 1 | 1:03:42.000 | 1 PM        |
|-----------|----------|---------|-------------|-------------|
| 00.00.000 | rmw i/   | 22/101  | 1.03.42.00  | , emi       |
| •         |          |         |             |             |
|           | 4        |         |             |             |
| Limit     |          |         |             |             |
| ACC       |          | 4       | •           | F<br>n<br>t |
|           |          | 6       | Add To 1    | Table       |
|           |          |         |             | )           |

### Splunk Fundamentals 1

# Filtered Pivot

- The ACCESSORIES category is filtered out
- All the other categories remain

| n New           | Pivot                         |                        |                      |                     |                             |                                 |                          |                            | Save As… ✓                    | Clear              | S       |
|-----------------|-------------------------------|------------------------|----------------------|---------------------|-----------------------------|---------------------------------|--------------------------|----------------------------|-------------------------------|--------------------|---------|
| ✓ 26,005 events | (7/19/16 5:00:                | 00.000 PM              | to 7/26/16 5:        | 03:19.000 P         | M)                          |                                 |                          |                            |                               | П                  | 11      |
| Filters         |                               |                        |                      |                     |                             |                                 |                          | Split C                    | olumns                        |                    |         |
| Last 7 days     | /                             | category               | is not AC            | +                   |                             |                                 |                          | proe                       | duct name                     | +                  | ]       |
| Split Rows      |                               |                        |                      |                     |                             |                                 |                          | Colum                      | n Values                      |                    |         |
| category        |                               | +                      |                      |                     |                             |                                 |                          | Cou                        | nt of Successf                | +                  | ]       |
| category 🗘      | Benign ∡<br>Space<br>Debris ≎ | ✓<br>Curling<br>2014 ≎ | Dream 🖌<br>Crusher 🗘 | Final 🖌<br>Sequel 🗘 | ✓<br>Manganiello<br>Bros. ≎ | ✓<br>Manganiello<br>Bros. Tee ≎ | Mediocre 🖌<br>Kingdoms 🌣 | Orvil the 🖌<br>Wolverine 🗘 | Puppies 🖌<br>vs.<br>Zombies 🗘 | SIM 🖌<br>Cubicle 🗘 | W<br>Cł |
| SPORTS          | 0                             | 568                    | 0                    | 0                   | 0                           | 0                               | 0                        | 0                          | 0                             | 0                  |         |
| SIMULATION      | 0                             | 0                      | 0                    | 0                   | 0                           | 0                               | 0                        | 0                          | 0                             | 1048               |         |
| SHOOTER         | 0                             | 0                      | 0                    | 0                   | 0                           | 0                               | 0                        | 0                          | 0                             | 0                  |         |
| TEE             | 0                             | 0                      | 0                    | 0                   | 0                           | 847                             | 0                        | 0                          | 0                             | 0                  |         |
| ARCADE          | 567                           | 0                      | 0                    | 0                   | 898                         | 0                               | 0                        | 647                        | 0                             | 0                  |         |
| STRATEGY        | 0                             | 0                      | 935                  | 846                 | 0                           | 0                               | 980                      | 0                          | 673                           | 0                  |         |
|                 | 567                           | 568                    | 035                  | 0.946               | iah Kaffdula                | (0 - 0 - 0 AZ - )               | (0) 0 080 1              | 547 c                      | 672                           | 1048               |         |

### splun listen to your data<sup>®</sup>

| f                        | l De |                      | 0.000 |         |  |  |  |  |  |  |
|--------------------------|------|----------------------|-------|---------|--|--|--|--|--|--|
| Successful Requests 🗸    |      |                      |       |         |  |  |  |  |  |  |
|                          | 4    | ₹                    |       | q       |  |  |  |  |  |  |
| v14                      |      |                      |       | ation 🛛 |  |  |  |  |  |  |
| Vorld 🖌<br>of<br>heese 🌣 |      | ld of<br>Chee<br>Tee | se    | ALL 0   |  |  |  |  |  |  |
| 0                        |      |                      | 0     | 568     |  |  |  |  |  |  |
| 0                        |      |                      | 0     | 1048    |  |  |  |  |  |  |
| 1061                     |      |                      | 0     | 1061    |  |  |  |  |  |  |
| 0                        |      | 66                   | 0     | 1507    |  |  |  |  |  |  |
| 0                        |      |                      | 0     | 2112    |  |  |  |  |  |  |
| 0                        |      |                      | 0     | 3434    |  |  |  |  |  |  |
| 1061                     |      | 66                   | 0     | 9730    |  |  |  |  |  |  |

### Splunk Fundamentals 1

### Select a Visualization Format

You can display your pivot as a table or a visualization, such as a column chart

| ~                              | ✓ 26,005 events (7/19/16 5:00:00.000 PM to 7/26/16 | 5:09:42.000 PM)                            |       |           |           |   |
|--------------------------------|----------------------------------------------------|--------------------------------------------|-------|-----------|-----------|---|
| V                              | Time Range                                         | 1,200                                      |       |           |           |   |
| al la                          | Range Last 7 days 🗸                                | 1,100                                      | 1,100 |           |           |   |
|                                | Filter                                             |                                            |       |           |           |   |
|                                | Field $a$ category $\sim$ 8                        | 1,000 —                                    |       |           |           |   |
|                                | Filter Type Match Limit                            | 900                                        |       |           |           |   |
| ¢                              | Match is not ~                                     | 800 —                                      |       |           |           |   |
|                                | ACCESSORIES                                        |                                            |       |           |           |   |
| 0 0 <sup>0</sup><br>8 0<br>8 0 | 🛟 Add Filter 🗸                                     |                                            | -     |           |           |   |
| •.                             |                                                    | nje se se se se se se se se se se se se se |       |           |           |   |
|                                | X-Axis                                             | Succ                                       | . 11  |           |           |   |
| 42                             | Field <i>a</i> category ~                          | Count of Successful Requests               |       |           |           |   |
| (?)                            | Label show v optional                              | <u>ප</u> පී<br>400                         |       |           |           |   |
| 9. e                           | Sort Ascending ~                                   |                                            |       |           |           |   |
| 8                              | Max Columns 100                                    | 300                                        |       |           |           |   |
| <u></u>                        | Label Rotation ผ 왕 abc 왕, 망                        | 200                                        |       |           |           |   |
|                                | Label Truncation Yes No                            | 100 -                                      |       |           |           |   |
|                                | Y-Axis                                             |                                            |       |           |           |   |
|                                | Color                                              |                                            | ARCAD | E SHOOTER | SIMULATIO | N |

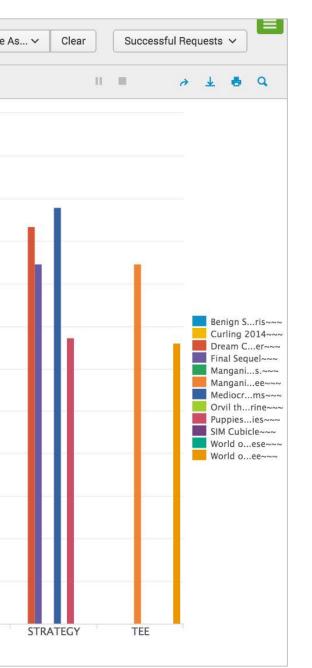

### Splunk Fundamentals 1

## Modify Visualization Settings

- When a visualization control is selected, panels appear that let you configure its settings
- In this example:
  - The results for each category are broken down by product\_name
  - The stack mode is set to stacked ВŪ

|                     | ✓ 26,005 events (7/19/16 5:00:00.000 PM to 7/26/16 5:09:42.000 PM) |                |                           |                                                                       |  |  |
|---------------------|--------------------------------------------------------------------|----------------|---------------------------|-----------------------------------------------------------------------|--|--|
|                     | Time Range                                                         |                |                           | 4,000                                                                 |  |  |
| 1                   | Filter                                                             |                |                           |                                                                       |  |  |
|                     | X-Axis                                                             | xis            |                           |                                                                       |  |  |
|                     | Y-Axis                                                             |                |                           | 3,500                                                                 |  |  |
|                     | Scale                                                              | Linear         | Log                       | ]                                                                     |  |  |
|                     | Interval                                                           | optional       |                           | 3,000                                                                 |  |  |
|                     | Min Value                                                          | optional       |                           |                                                                       |  |  |
| 8 <sup>0</sup><br>0 | Max Value                                                          | optional       |                           | 2,500 drests                                                          |  |  |
|                     | Color                                                              |                |                           | ful Re                                                                |  |  |
|                     | Field                                                              | a product name | e 🗸 😣                     | 2,500<br>sta 2,500<br>sta 2,000<br>sta 2,000<br>tun of 2,500<br>1,500 |  |  |
| 2                   | Max Colors                                                         | 100            | Group Others $\checkmark$ | fo<br>tuno 1 500                                                      |  |  |
| 3                   | Legend Position                                                    | Right ~        |                           | Ŭ 1,500                                                               |  |  |
| Le                  | egend Truncation                                                   | A              | AZZ                       | 1,000                                                                 |  |  |
|                     | General                                                            |                |                           |                                                                       |  |  |
|                     | Stack Mode                                                         | l lib          | a0 50                     | 500                                                                   |  |  |
|                     |                                                                    |                |                           |                                                                       |  |  |
|                     | Iulti-series Mode                                                  | Yes            | No                        |                                                                       |  |  |

Generated for Subbaiah Kandula (9722122) (C) Splunk Inc, not for distribution

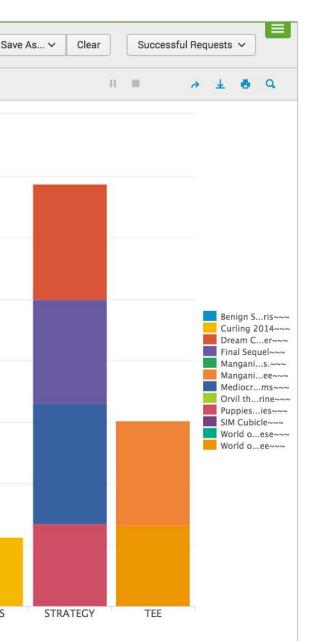

### Splunk Fundamentals 1

## Saving a Pivot

- Pivots can be saved as reports
  - You can choose to include a Time Range Picker in the report to allow people who run it to change the time range (default is Yes)
  - You will learn more about reports later in this course

| III         | n New Pivot                                                  |                                                                                                    | Save As V Clear Successful Requests V |                             |
|-------------|--------------------------------------------------------------|----------------------------------------------------------------------------------------------------|---------------------------------------|-----------------------------|
|             | ✓ 26,005 events (7/19/16 5:00:00.000 PM to 7/26/16 5:09:42.0 | 00 РМ)                                                                                                    | Report II A 🕹 🖶                       | Q                           |
|             | Time Range                                                   | 4,000                                                                                                    |                                       |                             |
| ed.         | Filter                                                       | •                                                                                                    |                                       | Save As Report              |
| •1          | X-Axis                                                       | 3,500                                                                                                    |                                       | Save As hepoir              |
|             | Y-Axis                                                       | 3,000                                                                                                    |                                       |                             |
| ¢           | Scale Linear Log                                             | grand Standard Standard Stand<br>Standard Standard Standard Standard Standard Standard Standard Standard Standard Standard Standard Standard Stan |                                       | Title                       |
|             | Interval optional                                            | ul Re                                                                                                    | D D                                   | rea~~                       |
| 0000<br>000 | Min Value optional                                           | 2,000                                                                                                    | M                                     | nall~~ 3 Description        |
| ••          | Max Value optional                                           | 2,000<br>300<br>1,500                                                                                                    |                                       | ang~~~<br>edi~~~<br>rvil~~~ |
| 42          | Color                                                        | Con                                                                                                    | SI SI                                 | M~~~ Time Range Picker      |
| (%)         | Field $a$ product name $\checkmark$                          | 1,000                                                                                                    |                                       | orl~~~                      |
| 8           | Max Colors 100 Group Others ~                                | 500 -                                                                                                    |                                       | Cancel                      |
|             | Leaend Position Right V                                      | ARCADE SHOOT                                                                                                    | ER SIMULATION SPORTS STRATEGY TEE     |                             |
| E           |                                                              |                                                                                                    | Kandula (9722122) (C) Splunk          | nc, not for distribution    |

listen to your data®

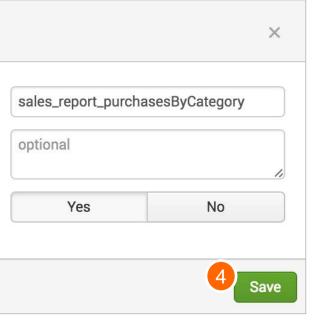

### Splunk Fundamentals 1

## Saving a Pivot (cont.)

When you click **View**, the report is displayed with a Time Range Picker

Search

Datasets

Reports

Alerts

Dashboards

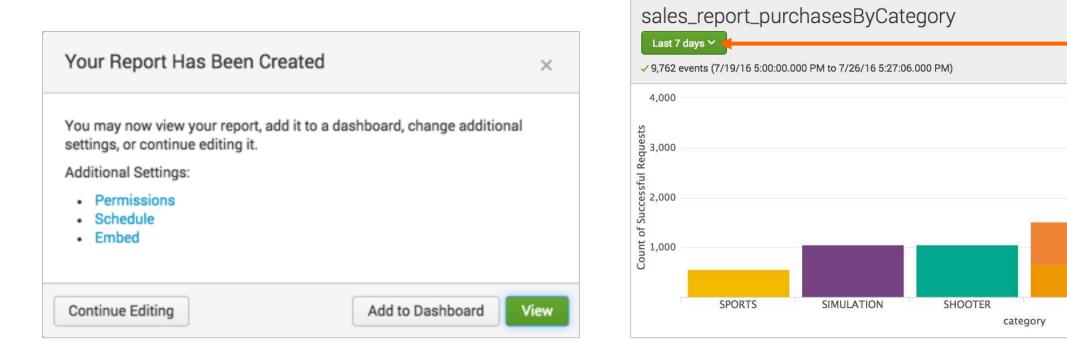

Generated for Subbaiah Kandula (9722122) (C) Splunk Inc. not for distribution

splunk listen to your data<sup>®</sup> TEE

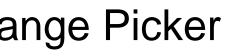

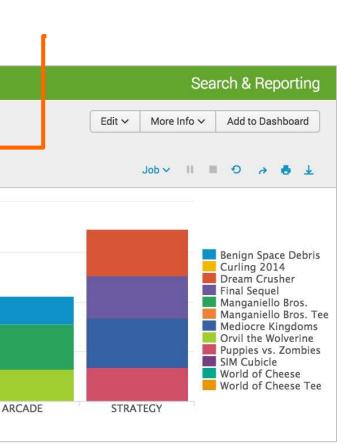

### Splunk Fundamentals 1

# Mouse Actions

- Mouse over an object to reveal its details
- If drilldown is enabled (default), it is possible to click on the object to expose the underlying search

## Note

2,000

Count of Successful Requests 1'2000 1'2000

500

The search generated by drilldown may be more detailed than your original search. However, it produces the same results.

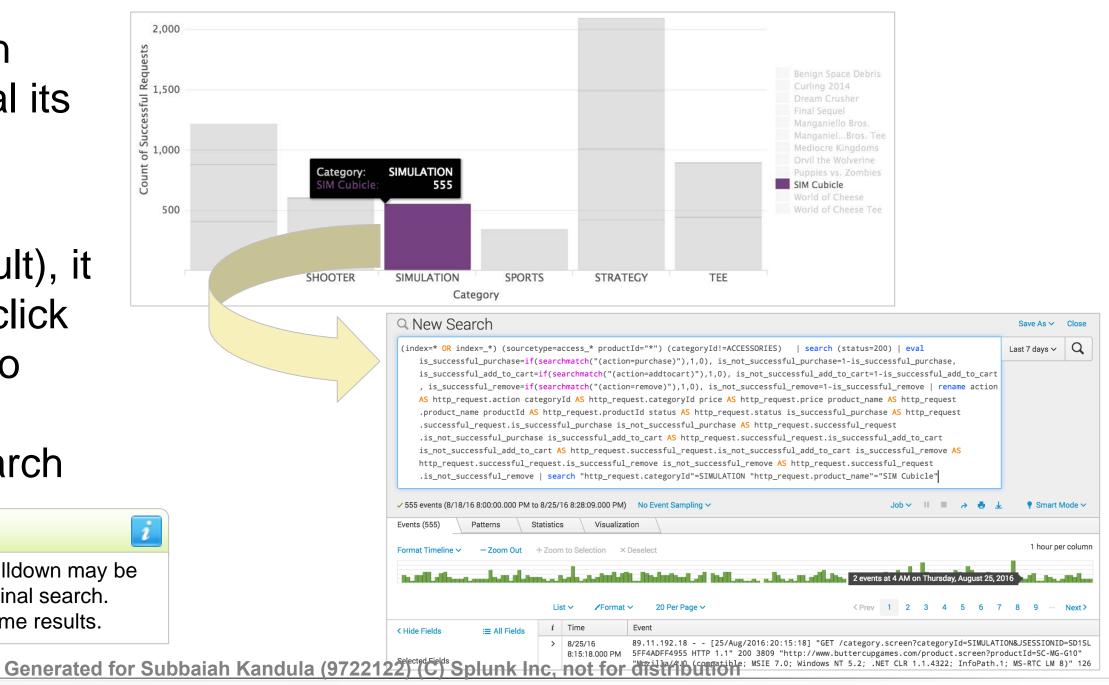

## Splunk Fundamentals 1

# Instant Pivot Overview

- Instant pivot allows you to utilize the pivot tool without a preexisting data model
  - Instant pivot creates an underlying data model utilizing the search criteria entered during the initial search
- How to create an Instant Pivot
  - 1. Execute a search (search criteria only, no search commands)
  - 2. Click the **Statistics** or **Visualization** tab
  - 3. Click the **Pivot** icon
  - 4. Select the fields to be included in the data model object
  - 5. Create the pivot (table or chart)

Generated for Subbaiah Kandula (9722122) (C) Splunk Inc, not for distribution

en to your data®

## Splunk Fundamentals 1

# **Open Instant Pivot**

| splunk>                                                           | > App: S     | earch & Re 🗡    |             | student16 🗸                                                                                                    | Messages 🗸                                                             | Settings 🗸       | Activity $\checkmark$            | Help 🗸      | Fin | d           |
|-------------------------------------------------------------------|--------------|-----------------|-------------|----------------------------------------------------------------------------------------------------|------------------------------------------------------------------------|------------------|----------------------------------|-------------|-----|-------------|
| Search                                                            | Datasets     | Reports         | Alerts      | Dashboards                                                                                                    |                                                                        |                  |                                  |             | Se  | arch & Rep  |
| Q Nev                                                             | w Sea        | rch             |             |                                                                                                    |                                                                        |                  |                                  |             |     | Save As ∽   |
| action=p                                                          | ourchase     | 1               |             |                                                                                                    |                                                                        |                  |                                  |             |     | Yesterday 🗸 |
| ✓ 615 even                                                        | nts (7/25/16 | 12:00:00.000 AI | M to 7/26/1 | 6 12:00:00.000 AM) No Event Sampling V                                                                                        |                                                                        | Jo               | b∨ II II                         | A 6         | ¥   | 🍷 Smart     |
| Events (61                                                        | 5)           | Patterns        | Statistics  | 2 Visualization                                                                                                    |                                                                        |                  |                                  |             |     |             |
| Format Tim                                                        | neline 🗸     | — Zoom Out      | + Zoom      | Events (615)       Patterns       Statistics         Image: Statistic of Vour Search isn't generating any statistic or visual | Visualization                                                          | re are some poss | ible ways to ge                  | et results. |     |             |
| < Hide Field                                                      | ds           | i≡ All Fields   | i<br>>      |                                                                                                    | Fields                                                                 |                  |                                  |             |     | ×           |
| Selected Fi<br>a action 1<br>a host 3<br>a source 3<br>a sourcety | 3<br>pe 1    |                 | >           | Pivot<br>Build tables and visualizations using<br>multiple fields and metrics without<br>writing searches.                    | <ul> <li>All Fields</li> <li>Selected F</li> <li>Fields wit</li> </ul> |                  | use as a Data M<br>% coverage (4 |             |     |             |
| Interesting<br># bytes 10<br>a category                           | )0+          |                 |             | ated for Subbaiah Kandula (972                                                                                                | Cancel                                                                 |                  |                                  |             |     | ОК          |

**Splunk** > listen to your data®

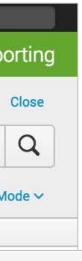

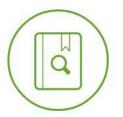

## earch Commands 🛽

se a transforming search and, like timechart or stats, to summarize the data.

## Splunk Fundamentals 1

# Saving a Pivot as a Report

| Save As Report             |                                       |
|----------------------------|---------------------------------------|
| Title                      | sales_report_purchases                |
| Description                | optional                              |
| Time Range Picker          | Yes No                                |
| the report.<br>Model Title | purchase data model                   |
| Model ID ?                 | purchase_data_model                   |
|                            | Can only contain letters, numbers and |
|                            | underscores.                          |
| Cancel Note                |                                       |

| New Pivot                                                                                              | Save As V Clear Edit Dataset                  |
|----------------------------------------------------------------------------------------------------|-----------------------------------------------|
| <ul> <li>✓ 615 events (7/25/16 12:00:00.000 AM to 7/26/16 12:00:00.000 AM)</li> <li>Filters</li> </ul> | Report 1<br>Dashboard Panel<br>Split Columns  |
| Yesterday + Split Rows +                                                                               | host +<br>Column Values<br>Count of 1469554 + |

- When saving as a report, the **Model Title** is required
  - This is used to create a data model, which is required by the pivot report
- The Model ID is automatically generated based on the Model Title

Generated for Subbaiah Kandula (9722122) (C) Splunk Inc, not for distribution

en to your data®

**Sp** 

## Splunk Fundamentals 1

# Add a Pivot to a Dashboard

# Similarly, you can save any pivot to a new or existing dashboard

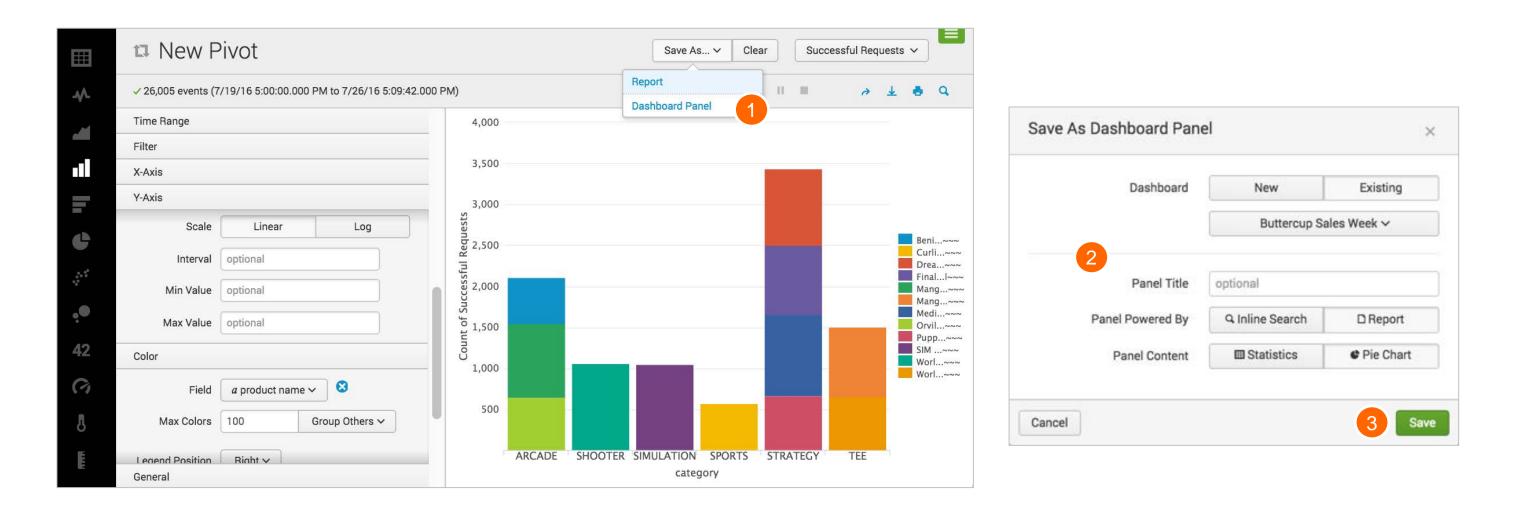

Generated for Subbaiah Kandula (9722122) (C) Splunk Inc. not for distribution

Splunk > listen to your data®

## Splunk Fundamentals 1

# Module 12: Creating and Using Lookups

Generated for Subbaiah Kandula (9722122) (C) Splunk Inc, not for distribution

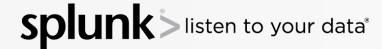

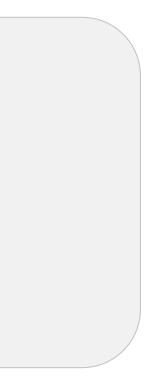

## Splunk Fundamentals 1

# Module Objectives

- Describe lookups
- Examine a lookup file example
- Create a lookup file and definition
- Configure an automatic lookup
- Use the lookup in searches

Generated for Subbaiah Kandula (9722122) (C) Splunk Inc, not for distribution

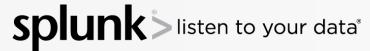

## Splunk Fundamentals 1

# **Describing Lookups**

- There are use cases where static or relatively unchanging data is required for searches, but is not available in the index
- For example, from an RFID in a badge reader event, you can look up employee information

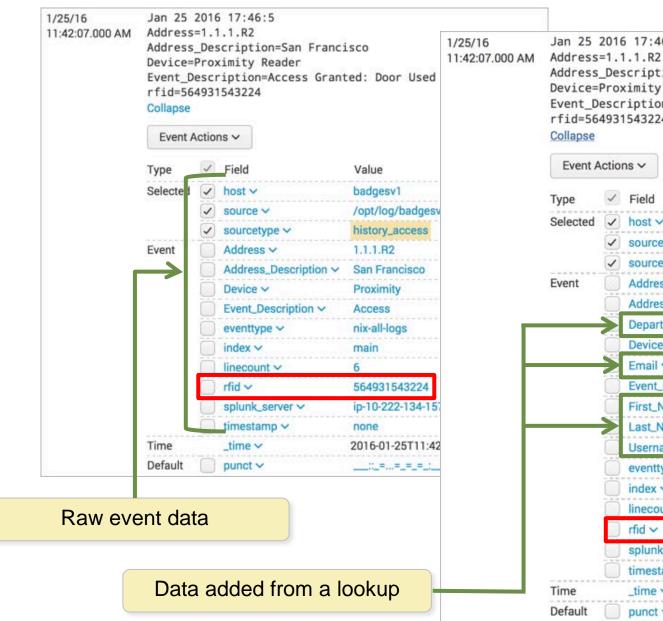

Generated for Subbaiah Kandula (9722122) (C) Splunk Inc. not for distribution

| :46:5<br>R2<br>ption=San Franc<br>ty Reader<br>ion=Access Gran<br>224 | 5/2/94/96                                              |
|-----------------------------------------------------------------------|--------------------------------------------------------|
| d                                                                     | Value                                                  |
| t 🗸                                                                   | badgesv1                                               |
| rce 🗸                                                                 | /opt/log/badgesv1/history_access.log                   |
| rcetype 🗸                                                             | history_access                                         |
| ress 🗸                                                                | 1.1.1.R2                                               |
| ress_Description $\sim$                                               | San Francisco                                          |
| artment 🗸                                                             | Products                                               |
| ice 🗸                                                                 | Proximity                                              |
| ail 🗸                                                                 | sscallion@buttercupgames.com                           |
| nt_Description ~                                                      | Access                                                 |
| t_Name ∽                                                              | Shawn                                                  |
| LName ∽                                                               | Scallion                                               |
| rname 🗸                                                               | sscallion                                              |
| nttype 🗸                                                              | 1                                                      |
| intype •                                                              | nix-all-logs                                           |
| ex ~                                                                  | nix-all-logs<br>main                                   |
|                                                                       |                                                        |
| ex 🗸                                                                  | main                                                   |
| ex 🗸                                                                  | main<br>6                                              |
| ex ~<br>count ~<br>~                                                  | main<br>6<br>564931543224                              |
| ex 🗸<br>count 🗸<br>Y<br>ink_server Y                                  | main<br>6<br>564931543224<br>ip-10-222-134-157         |
| ex ×<br>count ×<br>×<br>unk_server ×<br>estamp ×                      | main<br>6<br>564931543224<br>ip-10-222-134-157<br>none |

## Splunk Fundamentals 1

# Describing Lookups (cont.)

- Lookups allow you to add more fields to your events:
  - Provide descriptions for http status codes ("file not found", "service unavailable")
  - Define sale prices for products
  - Associate RFIDs with user names, IP addresses, and workstation IDs
- Lookups can be defined in a static.csv file, or it can be the output of a Python script
- After a field lookup is configured, you can use the lookup fields in searches
- The lookup fields also appear in the Fields sidebar
- Lookup field values are case-sensitive by default
  - Admins can change the case sensitive match option to false in transforms.conf

Generated for Subbaiah Kandula (9722122) (C) Splunk Inc, not for distribution

en to your data®

Splunk Fundamentals 1

# Defining a File-based Lookup

- 1. Upload the file required for the lookup
- 2. Define the lookup type
- 3. Optionally, configure the lookup to run automatically

|   | Lookups                                                                                               |         |
|---|----------------------------------------------------------------------------------------------------|---------|
|   | Create and configure lookups.                                                                         | Actions |
| 1 | Lookup table files<br>List existing lookup tables or upload a new file.                               | Add nev |
| 2 | Lookup definitions<br>Edit existing lookup definitions or define a new file-based or external lookup. | Add nev |
| 3 | Automatic lookups<br>Edit existing automatic lookups or configure a new lookup to run automatically.  | Add nev |

Generated for Subbaiah Kandula (9722122) (C) Splunk Inc. not for distribution

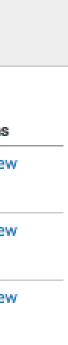

## Splunk Fundamentals 1

# Lookup File – Example

- This example displays a lookup .csv file used to associate product information with productId
- First row represents field names (header)

productId, product name, categoryId, price, sale price, Code

- The productId field exists in the access\_combined events
  - This is the **input** field
- All of the fields listed above are available to search after the lookup is defined
  - These are the **output** fields

## GNU nano 2.3.1

## File: products.csv

```
productId, product_name, categoryId, price, sale_price, Code
DB-SG-G01, Mediocre Kingdoms, STRATEGY, 24.99, 19.99, A
DC-SG-G02, Dream Crusher, STRATEGY, 39.99, 24.99, B
FS-SG-G03, Final Sequel, STRATEGY, 24.99, 16.99, C
WC-SH-G04, World of Cheese, SHOOTER, 24.99, 19.99, D
WC-SH-T02, World of Cheese Tee, TEE, 9.99, 6.99, E
PZ-SG-G05, Puppies vs. Zombies, STRATEGY, 4.99, 1.99, F
CU-PG-G06, Curling 2014, SPORTS, 19.99, 16.99, G
MB-AG-G07, Manganiello Bros., ARCADE, 39.99, 24.99, H
MB-AG-T01, Manganiello Bros. Tee, TEE, 9.99, 6.99, I
FI-AG-G08, Orvil the Wolverine, ARCADE, 39, 99, 24, 99, J
BS-AG-G09, Benign Space Debris, ARCADE, 24.99, 19.99, K
SC-MG-G10,SIM Cubicle,SIMULATION,19.99,16.99,L
WC-SH-A01, Holy Blade of Gouda, ACCESSORIES, 5.99, 2.99, M
WC-SH-A02, Fire Resistance Suit of Provolone, ACCESSORIES, 3.99, 1.99, N
```

Generated for Subbaiah Kandula (9722122) (C) Splunk Inc, not for distribution

isten to your data<sup>®</sup>

191

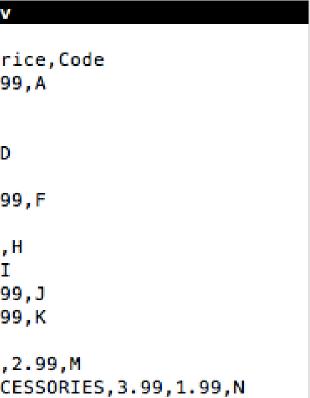

## Splunk Fundamentals 1

# Creating a Lookup Table

## Settings > Lookups > Lookup table files

- 1. Click New
- 2. Select a destination app
- 3. Browse and select the .csv file to use for the lookup table
- 4. Enter a name for the lookup file
- 5. Save

| Destinat | on app *                                                                                                    |
|----------|----------------------------------------------------------------------------------------------------|
| search   |                                                                                                    |
| Upload a | lookup file                                                                                                    |
| Brow     | e products.csv                                                                                                    |
|          | her a plaintext CSV file, a gzipped CSV file, or a KMZ file.<br>num file size that can be uploaded through the browser is 500MB.                                                                                     |
| Destinat | on filename *                                                                                                    |
| product  | .csv                                                                                                    |
|          | name this lookup table file will have on the Splunk server. If you are uploading a gzipped CSV file, enter a filename e<br>nd a filename ending in ".csv". For a KMZ file, we recommend a filename ending in ".kmz". |

Generated for Subbaiah Kandula (9722122) (C) Splunk Inc. not for distribution

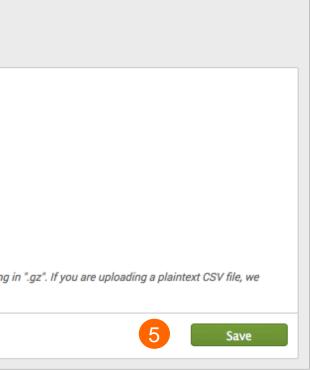

## Splunk Fundamentals 1

# inputlookup Command

- Use the inputlookup command to load the results from a specified static lookup
- Useful to:
  - Review the data in the .csv file
  - Validate the lookup

i

## Note

When using the inputlookup command, you can specify the filename ending with .csv or the lookup definition name.

| Q New S          | Search                                |                  |                  |   | 27                                |   | Save As 🗸       | Close     |
|------------------|---------------------------------------|------------------|------------------|---|-----------------------------------|---|-----------------|-----------|
| inputlooku       | up products.csv                       |                  |                  |   |                                   |   | Last 24 hours 🗸 | Q         |
| ✓ 14 results (7/ | /12/16 10:00:00.000 AM to 7/13/16 10: | 38:52.000 AM) No | Event Sampling 🗸 |   | Job 🗸 💷 🖌                         |   | 🛡 Verbose M     | Mode 🗸    |
| Events           | Patterns Statistics (14)              | Visualization    |                  |   |                                   |   |                 |           |
| 100 Per Page     | e 🗸 📝 Format 🗸 🛛 Preview 🗸            |                  |                  |   |                                   |   |                 |           |
| Code 0           | categoryld 0                          | price 🗘 🥒        | productid 0      | / | product_name 0                    | / | sale            | e_price 0 |
| A                | STRATEGY                              | 24.99            | DB-SG-G01        |   | Mediocre Kingdoms                 |   |                 | 19.99     |
| В                | STRATEGY                              | 39.99            | DC-SG-G02        |   | Dream Crusher                     |   |                 | 24.99     |
| С                | STRATEGY                              | 24.99            | FS-SG-G03        |   | Final Sequel                      |   |                 | 16.99     |
| D                | SHOOTER                               | 24.99            | WC-SH-G04        |   | World of Cheese                   |   |                 | 19.99     |
| E                | TEE                                   | 9.99             | WC-SH-T02        |   | World of Cheese Tee               |   |                 | 6.99      |
| F                | STRATEGY                              | 4.99             | PZ-SG-G05        |   | Puppies vs. Zombies               |   |                 | 1.99      |
| G                | SPORTS                                | 19.99            | CU-PG-G06        |   | Curling 2014                      |   |                 | 16.99     |
| н                | ARCADE                                | 39.99            | MB-AG-G07        |   | Manganiello Bros.                 |   |                 | 24.99     |
| É.               | TEE                                   | 9.99             | MB-AG-T01        |   | Manganiello Bros. Tee             |   |                 | 6.99      |
| J                | ARCADE                                | 39.99            | FI-AG-G08        |   | Orvil the Wolverine               |   |                 | 24.99     |
| к                | ARCADE                                | 24.99            | BS-AG-G09        |   | Benign Space Debris               |   |                 | 19.99     |
| Ļ                | SIMULATION                            | 19.99            | SC-MG-G10        |   | SIM Cubicle                       |   |                 | 16.99     |
| м                | ACCESSORIES                           | 5.99             | WC-SH-A01        |   | Holy Blade of Gouda               |   |                 | 2.99      |
| N                | ACCESSORIES                           | 3.99             | WC-SH-A02        |   | Fire Resistance Suit of Provolone |   |                 | 1.99      |

Generated for Subbaiah Kandula (9722122) (C) Splunk Inc, not for distribution

## Splunk Fundamentals 1

# Creating a Lookup Definition

# Settings > Lookups > Lookup definitions

- 1. Click **New**
- 2. Select a destination app
- 3. Name the lookup definition
- 4. Select the lookup type, either File-based or External
- 5. From the drop-down, select a lookup file

|   | Add new<br>Lookups » Lookup definitions » Add new |
|---|---------------------------------------------------|
|   | Destination app                                   |
| 2 |                                                   |
|   | Name *                                            |
| 3 | product_lookup                                    |
|   | Туре                                              |
| 4 | File-based                                        |
|   | Lookup file *                                     |
| 5 | products.csv                                      |
|   | Create and manage lookup table files.             |
|   | Configure time-based lookup                       |
|   | Advanced options                                  |
|   | Cancel                                            |

6. Save

Generated for Subbaiah Kandula (9722122) (C) Splunk Inc, not for distribution

isten to your data®

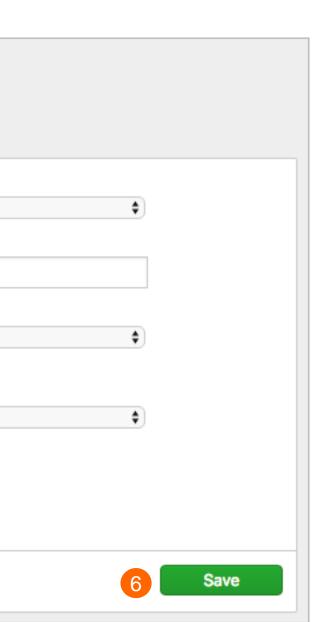

## Splunk Fundamentals 1

# Applying Advanced Options

Under Advanced Options, you can specify:

- 1. Minimum number of matches for each input lookup value
- 2. Maximum number of matches for each input lookup value
- 3. Default value to output, if fewer than the minimum number of matches are present for a given input

| Minir  | num matches                                                         |
|--------|---------------------------------------------------------------------|
| 1      | num matches                                                         |
| The n  | ninimum number of matches for each input lookup value. Default is 0 |
| Maxi   | mum matches                                                         |
|        | a number from 1-1000 to specify the maximum number of matches a     |
| othe   | er                                                                  |
| If few | ver than the minimum number of matches are present for any given in |

Generated for Subbaiah Kandula (9722122) (C) Splunk Inc, not for distribution

ten to your data<sup>®</sup>

## Splunk Fundamentals 1

# lookup Command

• If a lookup is not configured to run automatically, use the lookup command in your search to use the lookup fields

| lookup<br>Explicitly inv | Help<br>okes fiel | More »<br>d value lookup          |
|--------------------------|-------------------|-----------------------------------|
| Examples                 |                   |                                   |
|                          |                   | le specified in<br>lookup table o |

• OUTPUT - If an OUTPUT clause is not specified, all fields in the lookup table that are not the match field are used as output fields

- If OUTPUT is specified, the fields overwrite existing fields
- The output lookup fields exist only for the current search
- Use OUTPUTNEW when you do not want to overwrite existing fields

Generated for Subbaiah Kandula (9722122) (C) Splunk Inc, not for distribution

## )S.

a stanza name 'usertogroup' in contains (at least) two fields, 'user' and 'group'. For each event, we look up the value of the field 'local\_user' in the table and for any entries that matches, the value of the 'group' field in the lookup table will be written to the field 'user\_group' in the event. ... | lookup usertogroup user as local\_user OUTPUT group as user\_group

## Splunk Fundamentals 1

# Using the lookup Command

| Q New Search                                                                                                    |                                               | Save As ∽                     | Close     |  |
|----------------------------------------------------------------------------------------------------|-----------------------------------------------|-------------------------------|-----------|--|
| <pre>index=web sourcetype=access* action=purchase   lookup product_lookup productID OUTPUT price product_</pre> | _name   stats sum(price) as sales by product_ | name Last 24 hours ∽          | Q         |  |
| ✓ 556 events (10/31/16 9:00:00.000 PM to 11/1/16 9:08:54.000 PM) No Event Sampling ✓                            | Job ∽ II Scei                                 | ario                          |           |  |
| Events (556) Patterns Statistics (14) Visualization                                                             | Calcu                                         | late the sales for e          | each      |  |
| 20 Per Page V /Format V Preview V                                                                               | produ                                         | product in the last 24 hours. |           |  |
| roduct_name 0                                                                                                   | 1                                             | s                             | sales 🔍 🌶 |  |
| Benign Space Debris                                                                                             |                                               |                               | 374.85    |  |
| turling 2014                                                                                                    | 599.70                                        |                               |           |  |
| ream Crusher                                                                                                    | 799.80                                        |                               |           |  |
| inal Sequel                                                                                                    |                                               |                               | 674.73    |  |
| ire Resistance Suit of Provolone                                                                                |                                               |                               | 111.72    |  |
| loly Blade of Gouda                                                                                             |                                               |                               | 77.87     |  |
| langaniello Bros.                                                                                               |                                               |                               | 759.81    |  |
| Aanganiello Bros. Tee                                                                                           |                                               |                               | 209.79    |  |
| Aediocre Kingdoms                                                                                               |                                               |                               | 699.72    |  |
| Drvil the Wolverine                                                                                             |                                               |                               | 559.86    |  |
| uppies vs. Zombies                                                                                              |                                               |                               | 79.84     |  |
| IM Cubicle                                                                                                    |                                               |                               | 359.82    |  |
| Vorld of Cheese                                                                                                 |                                               |                               | 499.80    |  |
| Vorld of Cheese Tee                                                                                             |                                               |                               | 159.84    |  |

## Generated for Subbaiah Kandula (9722122) (C) Splunk Inc, not for distribution

# splunk > listen to your data®

| sales 🌣 🖌 |
|-----------|
| 374.85    |
| 599.70    |
| 799.80    |
| 674.73    |
| 111.72    |
| 77.87     |
| 759.81    |
| 209.79    |
| 699.72    |
| 559.86    |
| 79.84     |
| 359.82    |
| 499.80    |
| 159.84    |

## Splunk Fundamentals 1

# Creating an Automatic Lookup

# Settings > Lookups > **Automatic lookups > New**

- 1. Select the Destination app
- 2. Enter a Name for the lookup
- 3. Select the Lookup table definition
- 4. Select host, source, or sourcetype to apply the lookup and specify the name

| Destination app * |     |
|-------------------|-----|
| search            |     |
| Name *            |     |
| product_auto_look | sup |
| _ookup table *    |     |
| product_lookup    |     |

Generated for Subbaiah Kandula (9722122) (C) Splunk Inc, not for distribution

sten to your data®

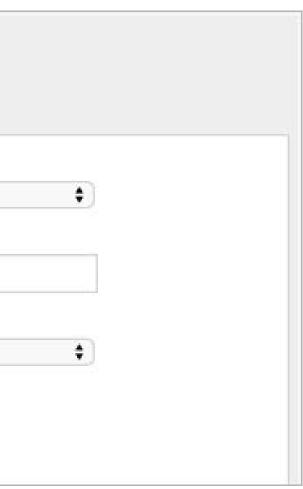

## Splunk Fundamentals 1

# Creating an Automatic Lookup (cont.)

- 5. Define the Lookup input fields
  - Field(s) that exist in your events that you are relating to the lookup table
    - A. Column name in CSV
    - B. Field name in Splunk, if different from column name
- 6. Define the Lookup output fields
  - Field(s) from your lookup table that are added to the events
    - C. Field name in lookup table

D. Name you want displayed in Splunk; otherwise it inherits the column name

|   | Lookup input fields    |                      |        |
|---|------------------------|----------------------|--------|
| Α | productId              | В                    | Delete |
|   |                        |                      |        |
| C | olumn name in lookup   | field name in Splunk |        |
|   | Lookup output fields   |                      |        |
| С | categoryld             | D                    | Delete |
|   |                        |                      |        |
|   | price                  | =                    | Delete |
|   | andust some            | =                    | Delete |
|   | product_name           | =                    | Delete |
|   | sale_price             | =                    | Delete |
|   | Add another field      |                      |        |
|   | Overwrite field values |                      |        |
|   | Cancel                 |                      | Save   |

7. Save

Generated for Subbaiah Kandula (9722122) (C) Splunk Inc, not for distribution

listen to your data®

## Splunk Fundamentals 1

# Using the Automatic Lookup

## To use an automatic lookup, specify the output fields in your search

| i                           | Time                                                                         | Event                                                                                                    |                                  |                                                                                                    | price 0      | productId ^       |
|-----------------------------|------------------------------------------------------------------------------|----------------------------------------------------------------------------------------------------|----------------------------------|----------------------------------------------------------------------------------------------------|--------------|-------------------|
| -                           | 7/14/16                                                                      | 212.235.92.150 [14/Jul/2016:                                                                                                    | 20:44:401 "GET /c                | art doZaction=changequantity&ite                                                                            | mTd= 24.99   | BS-AG-G09         |
| 8:44:40.000 PM 1& pg        | 1&productId=DC.SG-G02&JSESSIONID                                             | SD9SL6FF8ADFF496                                                                                                    | 2 HTTP 1.1" 200 2137 "http://www | .but 19.99                                                                                                  | CU-PG-G06    |                   |
|                             | <pre>pgames.com/oldlink?itemId=EST-21 (KHTML, like Gecko) Chrome/19.0.</pre> |                                                                                                    |                                  | t/53 24.99                                                                                                  | DB-SG-G01    |                   |
|                             |                                                                              | host = www2 preduced = DC-SG-G02                                                                                                    | source - /opt/log/ww             | w2/access.log sourcetype - access_co                                                                        | 1011 > 39.99 | DC-SG-G02         |
| > 7/14/16<br>8:44:26.000 PM |                                                                              | 212.235.92.150 [14/Jul/2016:<br>8ADFF4962 HTTP 1.1" 200 2983 "ht                                                                                                    |                                  |                                                                                                    | 09.99        | FI-AG-G08         |
|                             |                                                                              |                                                                                                    |                                  |                                                                                                    |              |                   |
|                             |                                                                              | PG-G06" "Mozilla/5.0 (Windows NT<br>Chrome(10.0.1084.52 Seferit(526.6<br>hc Events (250) Patterns                                                                                                    | Statistics (14                   | eWebKit/536.5 (KHTML, like Gecko                                                                            |              |                   |
|                             |                                                                              | Chrome (10, 0, 1084, 52, Conformat (52), Patterns<br>he Events (250) Patterns<br>20 Per Page ~ /Format ~                                                                                                    | Statistics (14                   | eWebKit/536.5 (KHTML, like Gecko                                                                            | )            | sales ^           |
|                             |                                                                              | Cherron (10, 0, 1004, 52, Conford (52) of a conford (52) of a conf | Statistics (14                   | eWebKit/536.5 (KHTML, like Gecko                                                                            | )            | sales o           |
|                             |                                                                              | Chrome (10, 0, 1084, 52, Conformat (52), Patterns<br>he Events (250) Patterns<br>20 Per Page ~ /Format ~                                                                                                    | Statistics (14                   | eWebKit/536.5 (KHTML, like Gecko                                                                            | )            | sales ≎<br>499.80 |
|                             |                                                                              | Cherron (10, 0, 1004, 52, Conford (52) of a conford (52) of a conf | Statistics (14                   | eWebKit/536.5 (KHTML, like Gecko                                                                            | )            |                   |
|                             |                                                                              | Cherror (10, 0, 1004, E2, Coffact (E2, C)<br>http://www.coffact.coffact (E2, C)<br>Patterns<br>20 Per Page ~ /Format ~<br>productId ¢<br>BS-AG-G09                                                                                                    | Statistics (14                   | eWebKit/536.5 (KHTML, like Gecko<br>4) Visualization<br>product_name<br>Benign Space Debris                 | )            | 499.80            |
|                             |                                                                              | Cherrer (10. 0. 1004 E2 Coffeet (E2C Co<br>ht<br>20 Per Page ~ Patterns<br>productid<br>BS-AG-G09<br>CU-PG-G06                                                                                                    | Statistics (14                   | eWebKit/536.5 (KHTML, like Gecko<br>4) Visualization<br>product_name<br>Benign Space Debris<br>Curling 2014 | )            | 499.80<br>259.87  |

splun listen to your data®

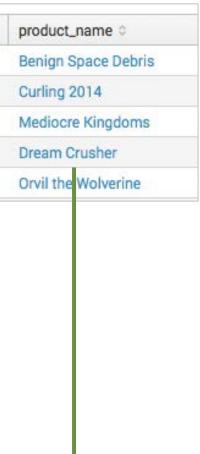

## Splunk Fundamentals 1

# **Time-based Lookups**

products.csv

- If a field in the lookup table represents a timestamp, you can create a time-based lookup
- In this example, the search retrieved events for February and March and calculated the sales based on the correct unit price for those dates.

| product                                                                                                    | 13.034                                          |        |                               |                   |         |         |           |                |
|----------------------------------------------------------------------------------------------------|-------------------------------------------------|--------|-------------------------------|-------------------|---------|---------|-----------|----------------|
| PRODUCTTIME productId product_name<br>1/1/10 DB-SG-G01 Mediocre Kingdoms                                     | categoryId price sale_p<br>STRATEGY 24.99 19.99 |        | product_name 0                | Month ©           | price 0 | count 0 | sales 0   | SubTotal Sales |
| 1/1/10 DC-SG-G02 Dream Crusher                                                                               | STRATEGY 39.99 24.99                            |        | Benign Space Debris           | Feb               | 24.99   | 402     | 10,045.98 |                |
| 1/1/10FS-SG-G03Final Sequel1/1/10WC-SH-G04World of Cheese                                                    | STRATEGY24.9916.99SHOOTER24.9919.99             |        | Benign Space Debris           | Mar               | 26.55   | 548     | 14,549.40 |                |
| 1/1/10WC-SH-T02World of Cheese Tee1/1/10PZ-SG-G05Puppies vs. Zombies                                         | TEE 9.99 6.99<br>STRATEGY 4.99 1.99             |        | Benign Space Debris Subtotal  |                   |         |         |           | 24,595.38      |
| 1/1/10CU-PG-G06Curling 20141/1/10MB-AG-G07Manganiello Bros.                                                  | SPORTS19.9916.99ARCADE39.9924.99                |        | Curling 2014                  | Feb               | 19.99   | 420     | 8,395.80  |                |
| 1/1/10 MB-AG-T01 Manganiello Bros. Tee                                                                       | TEE 9.99 6.99                                   |        | Curling 2014                  | Mar               | 21.55   | 575     | 12,391.25 |                |
| 1/1/10FI-AG-G08Orvil the Wolverine1/1/10BS-AG-G09Benign Space Debris                                         | ARCADE 39.99 24.99<br>ARCADE 24.99 19.99        |        | Curling 2014 Subtotal         |                   |         |         |           | 20,787.05      |
| 3/1/16DB-SG-G01Mediocre Kingdoms3/1/16DC-SG-G02Dream Crusher                                                 | STRATEGY 26.55 21.55<br>STRATEGY 41.55 36.55    |        | Dream Crusher                 | Feb               | 39.99   | 691     | 27,633.09 |                |
| 3/1/16FS-SG-G03Final Sequel3/1/16WC-SH-G04World of Cheese                                                    | STRATEGY 26.55 21.55<br>SHOOTER 26.55 21.55     |        | Dream Crusher                 | Mar               | 41.55   | 852     | 35,400.60 |                |
| 3/1/16 WC-SH-T02 World of Cheese Tee                                                                         | TEE 11.55 8.55                                  |        | Dream Crusher Subtotal        |                   |         |         |           | 63,033.69      |
| 3/1/16         PZ-SG-G05         Puppies vs. Zombies           3/1/16         CU-PG-G06         Curling 2014 | STRATEGY 5.55 2.55<br>SPORTS 21.55 18.55        |        | Final Sequel                  | Feb               | 24.99   | 513     | 12,819.87 |                |
| 3/1/16MB-AG-G07Manganiello Bros.3/1/16MB-AG-T01Manganiello Bros. Tee                                         | ARCADE 41.55 26.55<br>TEE 11.55 8.55            |        | Final Sequel                  | Mar               | 26.55   | 766     | 20,337.30 |                |
| 3/1/16FI-AG-G08Orvil the Wolverine3/1/16BS-AG-G09Benign Space Debris                                         | ARCADE 41.55 26.55<br>ARCADE 26.55 21.55        |        | Final Sequel Subtotal         |                   |         |         |           | 33,157.17      |
| 5/1/10 D5/Ad-d05 Dellight space Debits                                                                       | Generated for Subbaiah K                        | andula | a (9722122) (C) Splunk Inc, n | ot for distributi | on      |         |           |                |

isten to your data®

## Splunk Fundamentals 1

# **Configuring Time-based Lookups**

- 1. Specify the name of the time field in the lookup
- 2. Enter the strptime format of the time field
- 3. Define the minimum offset in seconds

- Default is 0

- 4. Define the maximum offset in seconds
  - There is no maximum offset by default

## Note

The offset is the minimum and maximum amounts of time that an event may be ahead of a lookup entry.

listen to your data®

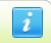

Generated for Subbaiah Kandula (9722122) (C) Splunk Inc, not for distribution

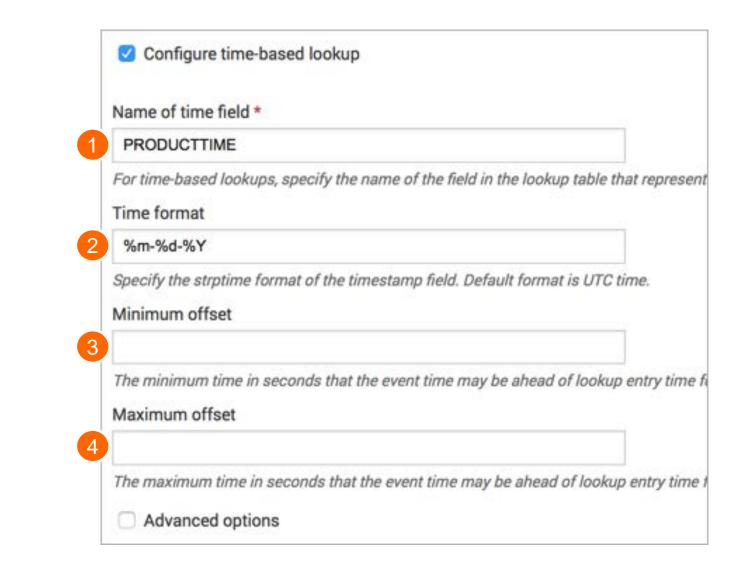

202

## Splunk Fundamentals 1

# Using the Lookup as a Dataset

- A lookup is categorized as a dataset
  - -Manage
  - Pivot
  - -View the lookup in a search (inputlookup)

## III Dotoooto

| Use the Datasets listing page to view and manage your existing datasets. Click a dataset name to view its contents. Click Pivot to design a visualization-rich report based on the dataset. Click Explore in Search to extend a dataset in Search and save it as a new report, alert, or dashboard panel. |                          |                    |                                           |         |        |           |  |  |
|----------------------------------------------------------------------------------------------------|--------------------------|--------------------|-------------------------------------------|---------|--------|-----------|--|--|
|                                                                                                    | arn more about Datasets. |                    |                                           |         |        |           |  |  |
| 29 Datasets     All     Yours     This App's     Filter by title, description, fields                                                                                                    |                          |                    |                                           |         |        |           |  |  |
| i                                                                                                    | Title ^                  | Type 🗘             | Actions                                   | Owner 🔅 | App 🗘  | Sharing 0 |  |  |
| >                                                                                                    | geo_attr_countries       | lookup definition  | Manage 🗸 Pivot Explore in Search          | nobody  | search | Global    |  |  |
| >                                                                                                    | geo_attr_countries.csv   | lookup table file  | Manage 🗸 Pivot Explore in Search          | nobody  | search | Global    |  |  |
| >                                                                                                    | geo_attr_us_states       | lookup definition  | Manage 🗸 Pivot Explore in Search          | nobody  | search | Global    |  |  |
| >                                                                                                    | geo_attr_us_states.csv   | lookup table file  | Manage 🗸 Pivot Explore in Search          | nobody  | search | Global    |  |  |
|                                                                                                    | Generated for S          | ubbaiah Kandula (9 | 9722122) (C) Splunk Inc, not for distribu | ution   |        |           |  |  |

## Splunk Fundamentals 1

# **Additional Lookup Options**

In addition to creating and using a file-based lookup, you can also:

- Populate a lookup table with search results
  - outputlookup is discussed in more detail in the Advanced Searching & *Reporting* class
- Define a field lookup based on an external command; Python- and binary-based scripts
  - For more information, see the *Knowledge Manager Manual* docs.splunk.com/Documentation/Splunk/latest/Knowledge/Addfieldsfromex ternaldatasources
- Use the Splunk DB Connect app to create lookups with data from external SQL databases

Generated for Subbaiah Kandula (9722122) (C) Splunk Inc, not for distribution

en to your data®

## Splunk Fundamentals 1

# Additional Lookup Options (cont.)

- Use Geospatial lookups to create queries that can be used to generate choropleth map visualizations

http://docs.splunk.com/Documentation/Splunk/latest/Knowledge/Configuregeospati allookups

- Populate events with fields from an App Key Value Store (KV Store) collection
  - KV Store lookups can only be invoked through REST endpoints or by using search commands such as lookup, inputlookup, and outputlookup; therefore, cannot be set up as automatic
  - For more information, see the *Knowledge Manager Manual* http://docs.splunk.com/Documentation/Splunk/latest/Knowledge/ConfigureKVstorel

ookups

Generated for Subbaiah Kandula (9722122) (C) Splunk Inc, not for distribution

ten to your data®

Splunk Fundamentals 1

# Module 13: **Creating Scheduled Reports** and Alerts

Generated for Subbaiah Kandula (9722122) (C) Splunk Inc, not for distribution

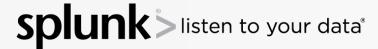

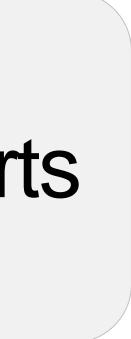

## Splunk Fundamentals 1

# Module Objectives

- Describe scheduled reports and alerts
- Create scheduled reports and alerts
  - Run the underlying search
  - Set the schedule, conditions, and actions
- View fired, scheduled reports and alerts

Generated for Subbaiah Kandula (9722122) (C) Splunk Inc, not for distribution

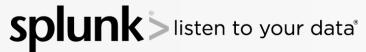

## Splunk Fundamentals 1

# Using Scheduled Reports

- Scheduled Reports are useful for:
  - Monthly, weekly, daily executive/managerial roll up reports
  - Dashboard performance
  - Automatically sending reports via email

Generated for Subbaiah Kandula (9722122) (C) Splunk Inc, not for distribution

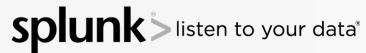

## Splunk Fundamentals 1

# Creating a Scheduled Report

- Create your search
- From the **Save As** menu, select **Report**

| Q New Sea                        | rch               |           |                           |                                                                                                    |                           |
|----------------------------------|-------------------|-----------|---------------------------|----------------------------------------------------------------------------------------------------|---------------------------|
| index=web OR ind                 | lex=security f    | ail* r    | oot                       |                                                                                                    |                           |
| ✓ 210 events (8/17/16            | 5 10:00:00.000 AM | l to 8/18 | 3/16 10:11:05.000 A       | M) No Event Sampling ~                                                                             | J                         |
| Events (210)                     | Patterns S        | Statistic | s Visualiza               | tion                                                                                               |                           |
| Format Timeline 🗸                | - Zoom Out        | + Zoon    | n to Selection X          | Deselect                                                                                           |                           |
|                                  |                   |           |                           |                                                                                                    |                           |
|                                  |                   |           |                           |                                                                                                    |                           |
|                                  |                   |           | st ∨ <b>∕</b> Format      |                                                                                                    | < Prev                    |
| < Hide Fields                    | :≡ All Fields     | i         | Time                      | Event                                                                                              | 44671. 5.41               |
|                                  |                   | >         | 8/18/16<br>9:45:08.000 AM | Thu Aug 18 2016 16:45:08 www2 sshd<br>4499 ssh2                                                    | [4167]: <mark>Fall</mark> |
| Selected Fields                  |                   |           |                           | eventtype = err0r error eventtype = failed_login                                                   |                           |
| <i>i</i> eventtype 6<br>i host 4 |                   |           |                           | authentication remote eventtype = nix-all-logs                                                     |                           |
| # port 100+                      |                   |           |                           | host = www2 port = 4499 source = /opt/<br>tag = authentication tag = error tag = privileged        |                           |
| a source 4                       |                   | >         | 8/18/16                   | Thu Aug 18 2016 16:42:43 www1 sshd                                                                 |                           |
| a sourcetype 1                   |                   |           | 9:42:43.000 AM            | 2820 ssh2                                                                                          |                           |
| a tag 4                          |                   |           |                           | eventtype = err0r error eventtype = failed_login<br>authentication remote eventtype = nix-all-logs | eventtype = nix_          |
| Interesting Fields               |                   |           |                           | host = www1 port = 2820 source = /opt/<br>tag = authentication tag = error tag = privileged        |                           |
| a action 1                       |                   |           |                           | tag - addientioation tag - enor tag - privileget                                                   | rug – remote              |

Generated for Subbaiah Kandula (9722122) (C) Splunk Inc, not for distribution

splunk listen to your data<sup>®</sup>

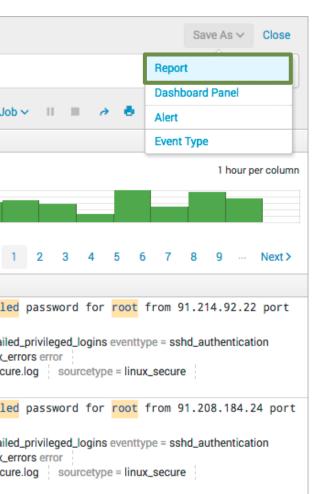

## Splunk Fundamentals 1

# Creating a Scheduled Report (cont.)

- **Title** enter a title for your report
- **Description** provide a description
- Time Range Picker you can add a time range picker to the report

Save As Report Faile Title linu Description Content i≣ Ev Time Range Picker Cancel

Click Save

Note

Generated for Subbaiah Kandula (9722122) (C) Splunk Inc, not for distribution

listen to your data®

|                             | ×    |  |  |  |  |  |
|-----------------------------|------|--|--|--|--|--|
|                             |      |  |  |  |  |  |
| ed root logins              |      |  |  |  |  |  |
| x_secure failed root logins |      |  |  |  |  |  |
| ents                        |      |  |  |  |  |  |
| Yes                         | No   |  |  |  |  |  |
|                             |      |  |  |  |  |  |
|                             | Save |  |  |  |  |  |

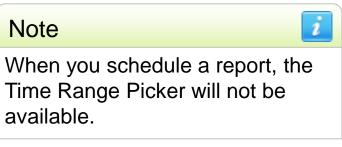

## Splunk Fundamentals 1

# Creating a Scheduled Report (cont.)

# After the report is created, click **Schedule**

Your Report Has Been Created

You may now view your report, add it to a dashboard, change additional settings, or continue editing it.

Additional Settings:

- Permissions
- Schedule
- Acceleration
- Embed

Continue Editing

Generated for Subbaiah Kandula (9722122) (C) Splunk Inc, not for distribution

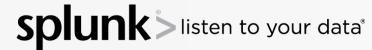

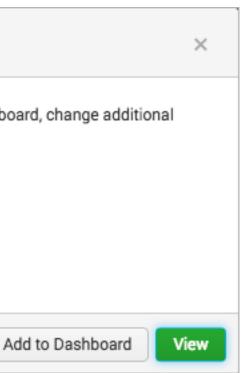

## Splunk Fundamentals 1

# Creating a Scheduled Report – Define Schedule

- Schedule Report select this checkbox
- Schedule select the frequency to run the report
  - Run every hour \_\_\_\_
  - Run every day \_
  - Run every week \_
  - Run every month \_
  - Run on Cron Schedule

| Edit Schedule    | ×                     |
|------------------|-----------------------|
| Report           | Failed root logins    |
| Schedule Report  | ✓<br>Learn More IZ    |
| Schedule         | Run every week ~      |
|                  | On Monday ∽ at 0:00 ∽ |
| Time Range       | Last 7 days 🕨         |
| Schedule Window? | 5 minutes 🗸           |
|                  |                       |
| Cancel           | Next                  |

Generated for Subbaiah Kandula (9722122) (C) Splunk Inc, not for distribution

isten to your data®

212

## Splunk Fundamentals 1

# Creating a Scheduled Report – Select Time Range

- **Time Range** By default, the search time range is used
  - -Click the time range button to change the time range
  - -You can select a time range from Presets, Relative, or Advanced
  - -Typically, the time range is relative to the Schedule

| Edit Schedule             |                                   | ×                                                                                                    |   |
|---------------------------|-----------------------------------|----------------------------------------------------------------------------------------------------|---|
| Report<br>Schedule Report | Failed root logins                |                                                                                                    |   |
| Schedule                  | Learn More I⊉<br>Run every week ∽ |                                                                                                    |   |
|                           |                                   |                                                                                                    |   |
| Time Range                | Last 7 days 🕨                     |                                                                                                    |   |
| Schedule Window?          | 5 minutes 🗸                       | Select Time Range                                                                                                    | × |
| Cancel                    |                                   | <ul> <li>✓ Presets</li> <li>Relative</li> <li>Today</li> <li>Last 15 minute</li> <li>Week to date</li> <li>Business week to date</li> <li>Business week to date</li> <li>Last 4 hours</li> <li>Last 24 hours</li> <li>Year to date</li> <li>Last 7 days</li> <li>Yesterday</li> <li>Last 30 days</li> <li>Previous week</li> <li>Previous business week</li> <li>Previous month</li> <li>Previous year</li> </ul> |   |
|                           |                                   | > Relative                                                                                                    |   |
| l22) (C) Splunk Inc, n    |                                   | > Advanced<br>Back                                                                                                    |   |

**Generated for Subbaiah Kandula (972** 

## Splunk Fundamentals 1

# Creating a Scheduled Report – Schedule Window

- Schedule Window This setting determines a time frame to run the report
  - -If there are other reports scheduled to run at the same time, you can provide a window in which to run the report
  - -This setting provides efficiency when scheduling several reports to run
- After you configure the schedule report, click Next

| Edit Schedule    | ×                                                                                                    |
|------------------|----------------------------------------------------------------------------------------------------|
| Report           | Failed root logins                                                                                                  |
| Schedule Report  | ✓<br>Learn More IZ                                                                                                  |
| Schedule         | Run every week $\sim$                                                                                               |
|                  | On Monday 🗸 at 0:00 🗸                                                                                               |
| Time Range       | Last 7 days 🕨                                                                                                    |
| Schedule Window? | 5 minutes 🗸                                                                                                    |
|                  |                                                                                                    |
|                  | Auto                                                                                                    |
| Cancel           | Auto<br>No window                                                                                                   |
| Cancel           |                                                                                                    |
| Cancel           | No window                                                                                                    |
| Cancel           | No window<br>✓ 5 minutes                                                                                            |
| Cancel           | No window<br>✓ 5 minutes<br>15 minutes                                                                              |
|                  | No window<br>✓ 5 minutes<br>15 minutes<br>30 minutes                                                                |
| Cancel           | No window<br><ul> <li>5 minutes</li> <li>15 minutes</li> <li>30 minutes</li> <li>1 hour</li> </ul>                  |
|                  | No window<br><ul> <li>5 minutes</li> <li>15 minutes</li> <li>30 minutes</li> <li>1 hour</li> <li>2 hours</li> </ul> |

Generated for Subbaiah Kandula (9722122) (C) Splunk Inc, not for distribution

en to your data®

Splunk Fundamentals 1

# Creating a Scheduled Report – Enable Actions

# Enable Actions

- -Send Email: When a report runs, an email is sent to the specified recipient(s)
- -Run a script: A script is launched when a report runs

| Enable Actions |                               |
|----------------|-------------------------------|
| Send Email     | Email must t<br>Alert Email S |
| Run a Script   | Alert Email 5                 |

Generated for Subbaiah Kandula (9722122) (C) Splunk Inc, not for distribution

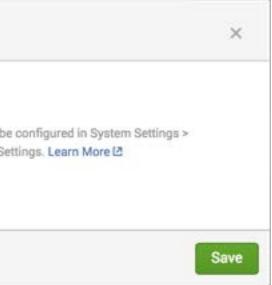

## Splunk Fundamentals 1

# Creating a Scheduled Report – Send Email

- 1. Enter addresses in the **To** field, separated by a comma
- 2. Set the priority
- 3. Edit or keep the default subject
  - The \$name\$ variable includes \_ the name of the report
  - In addition to a message, you can include other options like an inline table of the results, etc.
- 4. Define the email text type
- 5. After you have configured the actions, click Save

| Edit Schedule  |                                          |
|----------------|------------------------------------------|
| Enable Actions |                                          |
| Send Email     |                                          |
| То             | itops@buttercupgames.com                 |
| Email Priority | High ~                                   |
| Subject        | Splunk Report: \$name\$                  |
| Message        | The scheduled report '\$name\$' has run. |
| Include        | ✓ Link to Report ✓ Link to Results       |
|                | Search String Inline Table V             |
|                | Attach CSV Attach PDF                    |
| Туре           | HTML & Plain Text Plain Text             |
| Run a Script   |                                          |
| Back           |                                          |

Generated for Subbaiah Kandula (9722122) (C) Splunk Inc, not for distribution

ten to your data®

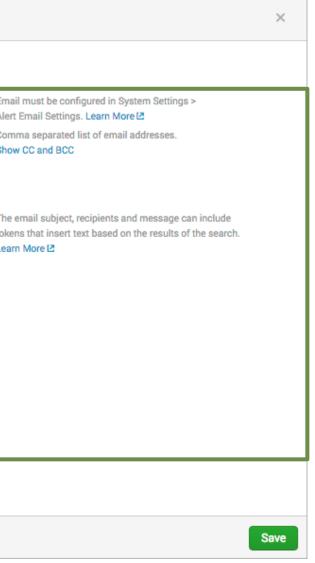

## Splunk Fundamentals 1

## Creating a Scheduled Report – Run a Script

- 1. Enter the file name of the script
  - The script must reside in the \$SPLUNK\_HOME/bin/scripts directory
- 2. Click **Save**

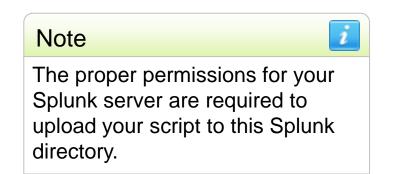

| Edit Schedule                |                                                                                                    |
|------------------------------|----------------------------------------------------------------------------------------------------|
| Enable Actions<br>Send Email |                                                                                                    |
| То                           | itops@buttercupgames.com                                                                                                    |
| Email Priority               | High 🗸                                                                                                    |
| Subject                      | Splunk Report: \$name\$                                                                                                    |
| Message                      | The scheduled report '\$name\$' has run.                                                                                                    |
| Include                      | <ul> <li>✓ Link to Report</li> <li>✓ Link to Results</li> <li>Search String</li> <li>Inline Table ✓</li> <li>Attach CSV</li> <li>Attach PDF</li> </ul> |
| Туре                         | HTML & Plain Text Plain Text                                                                                                    |
| Run a Script                 |                                                                                                    |
| Filename                     | loginerrorscript.sh                                                                                                    |
| Back                         |                                                                                                    |

Generated for Subbaiah Kandula (9722122) (C) Splunk Inc, not for distribution

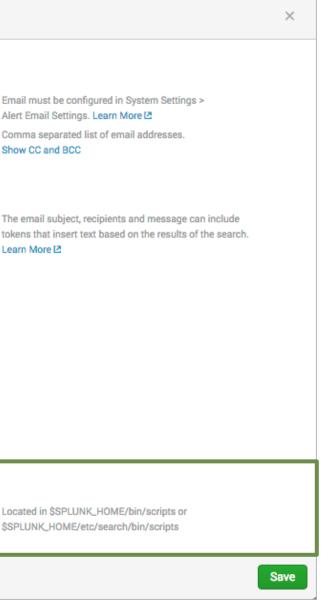

### Splunk Fundamentals 1

## Managing Reports – Edit Permissions

### **Display For** determines who sees the scheduled report

|     |                                  |                                                                                        |          |                           |           |             |   | Edit Permis | ssions      |                 |     | ×          | c |
|-----|----------------------------------|----------------------------------------------------------------------------------------|----------|---------------------------|-----------|-------------|---|-------------|-------------|-----------------|-----|------------|---|
|     |                                  |                                                                                        |          |                           |           |             |   |             | Report      | Failed root log | ins |            |   |
|     | Reports                          |                                                                                        |          |                           |           |             |   |             | Owner       | cfarrell        |     |            |   |
| Rep | ports are based on single search | hes and can include visualizations, stati<br>to refine the parameters or further explo |          | the name to view the repo | ort.      |             |   |             | Арр         | search          |     |            |   |
| 3 R | eports                           | All Yours This App's                                                                   | filter   |                           |           |             |   |             | Display For | Owner           | Арр | All apps   |   |
| i   | Title ^                          | Actions                                                                                | Owner 0  | App ©                     | Sharing 0 | Embedding 0 |   |             | Run As      | Owner           |     |            |   |
| >   | Failed logins                    | Open in Search Edit 🛩                                                                  | cfarrell | search                    | Private   | Disabled    |   |             |             | Learn More 🗷    |     |            |   |
| >   | Failed root logins               | Open in Search Edit 🗸                                                                  | cfarrell | search                    | Private   | Disabled    |   |             |             |                 |     | Read Write | e |
| >   | Weekly T-shirt Sales             | Open i Edit Description                                                                | cfarrell | search                    | Private   | Disabled    |   | Everyone    |             |                 |     |            |   |
|     |                                  | Edit Permissions                                                                       |          |                           |           |             | → | power       |             |                 |     |            |   |
|     |                                  | Edit Schedule                                                                          |          |                           |           |             |   | student     |             |                 |     |            |   |
|     |                                  | Edit Acceleration                                                                      |          |                           |           |             |   | user        |             |                 |     |            |   |
|     |                                  | Clone                                                                                  |          |                           |           |             |   |             |             |                 |     | 0 0        |   |
|     |                                  | Embed                                                                                  |          |                           |           |             |   |             |             |                 |     |            |   |
|     |                                  | Delete                                                                                 |          |                           |           |             |   | Cancel      |             |                 |     | Save       |   |
|     |                                  |                                                                                        |          |                           |           |             |   | Cancer      |             |                 |     | Save       | _ |

Generated for Subbaiah Kandula (9722122) (C) Splunk Inc, not for distribution

#### splunk listen to your data®

### Splunk Fundamentals 1

## Managing Reports – Edit Permissions (cont.)

- Run As determines which user profile is used at run time
  - Owner all data accessible by the owner appears in the report
  - 1.1 1 1 . .

|     | - User – only data allowed to be accessed by |                                                                                          |              |                            |               |             |               | Edit Permis | sions       |                    |        | ×     |
|-----|----------------------------------------------|------------------------------------------------------------------------------------------|--------------|----------------------------|---------------|-------------|---------------|-------------|-------------|--------------------|--------|-------|
|     | the use                                      | er role appea                                                                            | ars          |                            |               |             |               |             | Report      | Failed root logins |        |       |
|     | Reports                                      |                                                                                          |              |                            |               |             |               |             | Owner       | cfarrell           |        |       |
|     | •                                            | hes and can include visualizations, statis<br>to refine the parameters or further explor |              | k the name to view the rep | port.         |             |               |             | Арр         | search             |        |       |
| 3 F | Reports                                      | All Yours This App's                                                                     | filter       |                            |               |             |               |             | Display For | Owner App          | All ap | ops   |
| i   | Title <b>^</b>                               | Actions                                                                                  | Owner 0      | App 0                      | Sharing 0     | Embedding 0 |               |             | Run As      | Owner              |        |       |
| >   | Failed logins                                | Open in Search Edit 🗸                                                                    | cfarrell     | search                     | Private       | Disabled    |               |             |             | Learn More 🗷       |        |       |
| >   | Failed root logins                           | Open in Search Edit ~                                                                    | cfarrell     | search                     | Private       | Disabled    |               |             |             |                    | Read   | Write |
| >   | Weekly T-shirt Sales                         | Open i Edit Description                                                                  | cfarrell     | search                     | Private       | Disabled    |               | Everyone    |             |                    |        |       |
|     |                                              | Edit Permissions                                                                         |              |                            |               |             | $\rightarrow$ | power       |             |                    |        |       |
|     |                                              | Edit Schedule                                                                            |              |                            |               |             |               | student     |             |                    |        |       |
|     |                                              | Edit Acceleration                                                                        |              |                            |               |             |               | user        |             |                    |        |       |
|     |                                              | Clone                                                                                    |              |                            |               |             |               |             |             |                    |        |       |
|     |                                              | Embed                                                                                    |              |                            |               |             |               |             |             |                    | _      |       |
|     |                                              | Delete                                                                                   |              |                            |               |             |               | Cancel      |             |                    |        | Save  |
|     |                                              | Generated fo                                                                             | r Subbaiah K | andula (97221)             | 22) (C) Solui | ak Inc. not | for           | distributio | 1           |                    |        |       |

### Splunk Fundamentals 1

## Managing Reports – Embed

splun

listen to your data<sup>®</sup>

 To access the report results from a webpage, click Edit > Embed - Before a report can be embedded, it must be scheduled

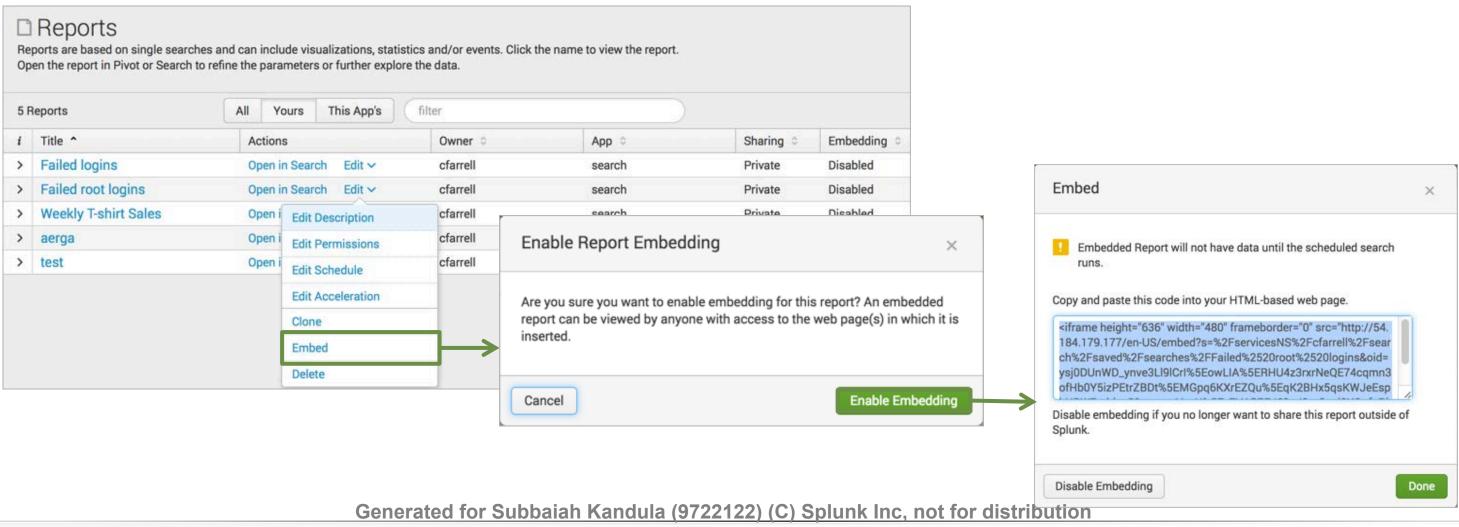

220

### Splunk Fundamentals 1

# Alerting Overview

- Splunk alerts are based on searches that can run either: - On a regular scheduled interval -In real-time
- Alerts are triggered when the results of the search meet a specific condition that you define
- Based on your needs, alerts can:
  - List in triggered alerts
  - Send emails
  - Trigger scripts
  - Use a webhook
  - Run a custom alert

Generated for Subbaiah Kandula (9722122) (C) Splunk Inc. not for distribution

Splunk Fundamentals 1

## Creating an Alert

### • Run a search

– In this example, you're searching for server errors: any http request status that begins with 50 over the last 5 minutes

- Select **Save As > Alert**
- Give the alert a Title and Description

| Q New Search                                                                                         | Save As ∽ Close | Throttle ?      |
|----------------------------------------------------------------------------------------------------|-----------------|-----------------|
| <pre>index=web sourcetype=access_combined status=50*</pre>                                           | Report          | Trigger Actions |
| ✓ 159 events (8/17/16 10:00:00.000 AM to 8/18/16 10:53:52.000 AM) No Event Sampling ∨ Job ∨ II ■ → 🚦 | Dashboard Panel |                 |
| Events (159) Patterns Statistics Visualization                                                       | Event Type      | Cancel          |

Generated for Subbaiah Kandula (9722122) (C) Splunk Inc, not for distribution

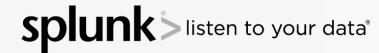

Save As Alert

Settings

Description

Permissions

Trigger Conditions

Trigger alert when

Alert type

Title

|                                                          |                  | ×    |  |  |  |
|----------------------------------------------------------|------------------|------|--|--|--|
| Web server errors<br>Alerts when http status<br>returned | s 50* events are |      |  |  |  |
| Private                                                  | Shared in App    |      |  |  |  |
| Scheduled                                                | Real-time        |      |  |  |  |
| Per-Result ∽                                             |                  |      |  |  |  |
| + Add Actions ~                                          |                  |      |  |  |  |
|                                                          |                  | Save |  |  |  |

### Splunk Fundamentals 1

## **Setting Alert Permissions**

- Set the alert permissions
  - Private only you can access, edit, and view triggered alerts

## - Shared in app

- All users of the app can view triggered alerts
- By default, everyone has read access and power has write access to the alert

| Settings           |                                     |                  |
|--------------------|-------------------------------------|------------------|
| Title              | Web server errors                   |                  |
| Description        | Alerts when http status<br>returned | s 50* events are |
| Permissions        | Private                             | Shared in App    |
| Alert type         | Scheduled                           | Real-time        |
| Trigger Conditions |                                     |                  |
| Trigger alert when | Per-Re                              | esult ~          |
| Throttle ?         |                                     |                  |
| Trigger Actions    |                                     |                  |
|                    | + Add Actions ~                     |                  |

Generated for Subbaiah Kandula (9722122) (C) Splunk Inc, not for distribution

ten to your data®

### Splunk Fundamentals 1

# Choosing Real Time or Scheduled Alert Type

Choose an **Alert type** to determine how Splunk searches for events that may match your alert

- Scheduled alerts
  - Search runs at a defined interval
  - Evaluates trigger condition when the search completes
- **Real-time** alerts
  - Search runs constantly in the background
  - Evaluates trigger conditions within a window of time based on the conditions you define

| Save As Alert      |                                     |                  | ×    |
|--------------------|-------------------------------------|------------------|------|
| Settings           |                                     |                  |      |
| Title              | Web server errors                   |                  |      |
| Description        | Alerts when http status<br>returned | s 50* events are |      |
| Permissions        | Private                             | Shared in App    |      |
| Alert type         | Scheduled                           | Real-time        |      |
| Trigger Conditions |                                     |                  |      |
| Trigger alert when | Per-Re                              | esult 🗸          |      |
| Throttle ?         |                                     |                  |      |
| Trigger Actions    |                                     |                  |      |
|                    | + Add Actions ~                     |                  |      |
| Cancel             |                                     |                  | Save |

Generated for Subbaiah Kandula (9722122) (C) Splunk Inc, not for distribution

### Splunk Fundamentals 1

# Setting the Alert Type – Scheduled

- From the frequency menu, choose to run the search every hour, day, week, month, or on a cron schedule
  - For the scheduled interval options, select the time the search will run
  - For cron schedule, define the cron expression

| Save As Alert   |                                                                        |               |  |  |  |
|-----------------|------------------------------------------------------------------------|---------------|--|--|--|
| Settings        |                                                                        |               |  |  |  |
| Title           | Web server errors                                                      |               |  |  |  |
| Description     | Alerts when http status 50* events are returned                        |               |  |  |  |
| Permissions     | Private                                                                | Shared in App |  |  |  |
| Alert type      | Scheduled                                                              | Real-time     |  |  |  |
|                 | Run on Cron                                                            | Schedule 🗸    |  |  |  |
| Earliest:       | <ul> <li>Run every hour</li> <li><sup>9</sup> Run every day</li> </ul> |               |  |  |  |
| Latest:         | ( Run every week                                                       |               |  |  |  |
|                 | 9. Run every month                                                     |               |  |  |  |
| Cron Expression | 🖌 🗸 Run on Cron Schee                                                  | dule          |  |  |  |

Generated for Subbaiah Kandula (9722122) (C) Splunk Inc. not for distribution

en to your data®

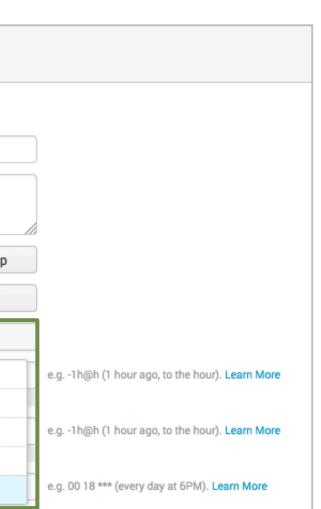

#### Splunk Fundamentals 1

# Setting Trigger Conditions – Scheduled

- For the cron schedule, enter the earliest and latest values to define the time range of the results
- Set trigger conditions for scheduled alerts (same steps outlined for realtime alerts)
  - The alert examines the complete results set after the search is run

| schedule, enter th                                    |                               | Save As Alert                                   |                         |                 |                    |  |  |
|-------------------------------------------------------|-------------------------------|-------------------------------------------------|-------------------------|-----------------|--------------------|--|--|
| •                                                     |                               | Cottingo                                        |                         |                 |                    |  |  |
| latest values to d                                    | efine                         | Settings<br>Title                               | Web server errors       | ]               |                    |  |  |
| e of the results                                      | Description                   | Alerts when http status 50* events are returned |                         |                 |                    |  |  |
| onditions for sched                                   | Permissions                   | Private                                         | Shared in App           |                 |                    |  |  |
|                                                       | Juleu                         | Alert type                                      | Scheduled               | Real-time       |                    |  |  |
| steps outlined for                                    | real-                         |                                                 | Run on Cro              | n Schedule 🗸    |                    |  |  |
|                                                       |                               | Earliest:                                       | -5m@m                   |                 | e.g1h@h (1 hou     |  |  |
|                                                       |                               |                                                 | 9/30/15 11:05:00.000 PM |                 |                    |  |  |
|                                                       |                               | Latest:                                         | @m                      |                 | e.g1h@h (1 hou     |  |  |
| amines the comple                                     | te l                          |                                                 | 9/30/15 11:10:00.000 PM |                 |                    |  |  |
| •                                                     |                               | Cron Expression */5 * * * *                     |                         |                 | e.g. 00 18 *** (ev |  |  |
| after the search is ru                                | JN                            | Trigger Conditions                              |                         |                 |                    |  |  |
|                                                       |                               | Trigger alert when                              | Number o                | of Results 🗸    |                    |  |  |
|                                                       | Scenario                      | ?                                               | is greater than $\sim$  | 2               | ]                  |  |  |
|                                                       | In this example, a schedule   | d Trigger                                       | Once                    | For each result |                    |  |  |
|                                                       | search will run every 5 minu  |                                                 |                         |                 |                    |  |  |
| ·                                                     |                               | Trigger Action                                  | ne                      |                 |                    |  |  |
| Open a material fam Openhalt stark (Carrielle 1. (Car |                               | Cancel                                          |                         |                 |                    |  |  |
| Generated for Subbaiah Kandula (97                    | ZZIZZ) (C) Splunk Inc, not fo | r aistribution                                  |                         |                 |                    |  |  |

### Splunk Fundamentals 1

# Setting Trigger Conditions – Real-time

- Trigger conditions allow you to capture a larger data set, then apply more stringent criteria to results before executing the alert
- You can set alerts to trigger:
  - Per Result triggers when a result is returned
  - Number of Results define how many results are returned before the alert triggers
  - Number of Hosts define how many unique hosts are returned before the alert triggers
  - Number of Sources define how many unique sources are returned before the alert triggers
  - **Custom** define custom conditions using the search language

| ave As Alert                             |                                                                        |                                   |
|------------------------------------------|------------------------------------------------------------------------|-----------------------------------|
| Settings                                 |                                                                        |                                   |
| Title                                    | Web server errors                                                      |                                   |
| Description                              | Alerts when http statu<br>returned                                     | s 50* events are                  |
| Permissions                              | Private                                                                | Shared in App                     |
| Alert type                               | Scheduled                                                              | Real-time                         |
| Trigger Conditions                       |                                                                        |                                   |
| Trigger alert when                       | Per-F                                                                  | Result ~                          |
| Throttle                                 | ✓ Per-Result<br>Triggers whenever sea                                  | rch returns a result.             |
| Suppress results containin<br>field valu | Number of Results<br>Triggers based on a nu<br>rolling-window of time. | mber of search results during a   |
| Suppress triggering fo                   | Number of Hosts<br>Triggers based on a nu<br>window of time.           | mber of hosts during a rolling-   |
| Thyger Action                            | Number of Sources                                                      | mber of sources during a rolling- |
| cancel                                   | Custom<br>Triggers based on a cu<br>window time.                       | stom condition during a rolling-  |

Generated for Subbaiah Kandula (9722122) (C) Splunk Inc, not for distribution

### Splunk Fundamentals 1

## Setting Trigger Conditions – Real-time (cont.)

- In this example, the trigger condition is set to Number of Results
- In this **Real Time** alert example, if the number of results is greater than 2 within **1** minute, the alert triggers

| Settings           |                                                 |                 |
|--------------------|-------------------------------------------------|-----------------|
| Title              | Web server errors                               |                 |
| Description        | Alerts when http status 50* events are returned |                 |
| Permissions        | Private                                         | Shared in App   |
| Alert type         | Scheduled                                       | Real-time       |
| Trigger Conditions |                                                 |                 |
| Trigger alert when | Number o                                        | f Results 🗸     |
|                    | is greater than $\backsim$                      | 2               |
| in                 | 1                                               | minute(s) ~     |
| Trigger            | Once                                            | For each result |
| Throttle?          |                                                 |                 |
| Trigger Actions    |                                                 |                 |
|                    | + Add Actions 🗸                                 |                 |

Generated for Subbaiah Kandula (9722122) (C) Splunk Inc, not for distribution

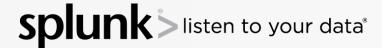

### Splunk Fundamentals 1

# Alert Actions – Trigger Conditions: Once

- Once executes actions one time for all matching events within the scheduled time and conditions
  - Example: If your alert is scheduled to run every 5 minutes, and 40 results are returned, the alert only triggers and executes actions one time
- Select the **Throttling** option to suppress the actions for results within a specified time range

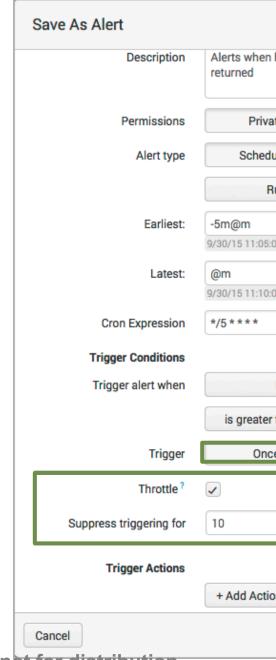

Generated for Subbaiah Kandula (9722122) (C) Splunk Inc, not for distribution

ten to your data<sup>®</sup>

| n http status | 50* events are  |                    |
|---------------|-----------------|--------------------|
| vate          | Shared in App   |                    |
| duled         | Real-time       |                    |
| Run on Cron   | Schedule 🗸      |                    |
|               |                 | e.g1h@h (1 ho      |
| 5:00.000 PM   |                 |                    |
|               |                 | e.g1h@h (1 ho      |
| 0:00.000 PM   |                 |                    |
|               |                 | e.g. 00 18 *** (ev |
|               |                 |                    |
| Number of     | f Results 🗸     |                    |
| er than 🗸     | 2               |                    |
| nce           | For each result |                    |
|               |                 |                    |
|               | minute(s) V     |                    |
| tions 🗸       |                 |                    |
|               |                 |                    |

### Splunk Fundamentals 1

## Alert Actions – Trigger Conditions: For Each Result

- For each result executes the alert actions once for each result that matches the conditions
- Select the Throttling option to suppress the actions for results that have the same field value, within a specified time range
  - Certain situations can cause a flood of alerts, when really you only want one
- In this example, the search runs every 5 minutes:
  - 70 events are returned in a 5 minute window
  - 50 events with status=500 and 20 include status=503
  - 2 actions will trigger, once for each status Generated for Subbaiah Kandula (9722122) (C) Splunk Inc

| Description                                | Alerts when http status<br>returned | 8               |                     |
|--------------------------------------------|-------------------------------------|-----------------|---------------------|
| Permissions                                | Private                             | Shared in App   | )                   |
| Alert type                                 | Scheduled                           | Real-time       | ]                   |
|                                            | Run on Cro                          | n Schedule 🗸    | ]                   |
| Earliest:                                  | -5m@m                               |                 | e.g1h@h (1 hou      |
|                                            | 9/30/15 11:05:00.000 PM             |                 |                     |
| Latest:                                    | @m<br>9/30/15 11:10:00.000 PM       | e.g1h@h (1 hou  |                     |
| Cron Expression                            | */5 * * *                           |                 | e.g. 00 18 *** (eve |
| Trigger Conditions                         |                                     |                 |                     |
| Trigger alert when                         | Number o                            | f Results 🗸     | )                   |
|                                            | is greater than $\checkmark$        | 2               | )                   |
| Trigger                                    | Once                                | For each result | J                   |
| Throttle ?                                 |                                     |                 |                     |
| Suppress results containing<br>field value | status                              |                 | )                   |
| lield value                                |                                     |                 |                     |

### Splunk Fundamentals 1

# Add Trigger Actions

### Add Actions

- Add to Triggered Alerts adds the alert to the *Activity* > *Triggered alerts*
- Log Event creates a log event to index and search
- Run a script runs a script that can perform some other action
- Send Email sends an email with results to recipients that you define
- Webhook calls a rest endpoint using http post request

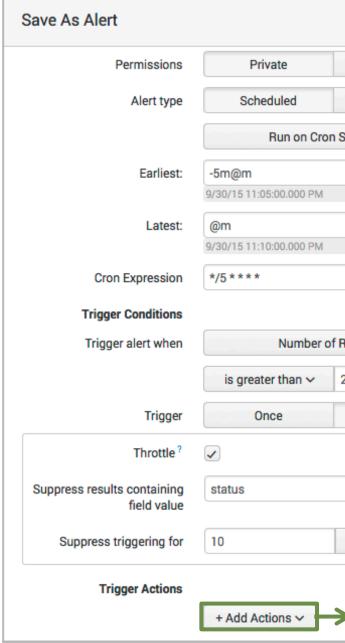

Generated for Subbaiah Kandula (9722122) (C) Splunk Inc. not for distribution

| Sh     | ared in App                                                                                                 |                                            |             |
|--------|----------------------------------------------------------------------------------------------------|--------------------------------------------|-------------|
|        | Real-time                                                                                                   |                                            |             |
| ched   | ule 🗸                                                                                                    |                                            |             |
|        |                                                                                                    | e.g1h@h (1 ho                              |             |
|        |                                                                                                    | e.g1h@h (1 ho                              |             |
|        |                                                                                                    | e.g. 00 18 *** (ev                         |             |
|        |                                                                                                    |                                            |             |
|        |                                                                                                    |                                            |             |
| Result | s 🗸                                                                                                    |                                            |             |
|        | S ❤                                                                                                    |                                            |             |
|        | Add to Trigg                                                                                                | gered Alerts<br>to Triggered Alert         | s list      |
|        | Add to Trigg<br>Add this alert<br>Log Event                                                                 |                                            |             |
|        | Add to Trigg<br>Add this alert<br>Log Event<br>Send log ever                                                | to Triggered Alert<br>at to Splunk receive |             |
|        | Add to Trigg<br>Add this alert<br>Log Event<br>Send log ever<br>Run a script<br>Invoke a cust<br>Send email | to Triggered Alert<br>at to Splunk receive | er endpoint |

### Splunk Fundamentals 1

## Alert Actions – Triggered Alerts

### Choose an appropriate severity for the alert

| Save As Alert                              |                              |                 |        |                             |                   |        |                  |             |            |
|--------------------------------------------|------------------------------|-----------------|--------|-----------------------------|-------------------|--------|------------------|-------------|------------|
| Trigger Conditions                         |                              |                 |        |                             |                   |        |                  |             |            |
| Trigger alert when                         | Number                       | of Results 🗸    |        |                             |                   |        |                  |             |            |
|                                            | is greater than $\checkmark$ | 0               | Арр    | Search & Reporting (search) | Owner             | Admini | strator (a 🛊 🛛 S | everity All | Alert      |
| in                                         | 1                            | minute(s) ~     | «prev  | next»                       |                   |        |                  |             |            |
| Trigger                                    | Once                         | For each result |        | Time ¢                      | Fired alerts 🗘    | Арр    | Type 🕏           | Severity \$ | Mode 🗘     |
| Throttle?                                  |                              |                 |        | 2016-04-25 10:59:02 PDT     | Login attempts    | search | Real-time        | Medium      | Per Result |
|                                            |                              |                 |        | 2016-04-25 10:57:48 PDT     | Login attempts    | search | Real-time        | Medium      | Per Result |
| Suppress results containing<br>field value | host                         |                 |        | 2016-04-25 10:55:27 PDT     | Login attempts    | search | Real-time        | Medium      | Per Result |
| field value                                |                              |                 |        | 2016-04-25 10:55:01 PDT     | Web server errors | search | Scheduled        | Medium      | Per Result |
| Suppress triggering for                    | 60                           | Info            |        | 2016-04-25 10:50:01 PDT     | Web server errors | search | Scheduled        | Medium      | Per Result |
| Triana Actions                             |                              | Low             | Select | All   None Selected alerts  | Delete            |        |                  |             |            |
| Trigger Actions                            |                              | ✓ Medium        | Select | Air   None Selected alerts  | Delete            |        |                  |             |            |
|                                            | + Add Actions ~              | High            |        |                             |                   |        |                  |             |            |
| When triggered                             | 🗸 💧 Add to Tri               | ig Critical     |        |                             |                   |        |                  |             |            |
|                                            | Severity                     | Medium 🗸        |        |                             |                   |        |                  |             |            |

Generated for Subbaiah Kandula (9722122) (C) Splunk Inc, not for distribution

splunk listen to your data®

|    |                |               | Sł | nowing 1-5 of 5 result |
|----|----------------|---------------|----|------------------------|
|    | Actions        |               |    |                        |
| ŝ. | 🛃 View results | 🛃 Edit search | 1  | Delete                 |
|    | View results   | 🛃 Edit search | 1  | Delete                 |
|    | 🛃 View results | 🛃 Edit search | 1  | Delete                 |
|    | 🛃 View results | 🛃 Edit search | 1  | Delete                 |
|    | E View results | 🛃 Edit search | 1  | Delete                 |

### Splunk Fundamentals 1

# Alert Actions – Log Event

If you have administrator privileges, you can use a log event action

- **Event** Enter the information that will be written to the event log
- **Source** The name of the source (alert name is used by default)
- **Sourcetype** The name of the sourcetype used in the alert
- **Host** The IP address of the host of the alert
- **Index** The target index for the log event (default value is main)

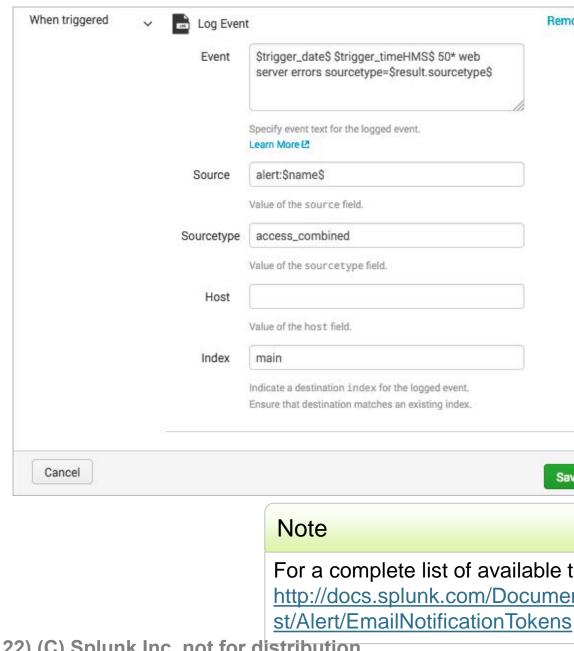

Generated for Subbaiah Kandula (9722122) (C) Splunk Inc, not for distribution

ten to your data®

| e\$ |           | Remove |
|-----|-----------|--------|
|     | b<br>pe\$ |        |
|     |           |        |
|     |           |        |
|     |           |        |
|     |           |        |
|     |           |        |
|     |           |        |
|     |           | Save   |

### For a complete list of available tokens, go to: http://docs.splunk.com/Documentation/Splunk/late

### Splunk Fundamentals 1

## Alert Actions – Log Event (cont.)

| When triggered | ~ 🖬 L | .og Event | í .                                                                                                  | Remo                                   | ove                             |                     |                            |                                                     |                |
|----------------|-------|-----------|----------------------------------------------------------------------------------------------------|----------------------------------------|---------------------------------|---------------------|----------------------------|-----------------------------------------------------|----------------|
|                | E     | Event     | <pre>\$trigger_date\$ \$trigger_timeHMS\$ 50* v server errors sourcetype=\$result.source</pre>       |                                        |                                 |                     |                            |                                                     |                |
|                |       |           | Specify event text for the logged event.                                                             | Q New Sea                              | arch                            |                     |                            |                                                     |                |
|                | So    | ource     | alert:\$name\$                                                                                       | index=main                             |                                 |                     |                            |                                                     |                |
|                | Sou   | rcetype   | access_combined                                                                                      | ✓ 1,023 events (8/18<br>Events (1,023) | 8/16 9:52:00.000 PM<br>Patterns | to 8/18<br>Statisti |                            |                                                     | Job            |
|                |       | Host      |                                                                                                    | Format Timeline 🗸                      | — Zoom Out                      | + Zoon              | n to Selection X           | Deselect                                            |                |
|                | I     | Index     | Value of the host field.  main                                                                       |                                        |                                 | Lis                 | st ∨ ∕Format               | ✓ 20 Per Page ✓                                     | < Prev 1       |
|                |       |           | Indicate a destination index for the logged even<br>Ensure that destination matches an existing inde |                                        | :≡ All Fields                   | i<br>>              | Time<br>8/18/16            | Event<br>2016-08-18 22:51:55 50                     | * veb server e |
| ( Ormanit )    |       |           |                                                                                                    | Selected Fields                        |                                 | ·                   | 10:51:55.000 PM            | host = 127.0.0.1 source =                           | alert:LogEvent |
| Cancel         |       |           |                                                                                                    | a host 2<br>a source 3                 |                                 | >                   | 8/18/16<br>10:51:53.000 PM | 2016-08-18 22:51:53 50<br>host = 127.0.0.1 source = |                |
|                |       |           |                                                                                                    | a sourcetype 2                         |                                 | >                   | 8/18/16<br>10:51:50.000 PM | 2016-08-18 22:51:50 50<br>host = 127.0.0.1 source = |                |

Generated for Subbaiah Kandula (9722122) (C) Splunk Inc, not for distribution

### **Splunk** isten to your data®

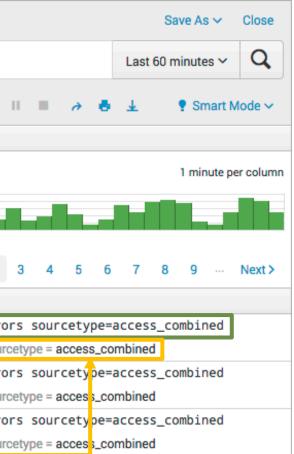

### Splunk Fundamentals 1

# Alert Actions – Send Email

Customize the content of email alerts

- **To** enter the email address(es) of the alert recipients
- **Priority** select the priority
- **Subject** edit the subject of the email (the \$name\$ token is the title of the alert)
- **Message** provide the message body of the email
- Include select the format of the alert
- **Type** select the format of the text message

|               | + Add Actions ~ |                                                                                                    |                                                                            |
|---------------|-----------------|----------------------------------------------------------------------------------------------------|----------------------------------------------------------------------------|
| hen triggered | ∽ 🔀 Send en     | nail                                                                                                    | Remove                                                                     |
|               | То              |                                                                                                    | Comma separated list of email<br>addresses.<br>Show CC and BCC             |
|               | Priority        | Normal 🗸                                                                                                    |                                                                            |
|               | Subject         | Splunk Alert: \$name\$                                                                                                    | The email subject and message can<br>include tokens that insert text based |
|               | Message         | The alert condition for '\$name\$' was triggered.                                                                                                    | on the results of the search. Learn More 🗳                                 |
|               | Include         | <ul> <li>Link to Alert</li> <li>Search String</li> <li>Inline Table </li> <li>Trigger Condition</li> <li>Attach CSV</li> <li>Trigger Time</li> <li>Attach PDF</li> </ul> |                                                                            |
|               | Туре            | HTML & Plain Text Plain Text                                                                                                    |                                                                            |

Generated for Subbaiah Kandula (9722122) (C) Splunk Inc. not for distribution

en to your data

### Splunk Fundamentals 1

# Alert Actions – Run a Script

- When an alert is triggered, you can launch a script
  - Enter the name of the script
- All alert scripts need to reside in either of the following locations: \$SPLUNK HOME/bin/scripts

\$SPLUNK\_HOME/etc/apps/ <Appname>/bin/scripts

#### Note

The proper permissions for your Splunk server are required to upload your script to these Splunk directories.

| Trigger Conditions                      |                              |                |  |  |
|-----------------------------------------|------------------------------|----------------|--|--|
| Trigger alert when                      | Number                       | per of Results |  |  |
|                                         | is greater than $\checkmark$ | 2              |  |  |
| Trigger                                 | Once                         | For e          |  |  |
| Throttle ?                              |                              |                |  |  |
| Suppress results containing field value | status                       |                |  |  |
| Suppress triggering for                 | 10                           | mi             |  |  |
| Trigger Actions                         |                              |                |  |  |
|                                         | + Add Actions ~              |                |  |  |
| When triggered                          | V Kun a scr                  | ipt            |  |  |
|                                         | Filename                     | alertscrip     |  |  |

Generated for Subbaiah Kandula (9722122) (C) Splunk Inc, not for distribution

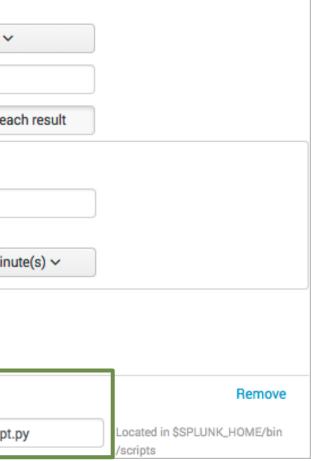

Splunk Fundamentals 1

## **Custom Alert Action - Example**

- A custom alert action can be created or an admin can install and configure app from Splunkbase
- In this example, the HipChat Room Notification Alert app is used

|       | Trigger Actions                                                                                        | Trigger Actions | + Add Actions ~                                              |                                                                   |                      | QHipCha                                |
|-------|----------------------------------------------------------------------------------------------------|-----------------|--------------------------------------------------------------|-------------------------------------------------------------------|----------------------|----------------------------------------|
|       | + Add Actions ~<br>Add to Triggered Alerts<br>Add this alert to Triggered Alerts list                  | When triggered  | <ul> <li>Add Actions </li> <li>Q HipChat<br/>Room</li> </ul> | Splunk_Alerts                                                     | Splunk<br>Failed log |                                        |
|       | HipChat<br>Send HipChat room notifications                                                             | <b>→</b>        | Message                                                      | "\$result.user\$" has logged in<br>unsuccessfully to linux_secure | Splunk_S1            | "myuan" has log                        |
|       | Run a script Invoke a custom script      Send email Send an email notification to specified recipients |                 |                                                              |                                                                   | Splunk_S1            | "myuan" has log<br>unsuccessfully to   |
|       | Webhook<br>Generic HTTP POST to a specified URL                                                        |                 | Notification<br>Style                                        | Message \$                                                        | Splunk_S1            | "djohnson" has le<br>unsuccessfully to |
| Note  | i                                                                                                    |                 | Card<br>Attributes<br>Message                                | Plain Text                                                        | Splunk_S1            | "ftp" has logged<br>linux_secure       |
| Custo | ore information about<br>m Alerts, see<br>splunk.com/Documentation/S                                   |                 | Format<br>Message<br>Color                                   | HTML     Red                                                      | Splunk_S1            | "jira" has logged<br>linux_secure      |
|       | latest/AdvancedDev/ModAler                                                                             |                 | Auth<br>Token                                                | ✓ Notify users in the room Xv9M0f92uF7Tw5fB6SBViiqIwA5i0mrl       | Splunk_S1            | "djohnson" has le<br>unsuccessfully to |

Generated for Subbaiah Kandula (9722122) (C) Splunk Inc, not for distribution

splur listen to your data®

| at l          | Search history    |
|---------------|-------------------|
| at            | Search history    |
|               |                   |
|               | _                 |
| gged in       | 3:30 PM           |
| to linux_secu | re                |
| gged in       | 3:32 PM           |
| to linux_secu | re                |
| logged in     | 3:33 PM           |
| to linux_secu | re                |
| d in unsucces | sfully to 3:34 PM |
|               |                   |
| d in unsucces | sfully to 3:35 PM |
|               |                   |
| logged in     | 3:36 PM           |
| to linux_secu | re                |

### Splunk Fundamentals 1

# Viewing Triggered Alerts

- If you elected to list in triggered alerts, you can view the results by accessing Activity > Triggered Alerts
- Click View results to see the matching events that triggered the alert
- Click Edit search to modify the alert definition

| splu  | <b>INK</b> > Apps∨          |                       |                  | cf           | farrell 🗸 🛛 Mess | ages ∽ S   | Settings 🗸 Activity 🗸 | Help 🗸   |
|-------|-----------------------------|-----------------------|------------------|--------------|------------------|------------|-----------------------|----------|
| App   | Search & Reporting (search) | Owner cfarre          | ll (cfarrell) \$ | Severity All | \$ Alert         | All 🛊      | Jobs                  | 12       |
| «prev | next»                       |                       |                  |              |                  |            | Triggered Alerts      | 2        |
|       |                             |                       |                  |              |                  |            |                       |          |
|       | Time 🕈                      | Fired alerts 🗢        | Арр              | Type 🕈       | Severity \$      | Mode ≑     | Actions               |          |
|       | 2016-08-18 16:42:32 PDT     | Failed login attempts | search           | Real-time    | High             | Digest     | 🛃 View results        | 🛃 Edit s |
|       | 2016-08-18 16:37:58 PDT     | Failed login attempts | search           | Real-time    | High             | Per Result | View results          | 📑 Edit s |
|       | 2016-08-18 16:20:37 PDT     | Web server errors     | search           | Real-time    | Medium           | Per Result | View results          | 🛃 Edit s |
|       |                             |                       |                  |              |                  |            |                       |          |

Generated for Subbaiah Kandula (9722122) (C) Splunk Inc, not for distribution

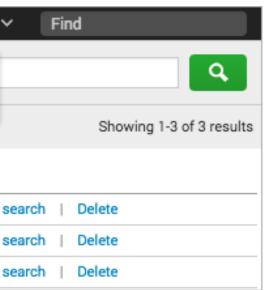

Splunk Fundamentals 1

# **Editing Alerts**

- 1. From the search bar, click **Alerts**
- 2. Select the alert and click Edit

| Search | Pivot | Reports | Alerts | Dashb      | oards          |              |             |           |           |            |                                             | Search 8                 | Reporting    |                   |
|--------|-------|---------|--------|------------|----------------|--------------|-------------|-----------|-----------|------------|---------------------------------------------|--------------------------|--------------|-------------------|
|        |       |         |        |            | Search         | Pivot        | Reports     | Alerts    | Dashboard | ds         |                                             |                          |              | Search & Reportir |
|        |       |         |        |            |                | t a conditio |             |           |           |            | nat contains the results of the parameters. | of the triggering search | to a list of |                   |
|        |       |         |        |            | 2 Alerts       |              |             | All       | Yours     | This App's | filter                                      |                          |              |                   |
|        |       |         |        |            | <i>i</i> Title | ^            |             |           |           | Actions    |                                             | Owner 0                  | App ©        | Sharing 0         |
|        |       |         |        |            | > Fail         | ed login a   | attempts by | user admi | n         | Open in    | Search Edit 🗸                               | cfarrell                 | search       | App               |
|        |       |         |        |            | > We           | b server e   | nora        |           |           | Open in    | Scare Edit ~                                | cfarrell                 | search       | Арр               |
|        |       |         |        |            |                |              |             |           |           |            | Edit Description                            |                          |              |                   |
|        |       |         |        |            |                |              |             |           |           |            | Edit Permissions                            |                          |              |                   |
|        |       |         |        |            |                |              |             |           |           |            | Edit Alert Type and<br>Trigger Condition    |                          |              |                   |
|        |       |         |        |            |                |              |             |           |           |            | Edit Actions                                |                          |              |                   |
|        |       |         |        |            |                |              |             |           |           |            | Disable                                     |                          |              |                   |
|        |       |         |        |            |                |              |             |           |           |            | Clone                                       |                          |              |                   |
|        |       |         | Gene   | erated for | or Subl        | baiah k      | Kandula     | (97221    | 22) (C) S | plunk In   | Delete                                      | ribution                 |              |                   |

splur listen to your data<sup>®</sup>

### Splunk Fundamentals 1

## **Editing Alert Permissions**

### Edit permissions

- -**Owner** only you can access, edit, and view triggered alerts
- App users of the app can access, edit, and view triggered a

| erts                                                                                                 | Edit Permissions                                      |          | ×    |
|----------------------------------------------------------------------------------------------------|-------------------------------------------------------|----------|------|
| Alert has been saved                                                                                 | × Alert Web server errors                             |          |      |
| You can view your alert, change additional settings, or continue editing it.<br>Additional Settings: | Owner cfarrell<br>App search<br>Display For Owner App | All apps |      |
|                                                                                                    | Everyone                                              | Read     |      |
| Continue Editing View Ale                                                                            |                                                       |          |      |
| Generated for Subbaiah Kandula (9722122) (C                                                          | Cancel                                                |          | Save |

### Splunk Fundamentals 1

# Support Programs

### Community

- **Splunk Answers:** answers.splunk.com Post specific questions and get them answered by Splunk community experts.
- Splunk Docs: docs.splunk.com

These are constantly updated. Be sure to select the version of Splunk you are using.

- Wiki: wiki.splunk.com A community space where you can share what you know with other Splunk users.
- IRC Channel: #splunk on the EFNet IRC server Many well-informed Splunk users "hang out" here.

### Global Support

Support for critical issues, a dedicated resource to manage your account – 24 x 7 x 365.

- Phone: (855) SPLUNK-S or (855) 775-8657
- Web: http://www.splunk.com/index.php/submit\_issue

### Enterprise Support

Access your customer support team by phone and manage your cases online 24 x 7 (depending on support contract.)

Generated for Subbaiah Kandula (9722122) (C) Splunk Inc, not for distribution

#### Splunk Fundamentals 1